# alnılı **CISCO**

**スペック シート**

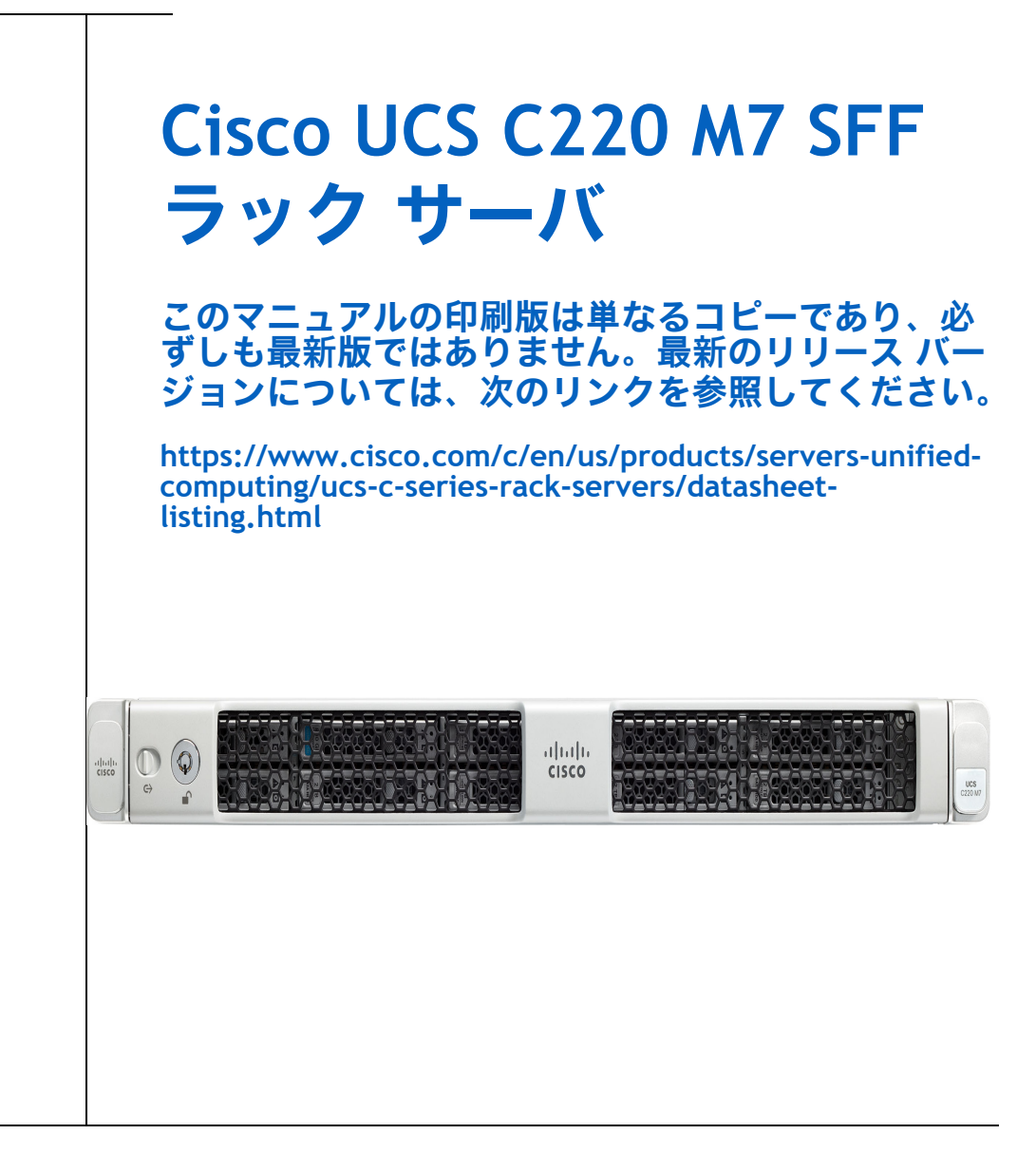

**CISCO SYSTEMS 発行履歴**  170 WEST TASMAN DR **WWW.CISCO.COM**

SAN JOSE, CA, 95134 改訂 A.33 2024 年 2 月 7 日

# **目次**

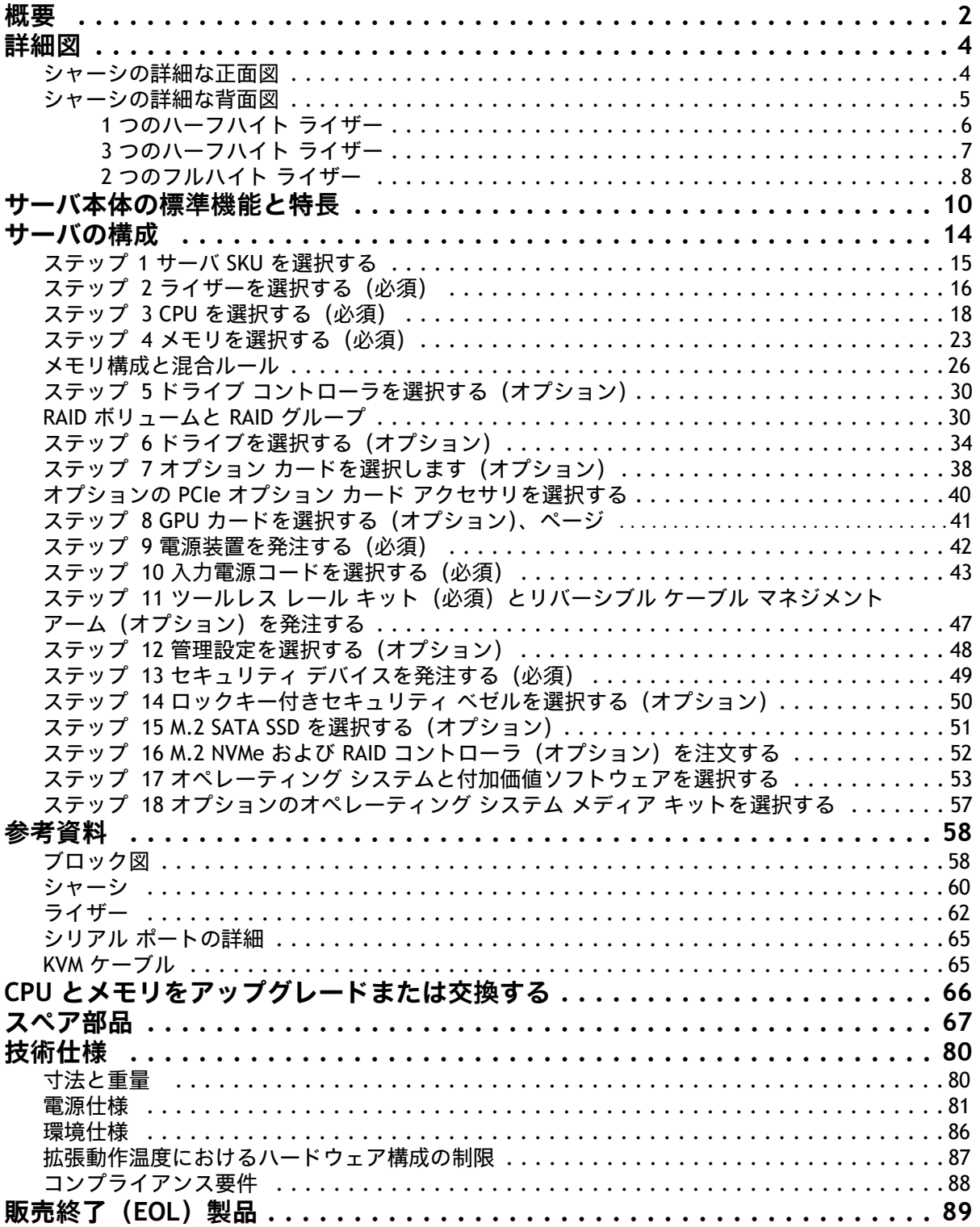

<span id="page-2-0"></span>Cisco UCS C220 M7 SFF サーバーは、次を装備して、1U フォーム ファクタで Cisco Unified Computing System ポートフォリオの機能を拡張します。第 5 世代 Intel® Xeon® スケーラブル プロセッサ、CPU あたり 16 個の DIMM スロット(DDR5-5600 メモリ DIMM 用)、DIMM 容量は最大 128 GB または第 4 世代 Intel® Xeon® スケーラブル プロセッサ、最大 128 GB の DIMM キャパシティ ポイントを装備した DDR5-4800 メモ リ DIMM 用の CPU あたり 16 個の DIMM スロット。

Cisco UCS C220 M7 サーバーは、最新の Intel® Xeon® スケーラブル プロセッサの能力を活用します。

**CPU:** 

- 最大 2 個の第 5 世代 Intel® Xeon® スケーラブル プロセッサ(プロセッサあたり最大 60 個のコア)**または**
- 最大 2 個の第 4 世代 Intel® Xeon® スケーラブル プロセッサ(プロセッサあたり最大 52 個のコア)。

#### メモリ:

- 2ソケット構成で 32 x 128GB DDR5-5600 DIMM で最大 4TB <sup>(</sup>第 5 世代 Intel® Xeon® スケーラブル プロ セッサ または
- 2ソケット構成で 32 x 128GB DDR5-4800 DIMM で最大 4TB <sup>(</sup>第 4 世代 Intel® Xeon® スケーラブル プロ セッサ)。
- サーバには、次のいずれかの内部スロットがあります。
- PCH(AHCI)から SATA ドライブを制御する SATA インターポーザ、**または**
- SAS/SATA/NVMe ドライブを制御するためのキャッシュ バックアップを備えた Cisco 24G トライモード RAID コントローラ、または
- SAS/SATA ドライブを制御するキャッシュ バックアップを備えた Cisco 12G RAID コントローラ、**または**
- SAS/SATA ドライブを制御する Cisco 12G SAS パススルー HBA

**mLOM**:UCS C220 M7 SFF サーバには、単一の 1GBE 管理ポートがあります。モジュール型 LAN On Motherboard(mLOM)/OCP 3.0 モジュールは、最大 2 つの 100GBE ポートを提供します。シャーシ前面の コネクタは KVM 機能を提供します。

## 次のいくつかのオプションから選択できます。

- オプション 1 UCSC-C220-M7S (*図* 1, *(3 [ページ\)](#page-3-0)* を参照):
	- ドライブ ベイ 1 ~ 10 は、最大 10 の前面 SFF SAS/SATA HDD/SSD またはハードウェア raid 付きの NVMe SSD をサポートします(オプションで、最大 4 つのスロットを直接接続 NVMe にできます)。
	- 背面 1 ~ 3 個のハーフハイト PCIe ライザー、または 1 ~ 2 個のフルハイト PCIe ライザーと してサポートされます。
- オプション 2 UCSC-C220-M7N(*図* 1, *(3 [ページ\)](#page-3-0)* を参照)
	- ドライブ ベイ 1 ~ 10 は NVMe PCIe ドライブのみをサポート
	- 背面 1 ~ 3 個のハーフハイト PCIe ライザー、または 1 ~ 2 個のフルハイト PCIe ライザーと してサポートされます。

Cisco UCS C220 M7 SFF サーバはスタンドアロンまたは Cisco Unified Computing System の一部として使用で きます。これは、単独の統合アーキテクチャにコンピューティング、ネットワーキング、管理、仮想化、ス トレージ アクセスを統合することで、ベア メタルと仮想環境の両方でエンドツーエンドのサーバー可視性、 管理、および制御を可能にします。

UCS C220 M7 サーバの正面図と背面図については、*図1、(3 [ページ\)](#page-3-0)* を参照してください。

## <span id="page-3-0"></span>**図 1 Cisco UCS C220 M7 SFF ラック サーバ**

正面図

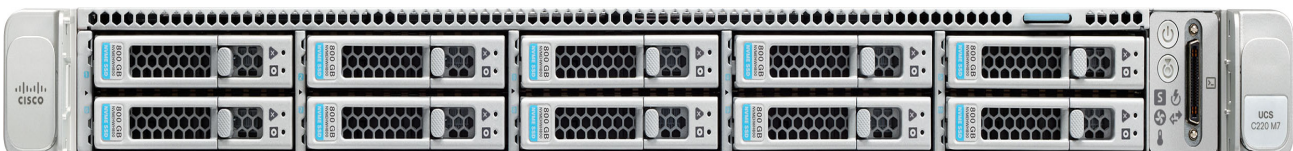

背面図(ハーフハイト ライザー カード バージョン 1 つ)

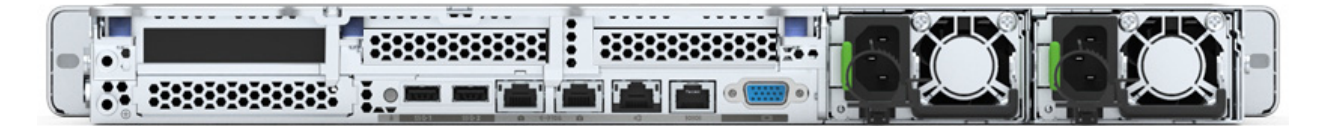

背面図(3 つのハーフハイト ライザー カード バージョン)

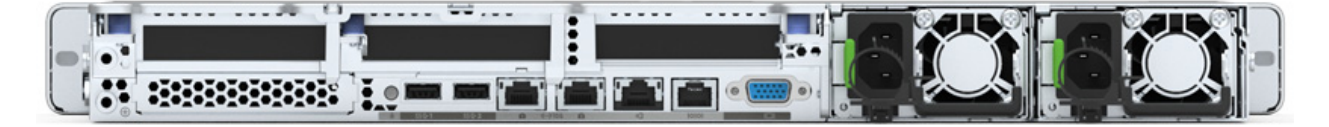

背面図(2 つのフルハイト ライザー カード バージョン - ライザー ブランクを取り付けた状態)

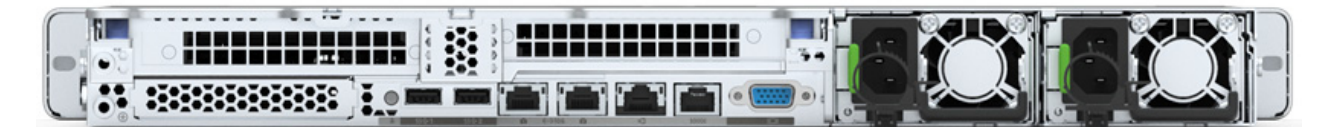

# <span id="page-4-0"></span>**詳細図**

# <span id="page-4-1"></span>**シャーシの詳細な正面図**

[図](#page-4-2) *2* は、Cisco UCS C220 M7 SFF ラックサーバの詳細な正面図を示します。

<span id="page-4-2"></span>**図 2 シャーシの詳細な正面図**

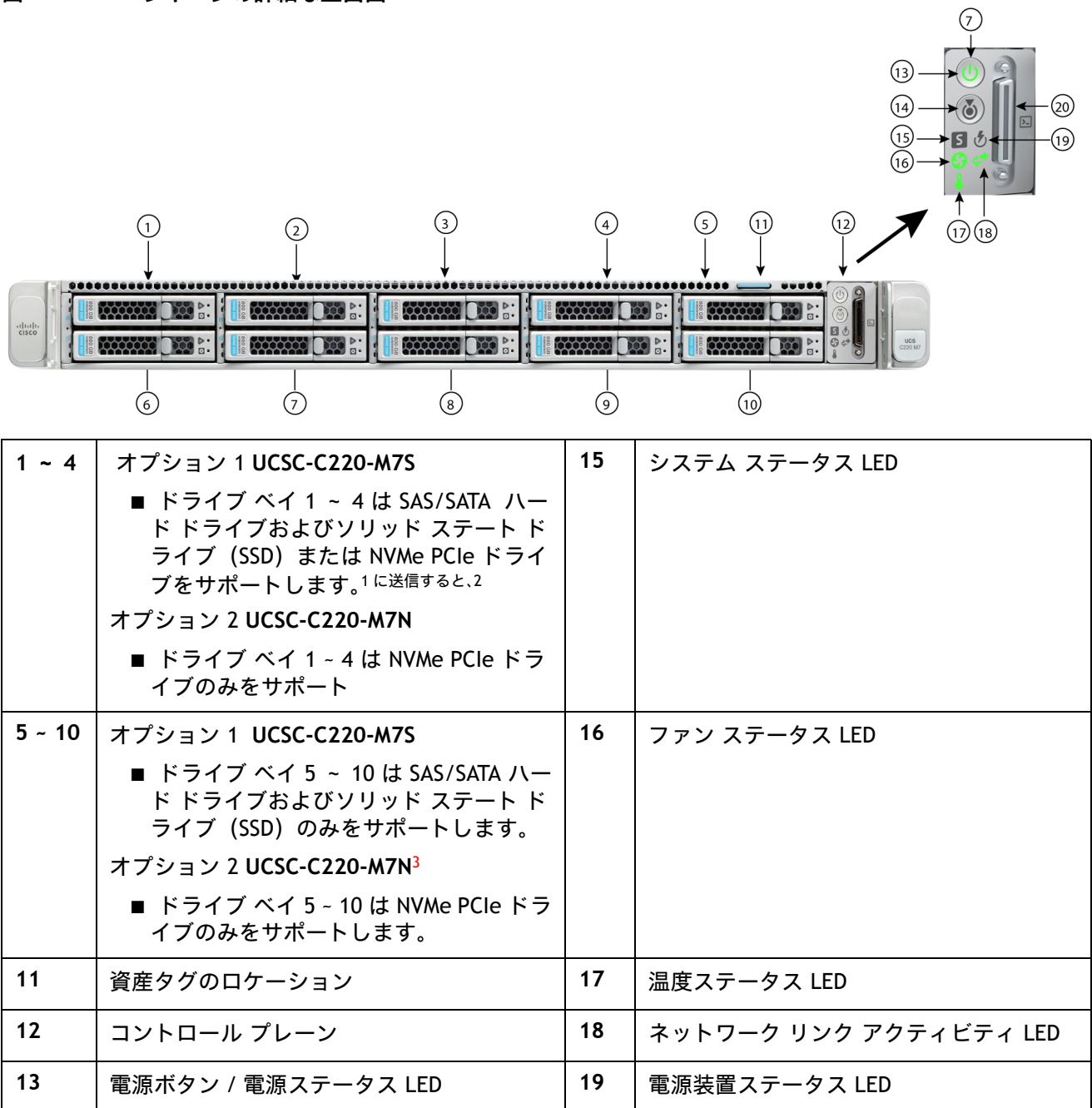

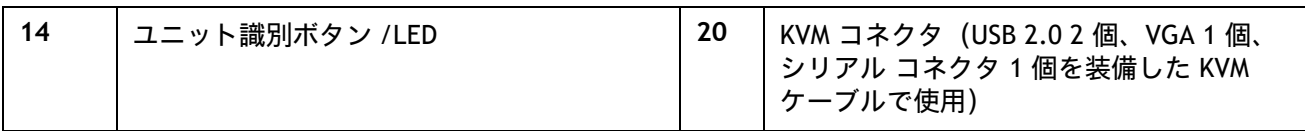

**注:**

- 1. ドライブ ベイ 1 ~ 4 で組み合わせて使用できます。たとえば、スロット 1 と 2 は NVMe ドライブ を、スロット 3 と 4 は SAS / SATA HDD または SSD をそれぞれ保持できます。
- 2. SATA インタポーザ ボードを使用する場合は、最大 8 台の SATA 専用ドライブを設定できます(スロット 1 ~ 4 お よび 6 ~ 9 のみ)。

# <span id="page-5-0"></span>**シャーシの詳細な背面図**

- [図](#page-6-1) *3* は、1 つの背面ハーフハイト PCIe ライザーを備えた UCS C220 M7 の背面パネルの詳細を示します。
- [図](#page-7-1) *4* は、3 つの背面ハーフハイト PCIe ライザーを備えた UCS C220 M7 の背面パネルの詳細を示します。
- [図](#page-8-1) *5* は、2 つの背面フルハイト PCIe ライザーを備えた UCS C220 M7 の背面パネルの詳細を示します。

# <span id="page-6-0"></span>**1 つのハーフハイト ライザー**

 $\boldsymbol{l}$ 

注 **:** 1 CPU サーバは、1 および 2 のハーフハイト ライザーをすべてサポートします。2 CPU サーバは、3 つのハーフハイト ライザーをすべてサポートします。

<span id="page-6-1"></span>**図 3 シャーシ背面図(ハーフハイト、長さ 3/4 の PCIe ライザー)**

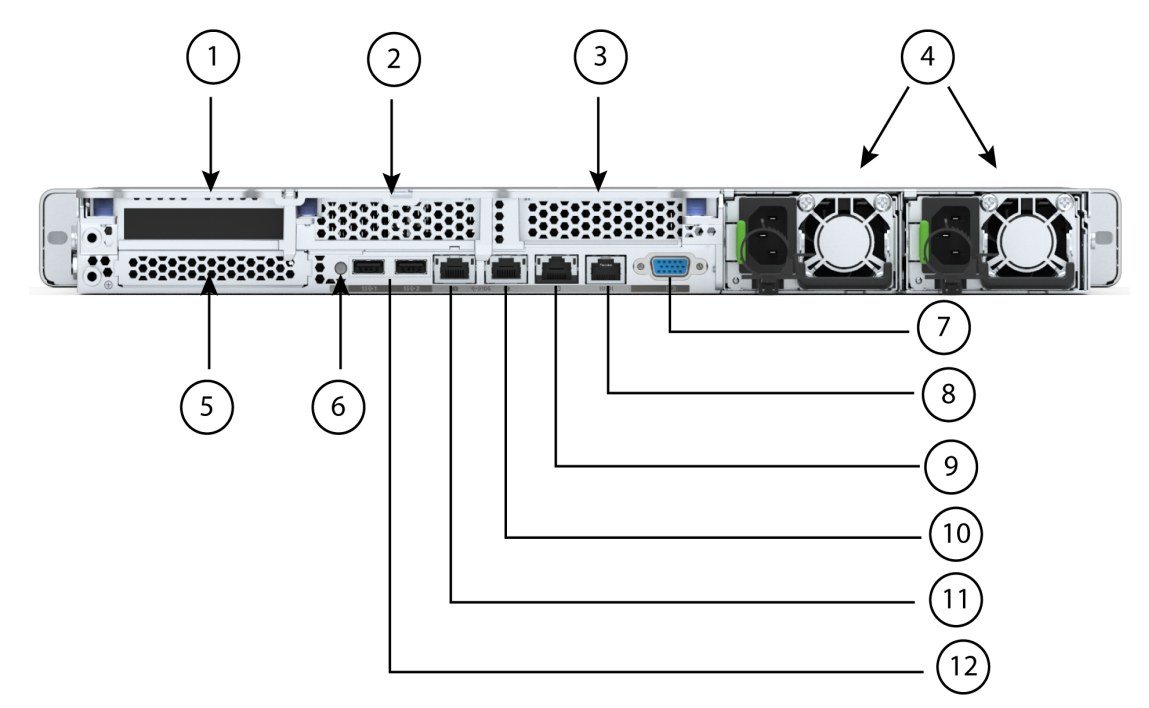

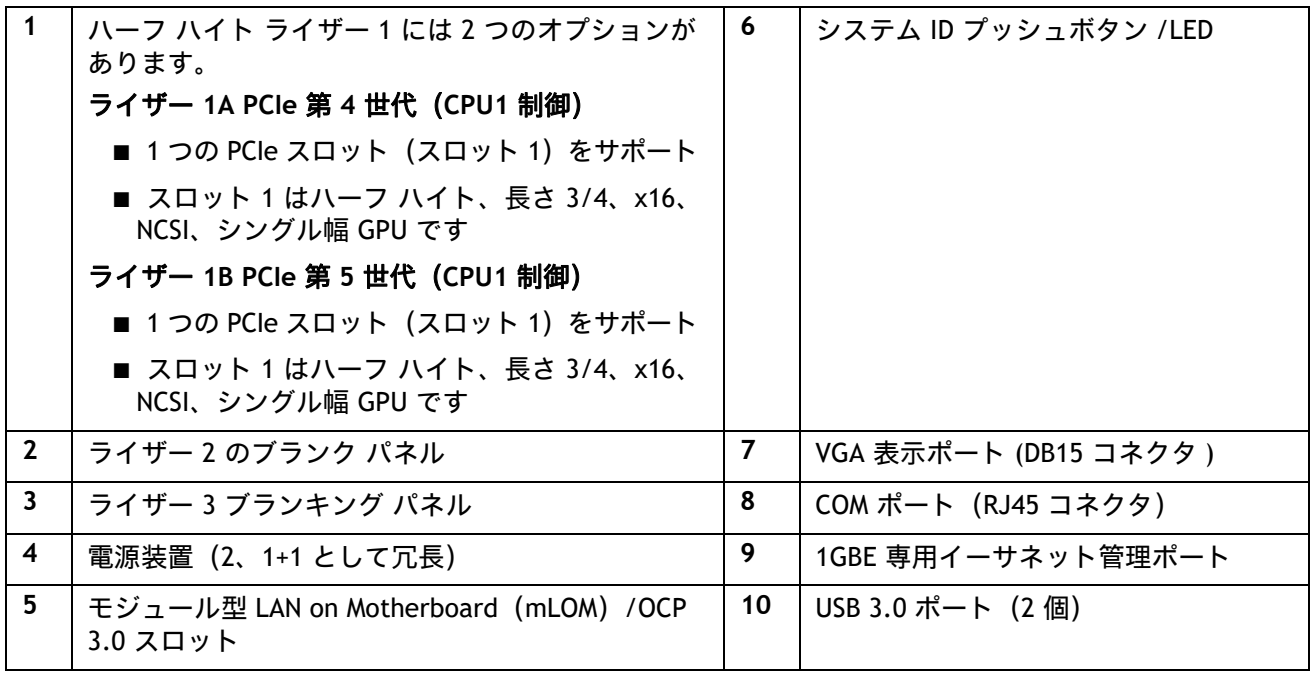

# <span id="page-7-0"></span>**3 つのハーフハイト ライザー**

注 **:** 

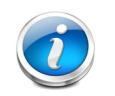

- 3 つのハーフハイト ライザーをすべてサポートするのは、2 CPU サーバのみです。
- Gen4 ライザーと Gen5 ライザーを混在させることはできません。

<span id="page-7-1"></span>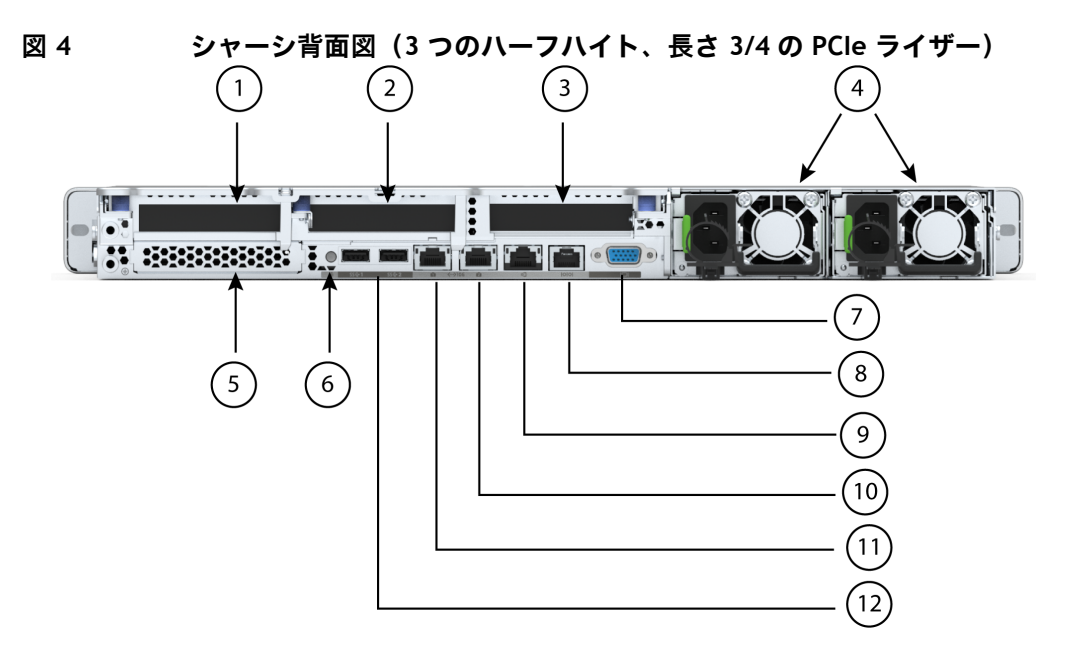

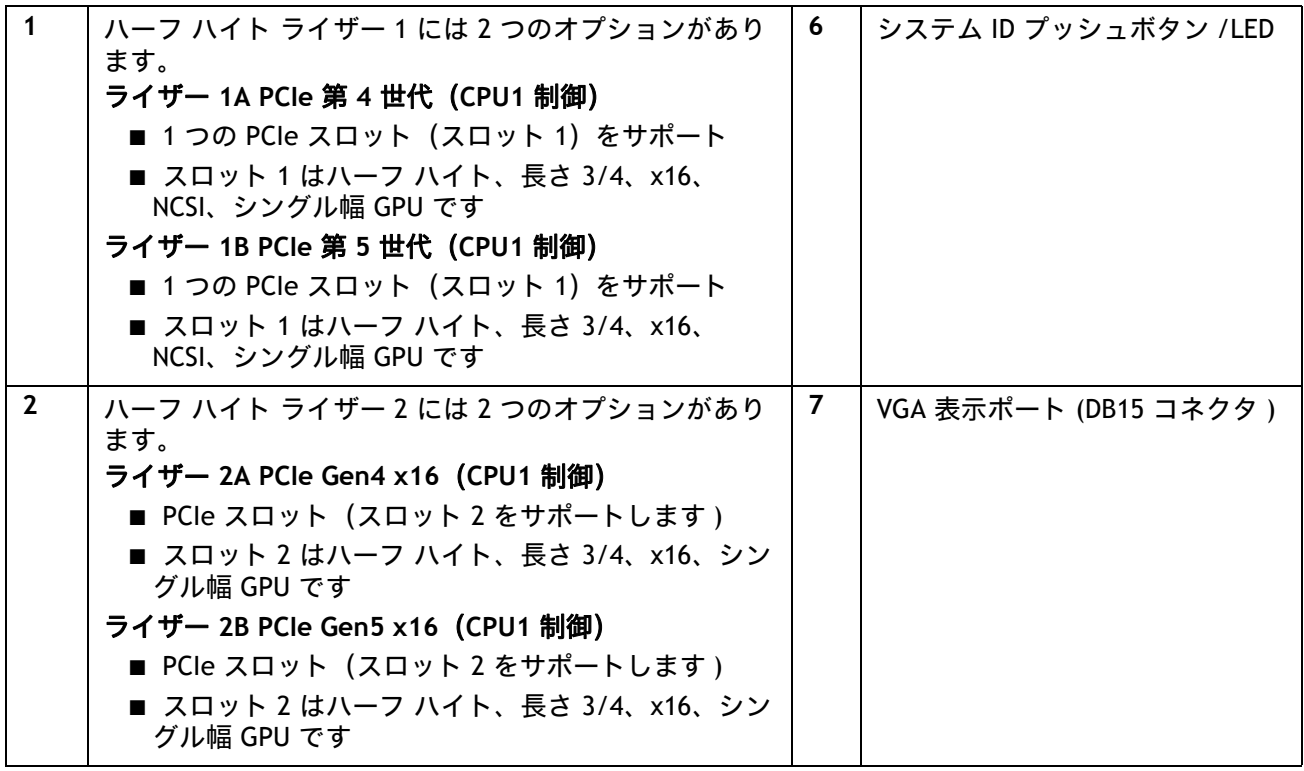

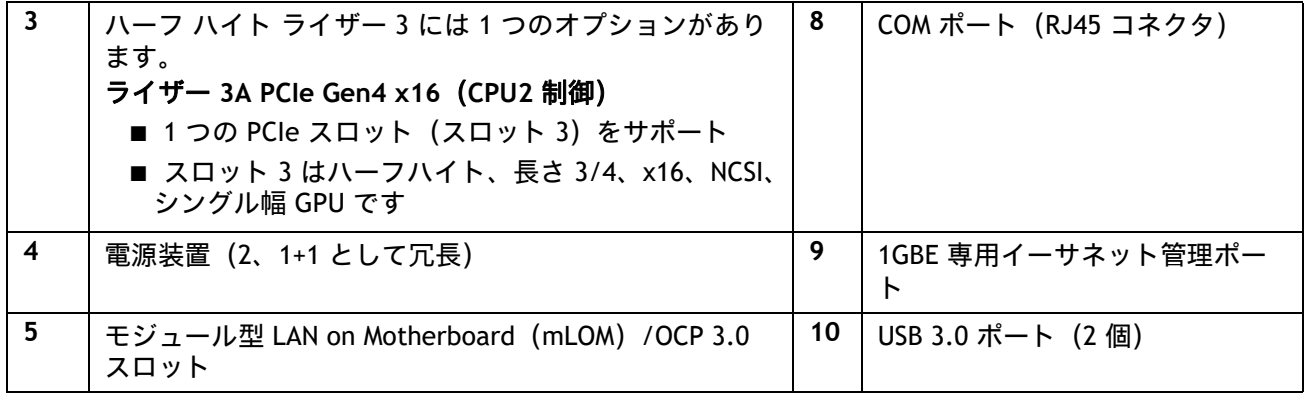

# <span id="page-8-0"></span>**2 つのフルハイト ライザー**

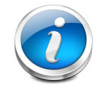

注 **:** 1 CPU サーバはフルハイト ライザー 1 のみをサポートし、2 CPU サーバは両方のフルハイト ライザーをサポートします。

<span id="page-8-1"></span>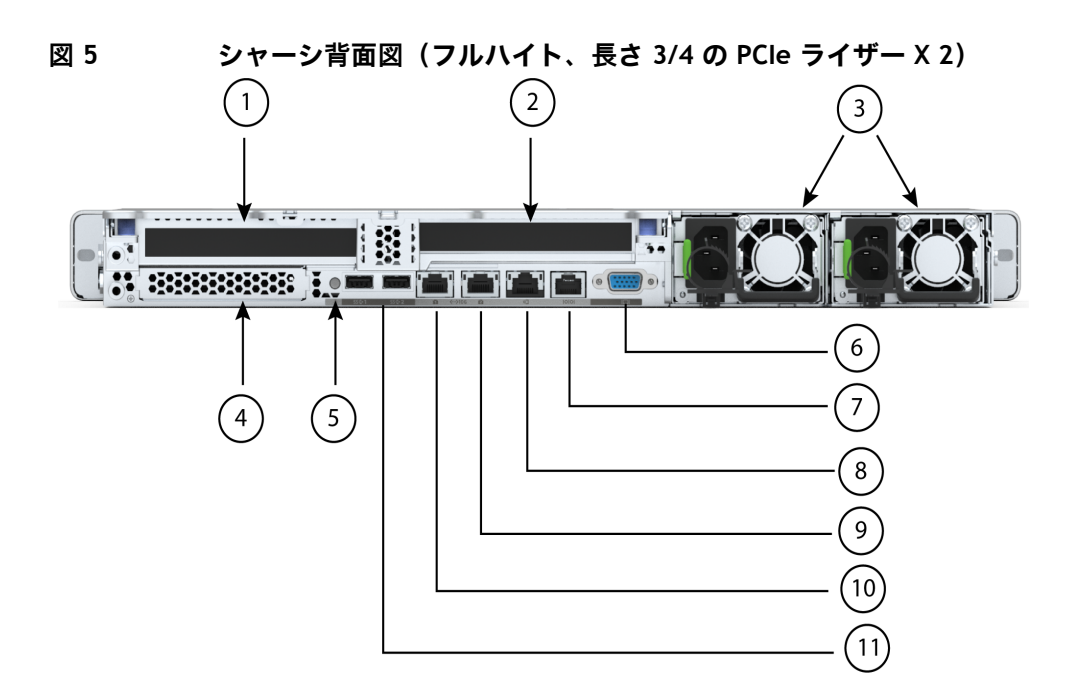

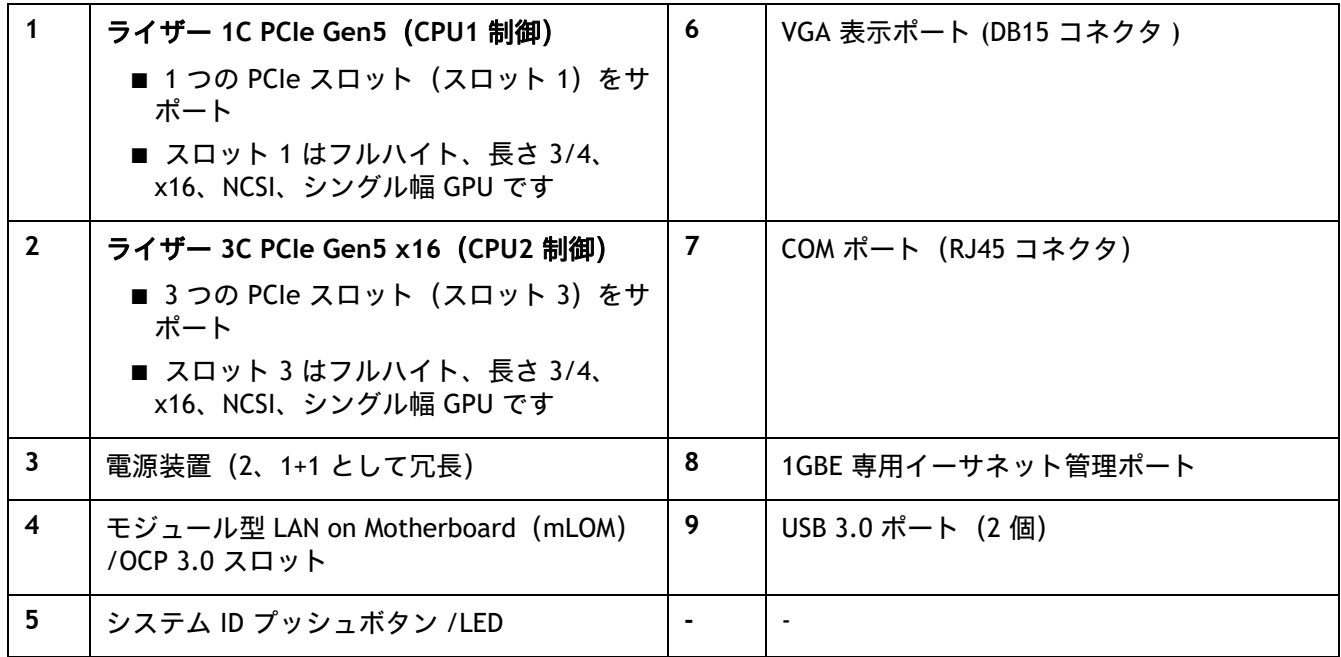

# <span id="page-10-0"></span>**サーバ本体の標準機能と特長**

[表](#page-10-1) *1* にサーバ本体の機能と特徴を示します。サーバの構成方法(プロセッサ数、ディスク ドライブ、メモ リ容量など)については、*サーバの構成 (14 ページ)*を参照してください。

## <span id="page-10-1"></span>**表 1 機能および特長**

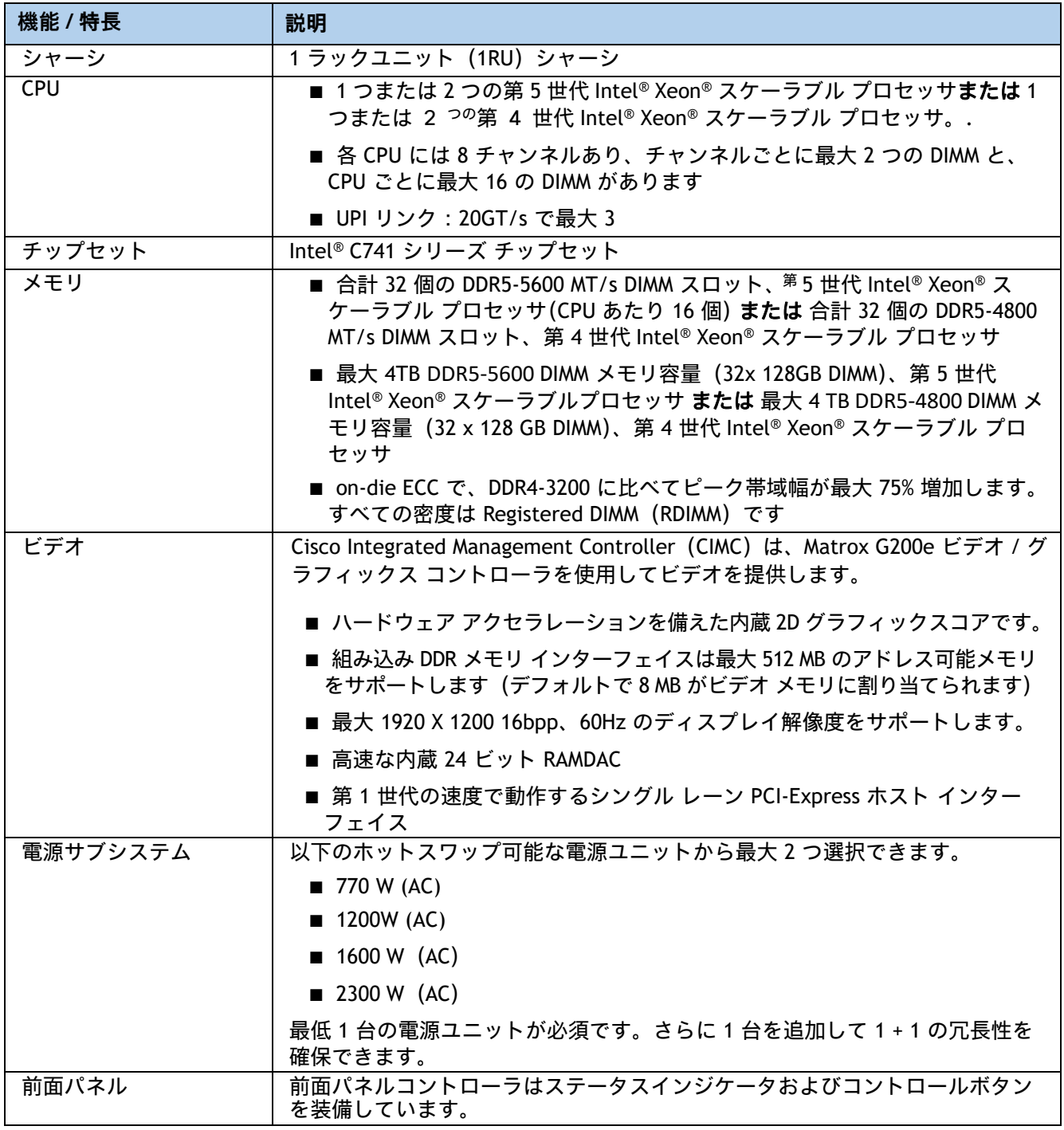

# **表 1 機能および特長** (続き)

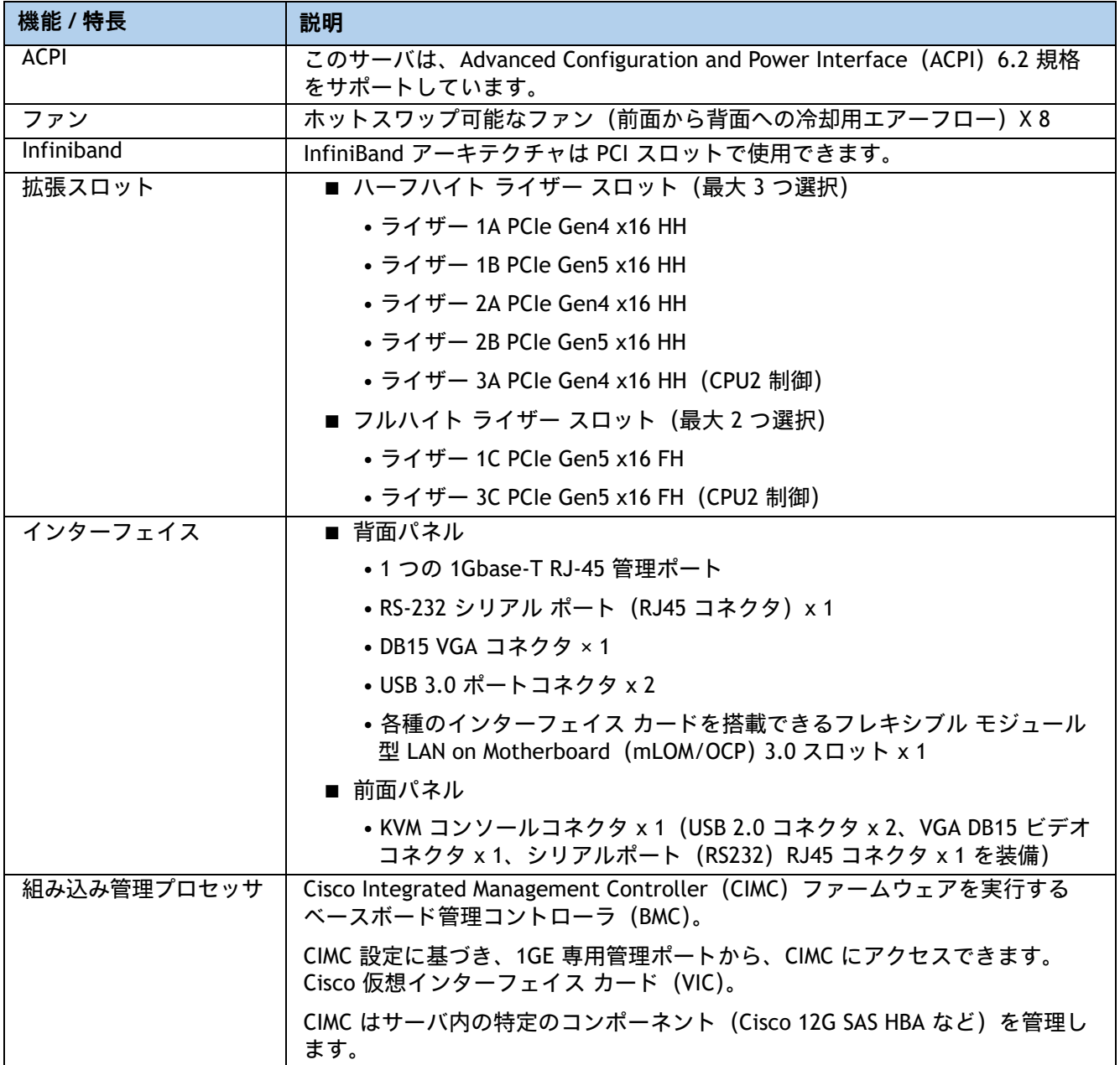

# **表 1 機能および特長** (続き)

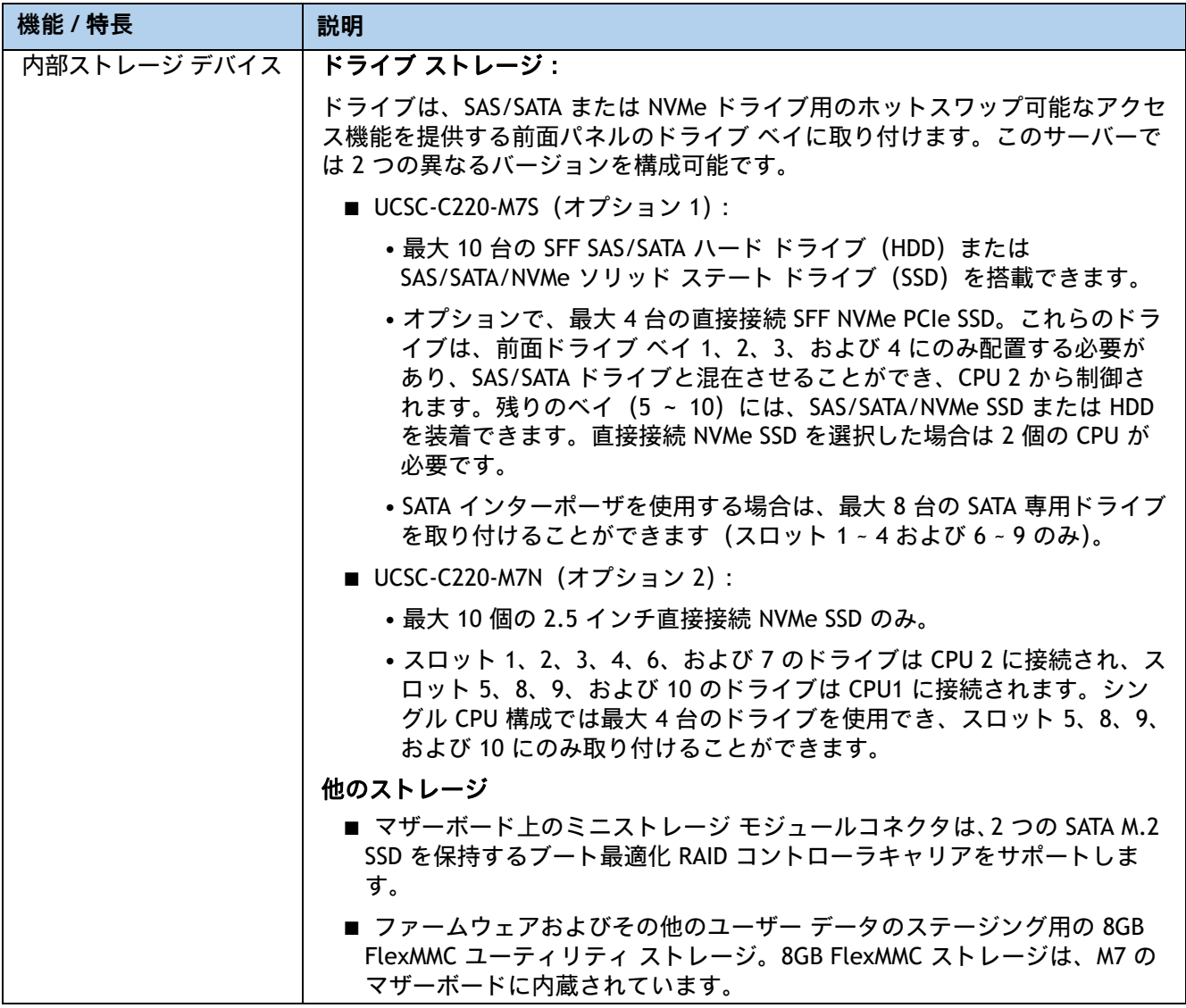

## **表 1 機能および特長** (続き)

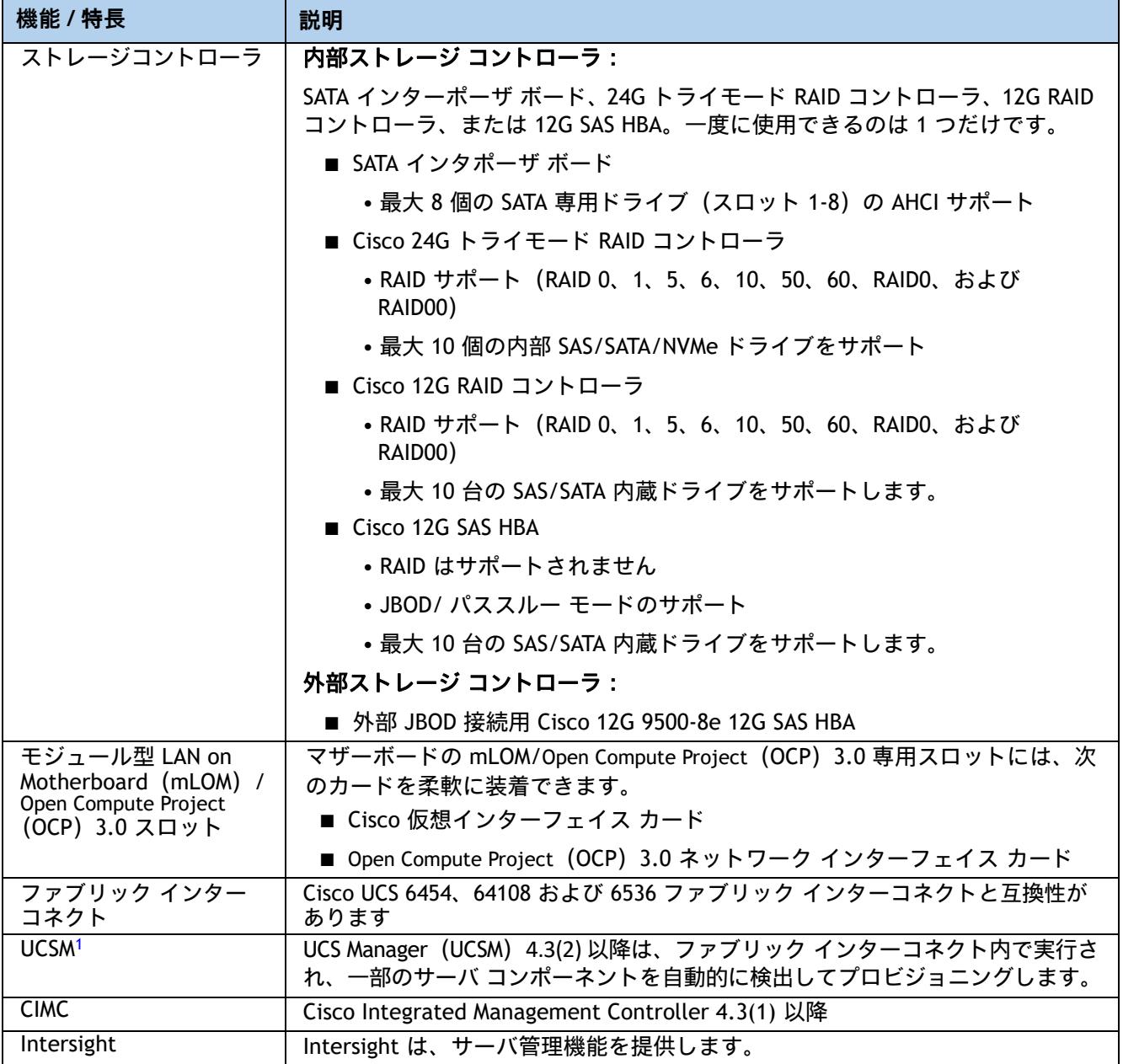

# <span id="page-14-0"></span>**サーバの構成**

次の手順にしたがって、Cisco UCS C220 M7 SFF ラック サーバを構成してください。

- *ステップ1 サーバ SKU [を選択するページ](#page-15-0) 15*
- ステップ2 ライザーを選択する*(必須)ページ* 16
- ステップ3 CPU を選択する (必須) ページ18
- ステップ4 メモリを選択する (必須) ページ23
- ステップ5 ドライブ コントローラを選択する (オプション) ページ30
- ステップ6 ドライブを選択する*(オプション)ページ* 34
- ステップ7 オプション カードを選択します (オプション) ページ38
- ステップ8 GPU カードを選択する (オプション)、ページページ41
- ステップ9 電源装置を発注する (必須) ページ42
- ステップ10 [入力電源コードを選択する\(必須\)ページ](#page-43-0)43
- ステップ11 ツールレス レール キット (必須) とリバーシブル ケーブル マネジメント アーム (オプ [ション\)を発注するページ](#page-47-0) *47*
- ステップ12 *[管理設定を選択する\(オプション\)ページ](#page-48-0)48*
- ステップ13 セキュリティ デバイスを発注する (必須) ページ49
- *ステップ* 14 ロックキー付きセキュリティ [ベゼルを選択する\(オプション\)ページ](#page-50-0) 50
- ステップ15 M.2 SATA SSD を選択する (オプション) ページ51
- *ステップ16 M.2 NVMe および* RAID *[コントローラ\(オプション\)を注文するページ](#page-52-0) 52*
- *ステップ 18 [オプションのオペレーティング](#page-57-0) システム メディア キットを選択するページ 57*
- 参考*資料ページ* 58

# <span id="page-15-0"></span>**ステップ 1 サーバ SKU を選択する**

最上位の注文製品 ID (PID) は、次のように表示されます*表* 2。

### <span id="page-15-1"></span>**表 2 トップ レベルの注文 PID(メジャー ライン バンドル)**

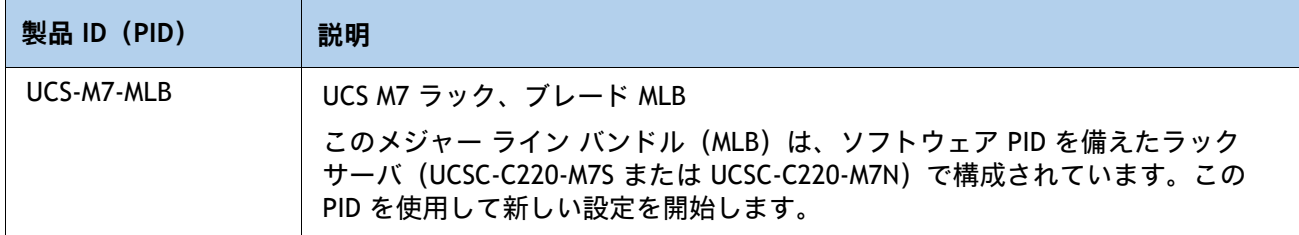

**麦3 で示すように製品 ID (PID) を 1 つ選択します。** 

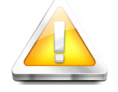

注意:この型番は、承認済みバンドル以外で購入することはできません(MLB で注文する必 要があります)。

## <span id="page-15-2"></span>**表 3 C220 M7 SFF ラック ベース サーバ本体の製品 ID(PID)**

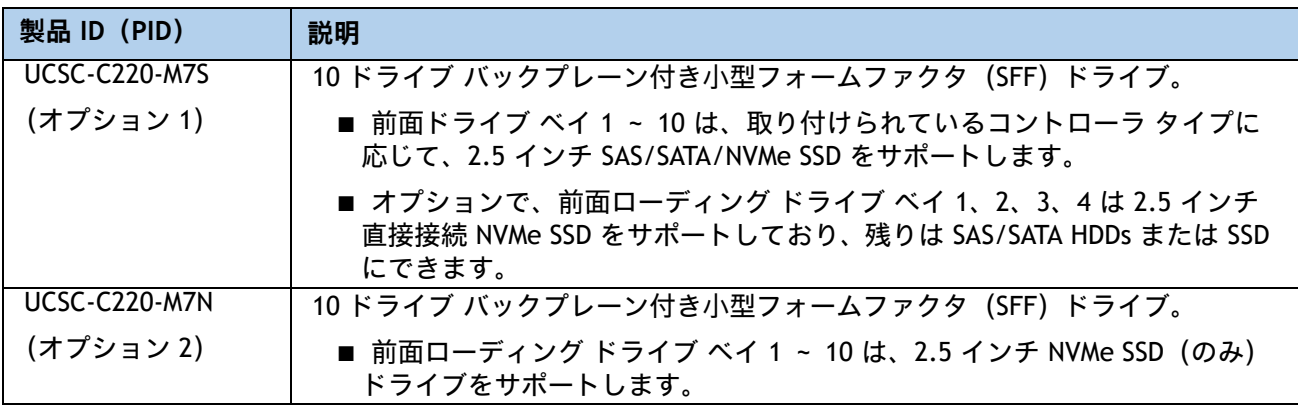

**Cisco UCS C220 M7 SFF** サーバ:

- 10 ドライブ バックプレーンを含みます。
- 電源ユニット、CPU、メモリ、ハード ディスク ドライブ(HDD)、ソリッド ステート ドライ ブ(SSD)、NVMe ドライブ、SD カード、ライザー 1、ライザー 2、ライザー 3、ツールレス レール キット、PCIe カードは含まれません。
- 以降の手順に従い、必要なコンポーネントをサーバに追加してください。

# <span id="page-16-0"></span>**ステップ 2 ライザーを選択する(必須)**

ライザーの PID が [表](#page-16-1) *4* に表示されます。

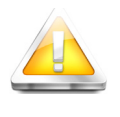

■ フルハイトライザーとハーフハイトライザーを混在させることはできません。 ■ Gen4 ライザーと Gen5 ライザーを混在させることはできません。

<span id="page-16-1"></span>**表 4 ライザーおよびライザー ブランクの PID**

注意:

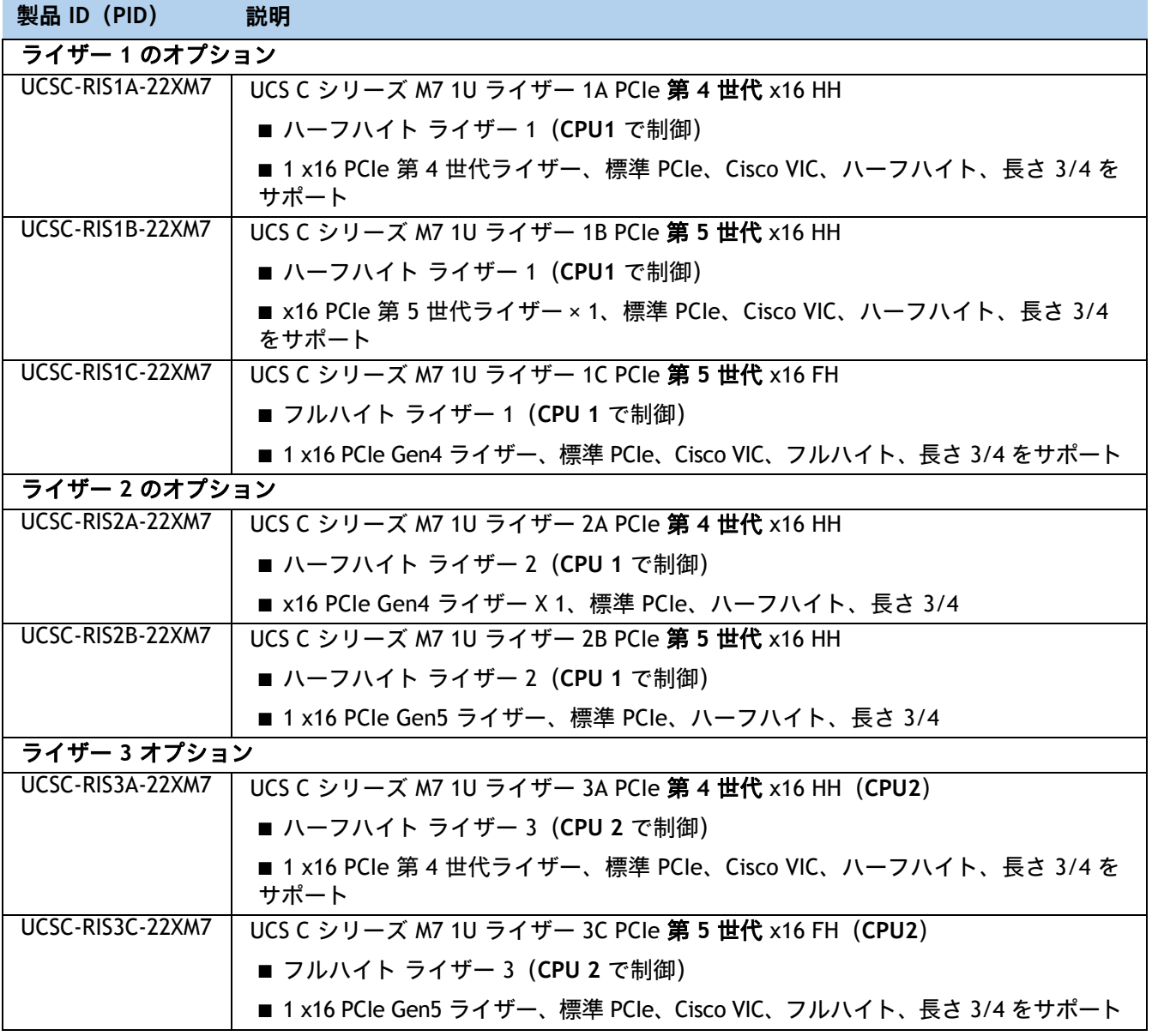

#### **表 4 ライザーおよびライザー ブランクの PID**

#### **製品 ID(PID) 説明**

### 選択されたライザーとともに含まれるアクセサリ **/** スぺア:

■ ライザー 2 またはライザー 3 が選択されていない場合、ライザー 2 用の UCSC-FBRS2-C220M7 およびラ イザー 3 用の UCSC-FBRS-C220-D ライザー フィラー ブランクが自動的に含まれます。 UCSC-FBRSF-220M7 は、フル ハイト ライザーが 1 つだけ選択されている場合に自動的に含まれます。

#### **動作確認済みの構成**

- **(1) ハーフハイトライザー 1A、2A、および 3A のみ。ライザー 1A と 2A は CPU1 から制御され、ラ イザー 3 は CPU2 から制御されます。**
- **(2) ハーフハイト ライザー 1B、2B、および 3A のみ。ライザー 1B および 2B は CPU1 から制御さ れ、ライザー 3A は CPU2 から制御されます**
- **(3) フルハイト ライザー 1C および 3C のみ。ライザー 1C は CPU1 から制御され、ライザー 3C は CPU2 から制御されます。**

# <span id="page-18-0"></span>**ステップ 3 CPU を選択する(必須)**

CPU の標準機能は次のとおりです。

- 第5<sup>世代</sup> Intel® Xeon® スケーラブル プロセッサは、Intel® C741 シリーズ チップセットとペア リングされています。
	- 最大 60 コア
	- 最大 300 MB のキャッシュ サイズ
	- 電力:最大 300 ワット
	- UPI リンク:20GT/s で最大 3
- 第 4 世代 Intel® Xeon® スケーラブル プロセッサは、 Intel® C741 シリーズ チップセットとペ アリングされています。
	- 最大 52 コア
	- 最大 105 MB のキャッシュ サイズ
	- 電力:最大 300 ワット
	- UPI リンク:16GT/s で最大 3

**CPU を選択する**

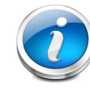

注 **:** 既存の C220M7 サーバーを第 4 世代 CPU から第 5 世代 CPU にアップグレード する場合は、エアー ダクト (UCSC-AD-C220M7**=**[\)が必要です。詳細については、「設](https://www-author3.cisco.com/content/en/us/td/docs/unified_computing/ucs/c/hw/C240M7/install/b-c240-m7-installation-guide.html) 置ガイド」を参照してください。

- 使用可能な第 5 世代 Intel® Xeon® スケーラブル CPU は、[表](#page-18-1) *5* にリストされています。CPU の 接尾辞表記については、表 *7*(*21* [ページ\)](#page-21-0)を参照してください。
- 使用可能な第 4 世代 Intel® Xeon® スケーラブル CPU は、*[表](#page-20-0) 6* にリストされています。CPU の 接尾辞表記については、表 *7*(*21* [ページ\)](#page-21-0)を参照してください。

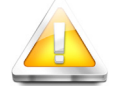

注意:通常の動作温度が 35 o C [95 o F] に制限され、ファンの障害により 28 o C [82.4 o F] に 低下します。

#### <span id="page-18-1"></span>**表 5 第 5 世代で使用可能 Intel® Xeon® スケーラブル CPU**

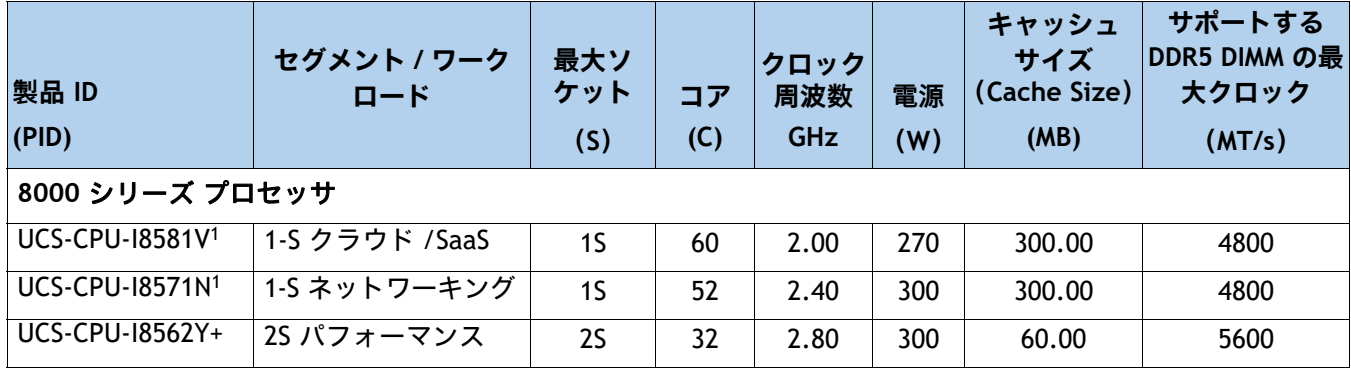

## **表 5 第 5 世代で使用可能 Intel® Xeon® スケーラブル CPU**

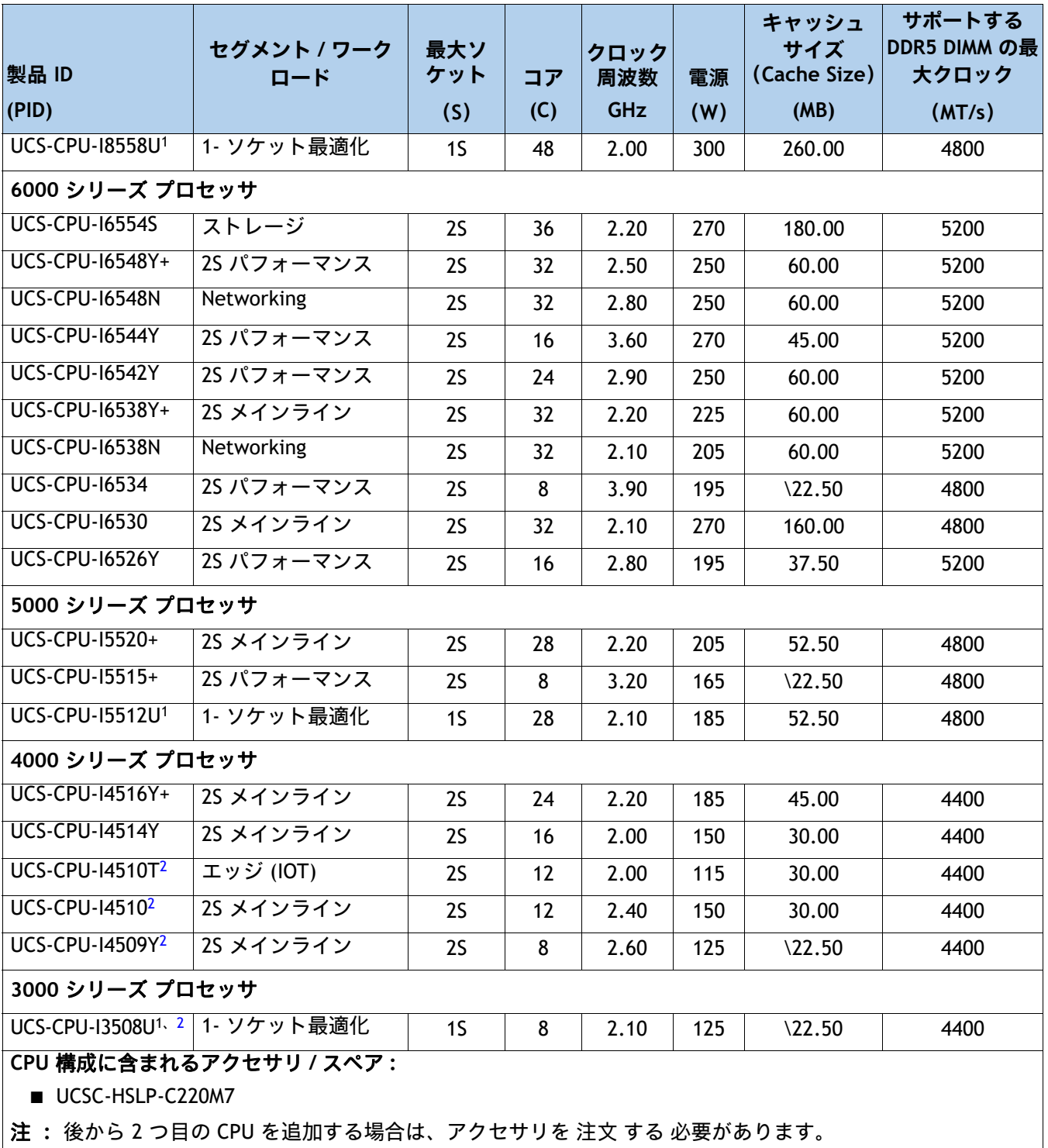

**注:**

1. 2 CPU 構成でこれらの CPU を 2 つ使用することはできません。また、これらの CPU を 2 つ使用する 2 CPU システ ムに後でアップグレードすることはできません。

2. 初期出荷後(FCS)利用可能

# <span id="page-20-0"></span>**表 6 第 4 世代 Intel® Xeon® スケーラブル CPU が利用可能**

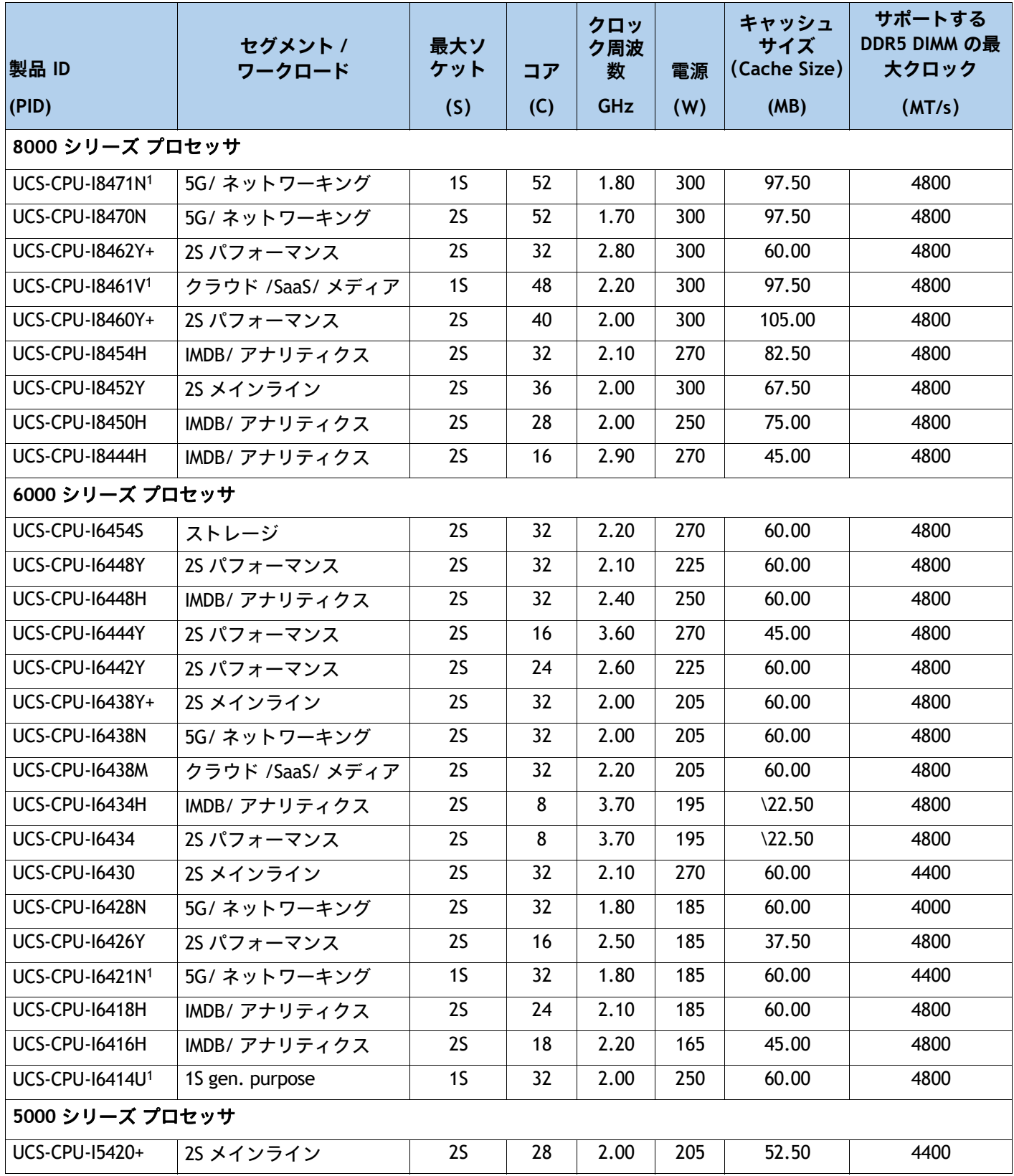

## **表 6 第 4 世代 Intel® Xeon® スケーラブル CPU が利用可能**

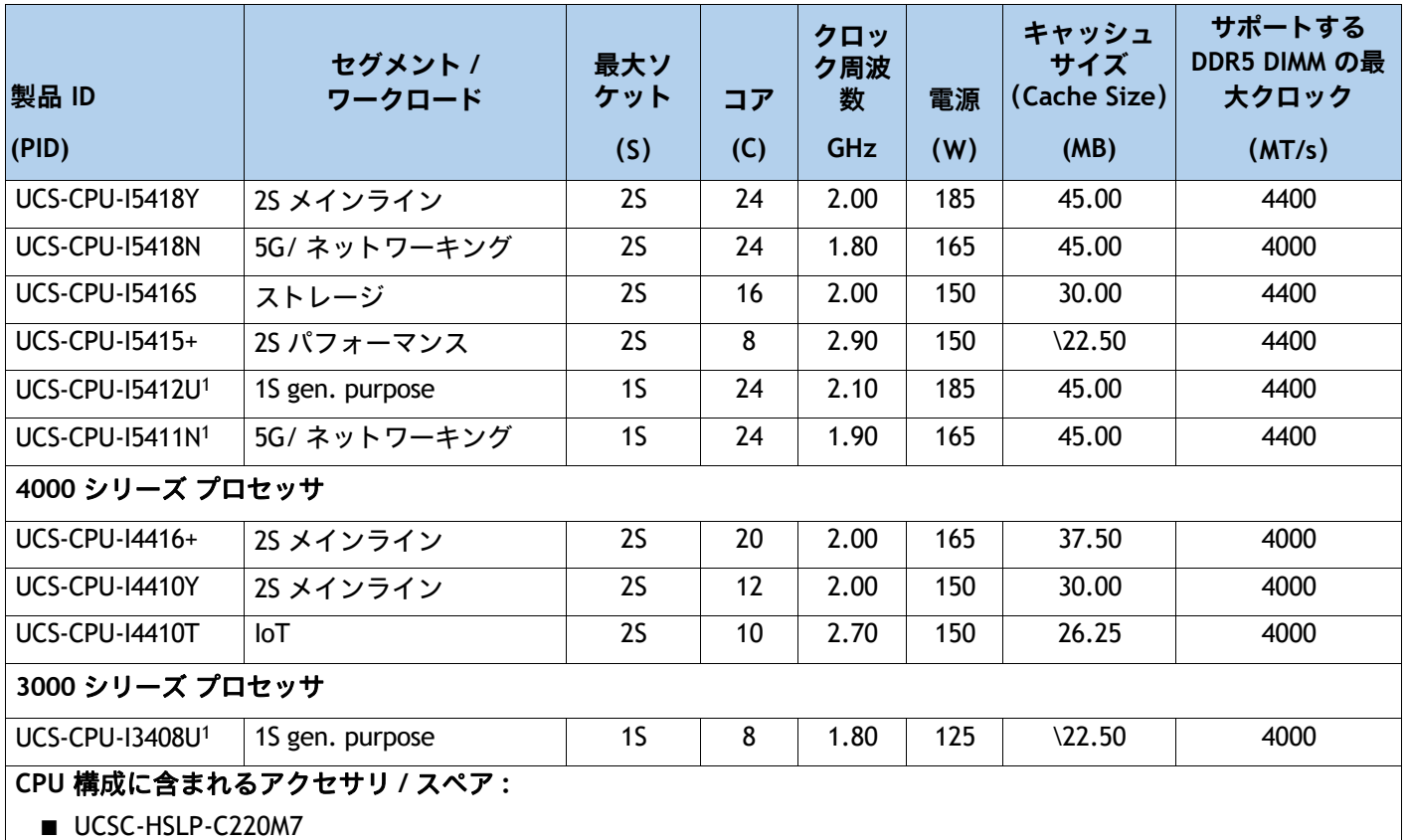

後から 2 つ目の CPU を追加する場合は、アクセサリを 注文 する 必要があることに注意してください。

**注:**

1. 2 CPU 構成でこれらの CPU を 2 つ使用することはできません。また、これらの CPU を 2 つ使用する 2 CPU シス テムに後でアップグレードすることはできません。

## <span id="page-21-0"></span>**表 7 CPU サフィックス**

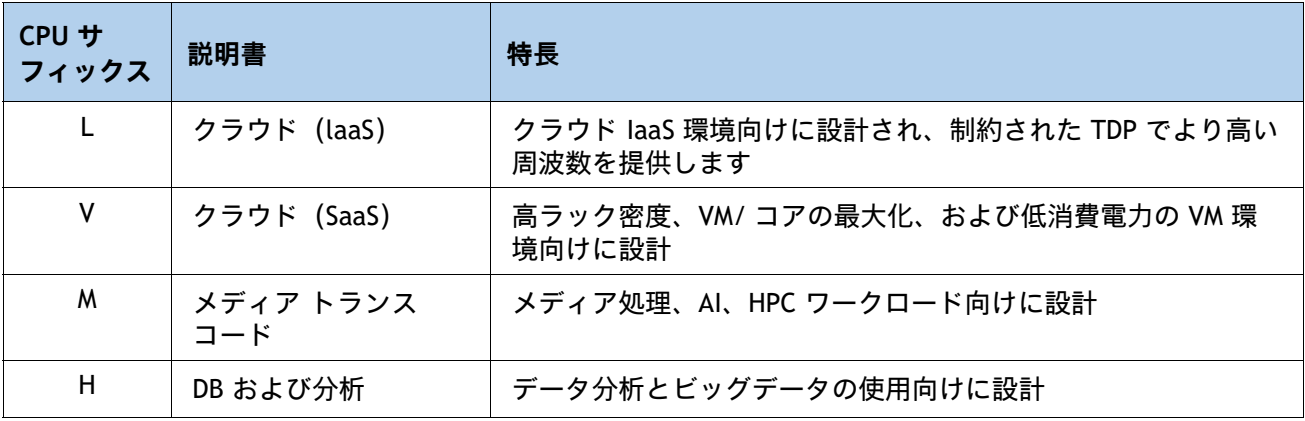

#### **表 7 CPU サフィックス**

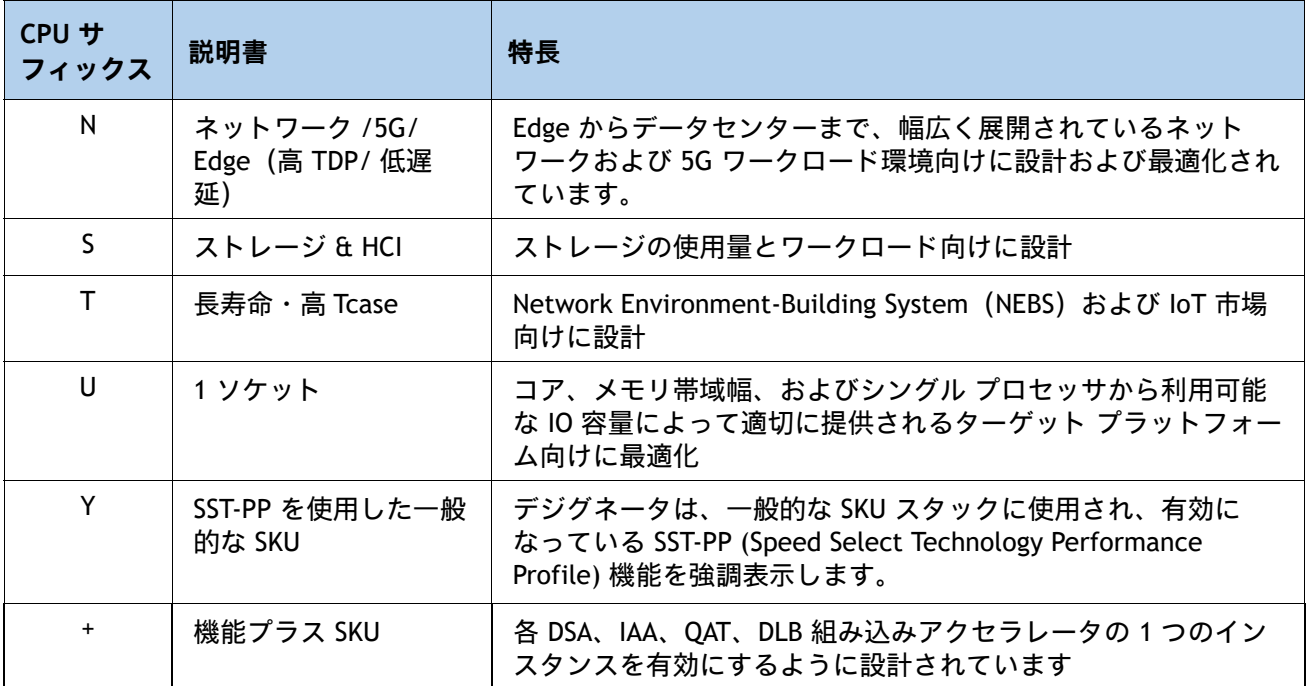

## **サポートされている構成**

- 1-CPU システムの場合、サーバ は最大で以下をサポートできます。
	- ハーフハイト ライザー 1 と 2 × 2 または
	- フルハイト ライザー 1 × 1
- 2-CPU システム の場合、 サーバ は最大で以下をサポートできます。
	- 3 個のハーフハイト ライザー 1 、2 、および 3 または
	- フルハイト ライザー 1 と 2 × 2、
- UCSC-C220-M7S の場合:
	- 直接接続の NVMe ドライブが選択されている場合は、2 つの CPU が必要です
- UCSC-C220-M7N の場合:
	- 1 つまたは同一の CPU を 2 つ使用します。
	- 1 CPU 構成では最大 4 台のドライブを使用でき、スロット 5、8、9、および 10 にの み取り付けることができます。

選択する 1 つまたは 2 つの CPU は、必要なサーバーの機能に応じて異なります。次の項を参照 してください。

- ステップ *4* [メモリを選択する\(必須\)ページ](#page-23-0) *23*
- ステップ5 ドライブ コントローラを選択する*(オプション)ページ* 30
- ステップ *6* [ドライブを選択する\(オプション\)ページ](#page-34-0) *34*
- $-$  ステップ7 オプション カードを選択します (オプション) ページ38

# <span id="page-23-0"></span>**ステップ 4 メモリを選択する(必須)**

次[表](#page-23-1) *8* に Cisco UCS C220 M7 ラック サーバーでサポートされるメイン メモリ DIMM 機能について説明します。

## <span id="page-23-1"></span>**表 8 C220 M7 メイン メモリの機能**

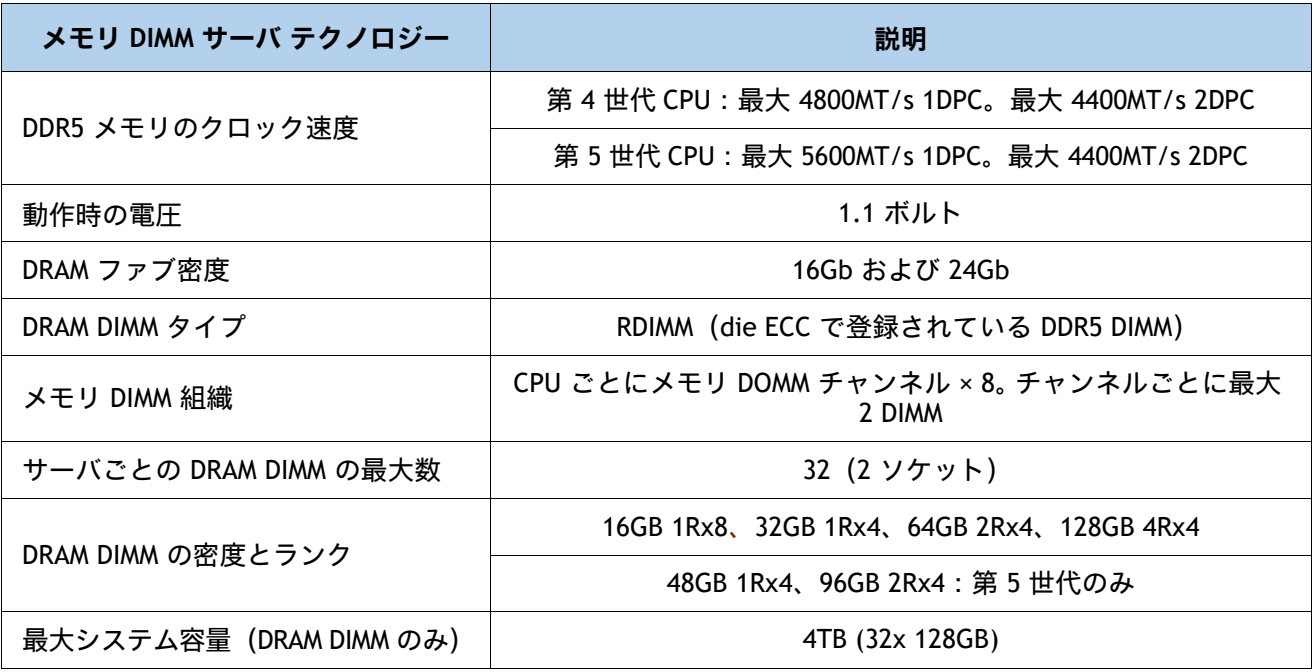

**図 6 Cisco UCS 220 M7 のメモリ構成**

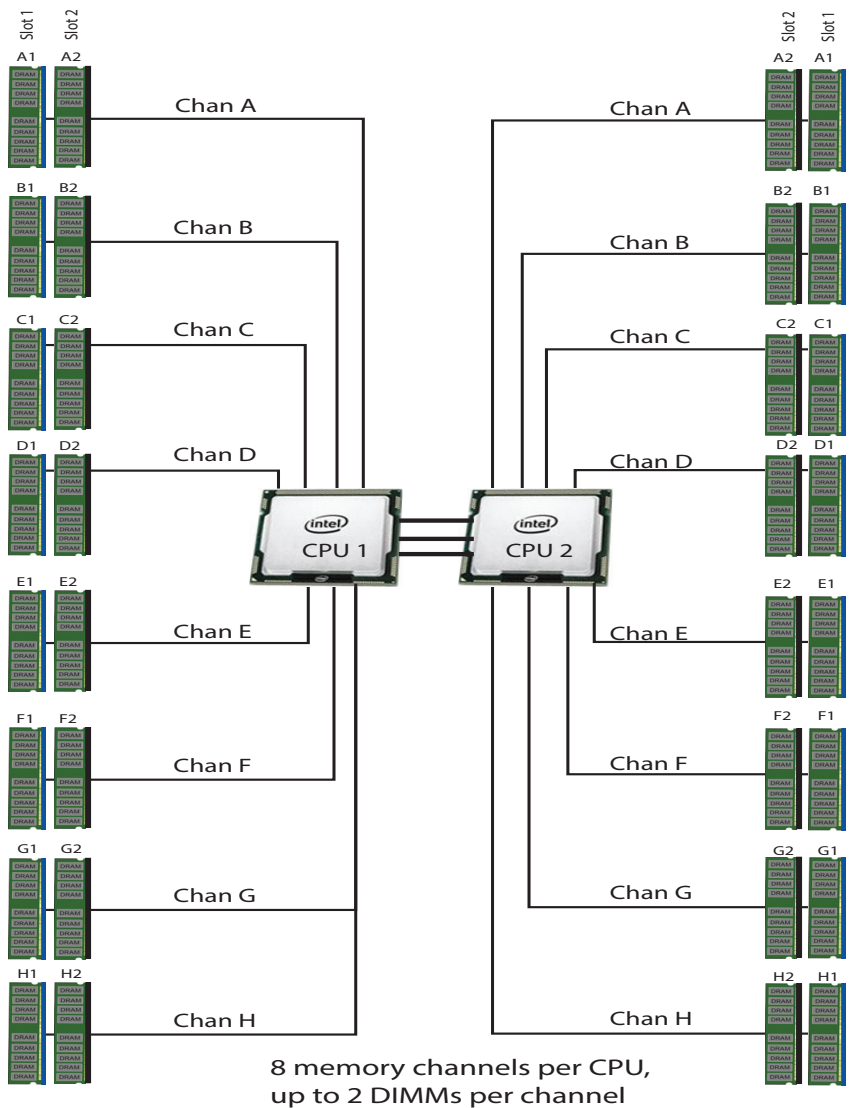

32 DIMMS total (16 DIMMs per CPU) 8 TB maximum memory (with 256 GB DIMMs) Note: 256 GB DIMMs available in Q4 2021

## **DIMM とメモリ ミラーリングの選択**

メモリの構成とメモリ ミラーリング オプションが必要かどうかを選択します。利用可能なメモリ DIMM と ミラーリング オプションは、[表](#page-25-0) *9* に記載されています。

注 **:** メモリのミラーリングをイネーブルにすると、メモリ サブシステムによって同一データが 2 つのチャネルに同時に書き込まれます。片方のチャネルに対してメモリの読み取りを実行した 際に訂正不可能なメモリ エラーによって誤ったデータが返されると、システムはもう片方のチャ ネルからデータを自動的に取得します。片方のチャネルで一時的なエラーまたはソフト エラーが 発生しても、ミラーリングされたデータが影響を受けることはありません。DIMM とそのミラー リング相手の DIMM に対してまったく同じ場所で同時にエラーが発生しない限り、動作は継続し ます。メモリのミラーリングを使用すると、2 つの装着済みチャネルの一方からしかデータが提 供されないため、オペレーティング システムで使用可能なメモリ量が 50 % 減少します。

#### <span id="page-25-0"></span>**表 9 使用可能な DDR5 DIMM**

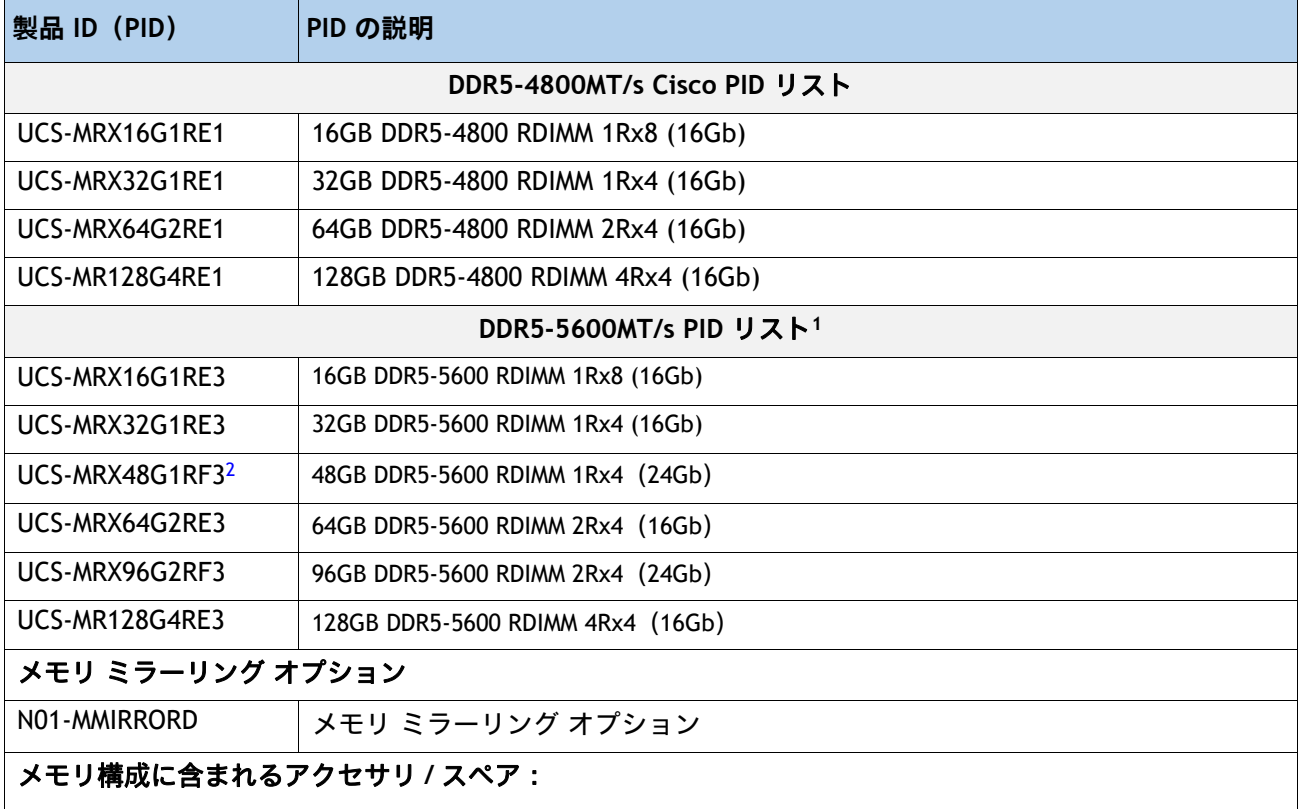

■ UCS-DDR5-BLK<sup>3</sup>は、選択されていない DIMM スロットに自動的に含まれます

**注:**

1. DDR5-5600 は Intel Xeon 第 5 世代 CPU のみでサポートされます。

2. 初期出荷後(FCS)利用可能

3. 適切な冷却エアーフローを維持するために、空の DIMM スロットに DIMM ブランクを取り付ける必要があります。

# <span id="page-26-0"></span>**メモリ構成と混合ルール**

- ゴールデン ルール: すべての CPU ソケットのメモリは、同じように構成する必要があります。
- システム速度は、CPU がサポートする DIMM 速度によって異なります。DIMM の速度については、*第4 世* 代 *[Intel® Xeon®](#page-20-0)* スケーラブル *CPU* が利用可能(*20* ページ)と 第 *5* [世代で使用可能](#page-18-1) *Intel® Xeon®* ス [ケーラブル](#page-18-1) *CPU*(*18* ページ)を参照してください。
- [サポートされているメモリ構成の詳細については、『](https://www.cisco.com/c/dam/en/us/products/collateral/servers-unified-computing/ucs-c-series-rack-servers/c220-c240-b200-m6-memory-guide.pdf)**M7** メモリ [ガイド』を参照してください。](https://www.cisco.com/c/dam/en/us/products/collateral/servers-unified-computing/ucs-c-series-rack-servers/c220-c240-x210c-x410c-m7-memory-guide.pdf)
- DIMM カウント ルール

#### **表 10 1 CPU および 2 CPU で使用できる DIMM 数**

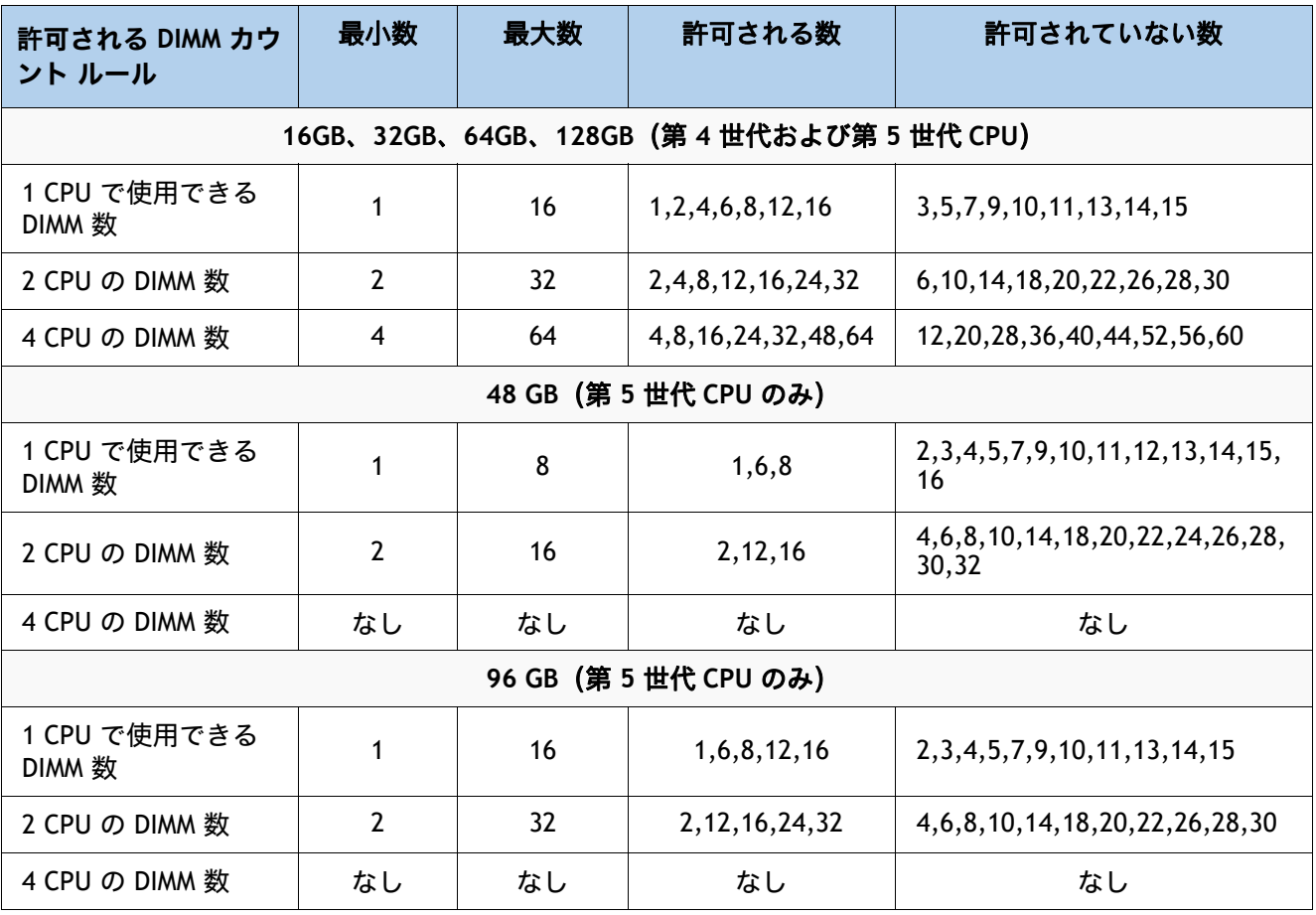

注 **:** 1 CPU の場合は 12 DIMM カウント、2 CPU 構成の場合は 24 DIMM カウントは、すべての DIMM が同じ密 度の場合にのみ許可されます。

- DIMM 装着ルール :
	- 各チャネルには 2 つのメモリ スロットがあります (たとえば、チャネル A = スロット A1 お よび A2)。上記の**黄金律**を参照してください。
		- チャネルは DIMM が 1 つまたは 2 つ装着された状態で動作できます。
		- チャネルの DIMM が 1 つだけの場合は、スロット 1 に装着します(青色のスロット)。
	- 両方の CPU が取り付けられている場合、各 CPU のメモリ スロットへの装着方法を同一にし ます。[表](#page-27-0) *11* で推奨される DIMM 装着数に応じて、最初にメモリチャネルの青色のスロット (スロット 1)に装着します [表](#page-27-1) *11*。**1** および [表](#page-27-2) *11*。**2**.

<span id="page-27-0"></span>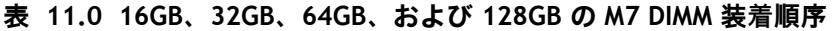

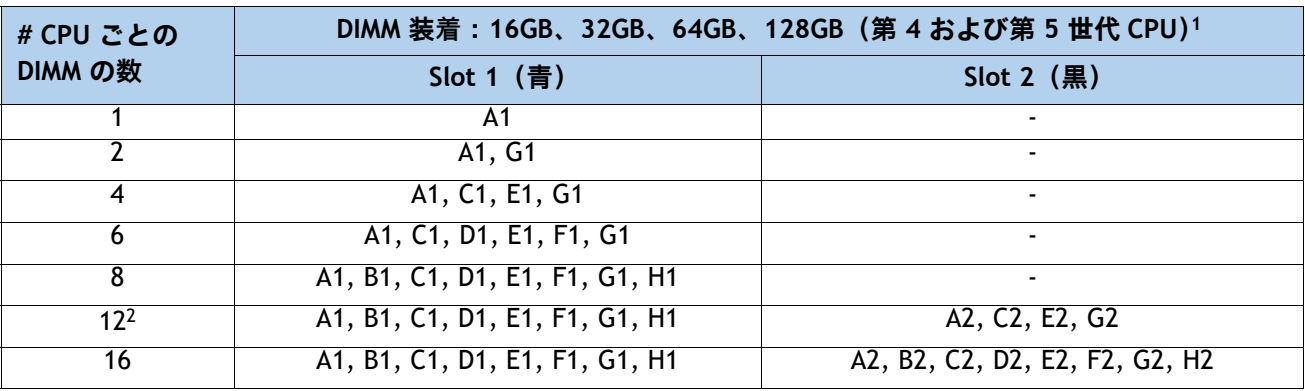

**注:**

1. slots 1 および 2 で許可されている組み合わせについては、「DIMM 混合ルール」を参照してください。

2. DIMM が青で黒のスロットが同じ密度の場合のみ有効です。

#### <span id="page-27-1"></span>**表 11.1 48 GB の M7 DIMM 装着順序**

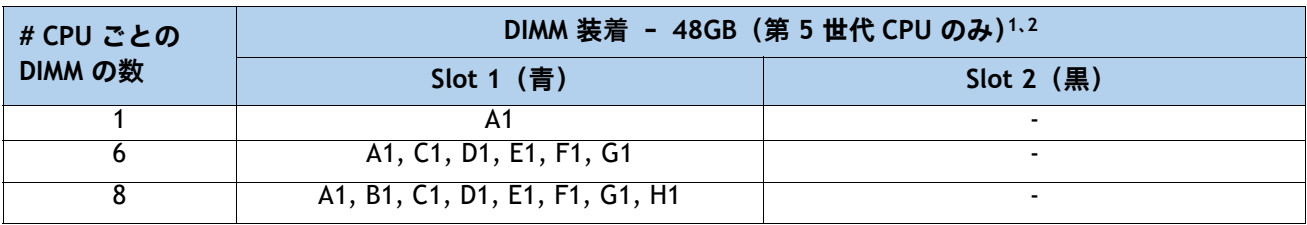

**注:**

1. 48GB DIMM を他の DIMM キャパシティと混在させることはできません。

2. 48GB でサポートされる DPC は 1 つだけです。

#### <span id="page-27-2"></span>**表 11.2 96GB の M7 DIMM 装着順序**

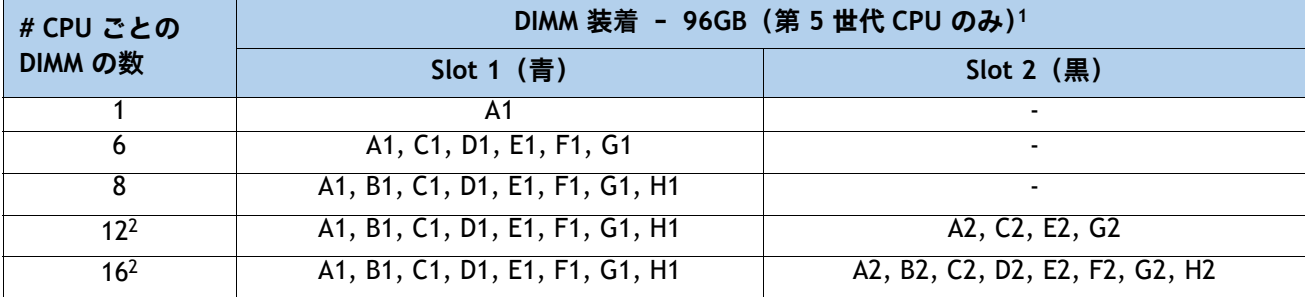

#### **注:**

- 1. 96GB DIMM を他の DIMM キャパシティと混在させることはできません。
- 2. DIMM が青で黒のスロットが同じ密度の場合のみ有効です。
- DIMM 混合ルール:
	- より高いランクの DIMM は、スロット 1 に装着する必要があります。
	- チャネル上の同じスロットで事ある DIMM 密度を混合することはサポートされていません。 同じ色に装着されたすべてのスロットは、同じ DIMM 密度である必要があります。
	- X4 DIMM と X8 DIMM を混在させることはできません
	- 16Gb DRAM ベースの DIMM と 24Gb DRAM ベースの DIMM を混在させることはできません。 したがって、48GB および 96GB を他のメモリ DIMM と混在させることはできません。
	- 48GB はチャネルあたり 1 DIMM (1DPC) のみをサポート
	- DIMM 混合ルール マトリックスは、以下の *[表](#page-28-1) 12、表 13、*で説明されています。
- <span id="page-28-0"></span>**表 12 各チャンネルの 2 スロットでサポートされる DIMM の混合および装着:16GB、32GB、64GB、およ び 128GB**

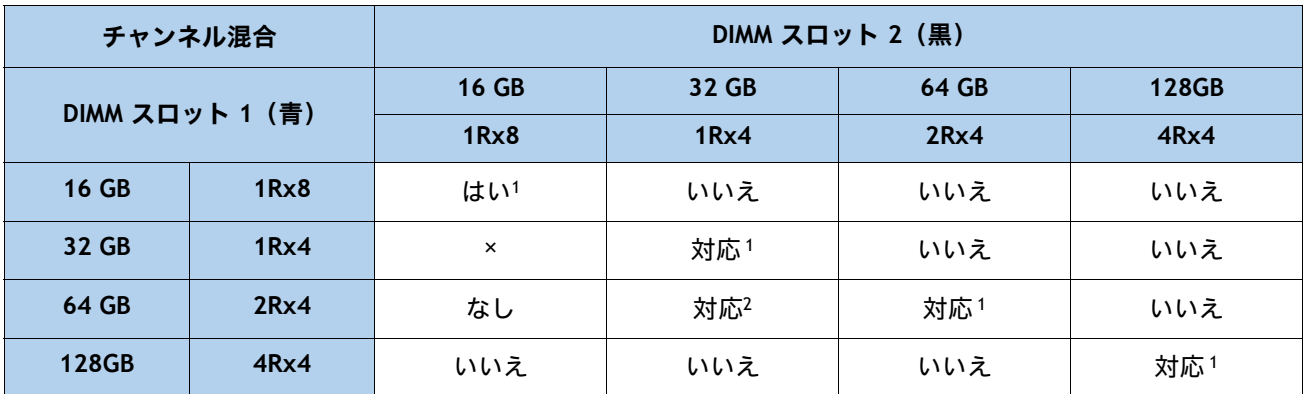

**注:**

1. 2、4、6、8 DIMM の場合は、スロット 1(青色スロット)のみを装着します。[表](#page-27-0) *11* を参照。詳細について は **0** を参照してください。

2. 2 つの異なる DIMM 密度を混合する場合、CPU ごとに 8 チャンネルすべてを装着する必要があります。8 チャンネルより少ない数を使用すること(CPU ごとに 16 スロット)はサポートされていません。

<span id="page-28-1"></span>**表 13 各チャンネルの 2 スロットでサポートされる DIMM の混合および装着:48GB および 96GB DIMM**

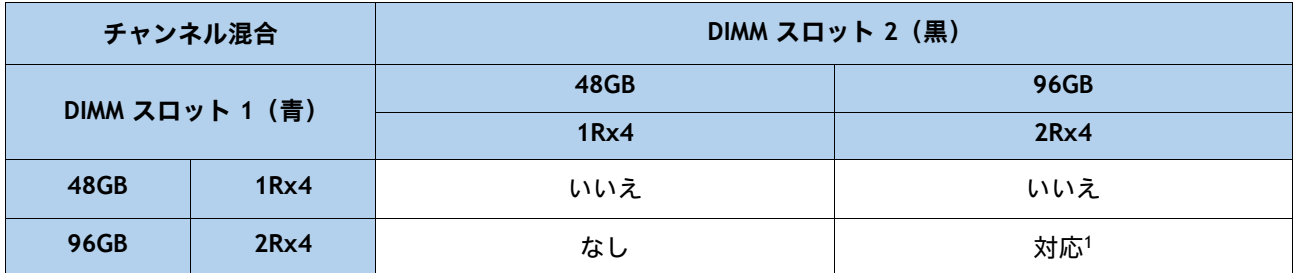

**注:**

1. 6、8 DIMM の場合は、スロット 1(青色のスロット)にのみ装着します。詳細については、[表](#page-27-2) *11* を参照。2 を参照してください。

- メモリ制限:
	- すべての CPU ソケットのメモリは、同じように構成する必要があります。
	- *表* 11. を参照してください。0, *表* 11.1 および *表* 11。2. DIMM 装着と DIMM 混合ルールに ついては、[表](#page-28-0) *12* および [表](#page-28-1) *13* を参照してください。
	- 前世代のサーバ(DDR3 および DDR4)からの Cisco メモリは、M7 サーバではサポートされ ていません。
- 最良のパフォーマンスを得るために、次の点を理解しておいてください。
	- 最適なパフォーマンスを得るためには、各 CPU のメモリ チャネルあたり最低 1 つの DIMM を装着します。チャンネルごとに 1 個の DIMM が使用されているとき、特定のチャンネルの DIMM スロット 1(CPU から一番遠い青いスロット)に装着する必要があります。
	- 2 DPC の最大速度は 4400 MT/s です。詳細については、以下を参照してください。*[表](#page-29-0) 14*.0 および [表](#page-29-0) *14*。**1** を参照してください。

**表 14.0 DDR5-4800 DIMM 1DPC および 2DPC 速度マトリックス:第 4 世代 CPU**

| 第 4 世代 CPU シェルフ<br>およびメモリ速度 | 1DPC       | 2DPC       |
|-----------------------------|------------|------------|
|                             | すべての RDIMM | すべての RDIMM |
| Platinum シリーズ 8             | 4800 MT/s  | 4400 MT/s  |
| Gold シリーズ 6                 | 4800 MT/s  | 4400 MT/s  |
| Gold シリーズ 5                 | 4400 MT/s  | 4400 MT/s  |
| Silver シリーズ 4               | 4000 MT/s  | 4000 MT/s  |
| Bronze シリーズ 3               | 4000 MT/s  | 4000 MT/s  |

#### <span id="page-29-0"></span>**表 14.1 DDR5-5600 DIMM 1DPC および 2DPC 最大速度マトリックス:第 5 世代 CPU**

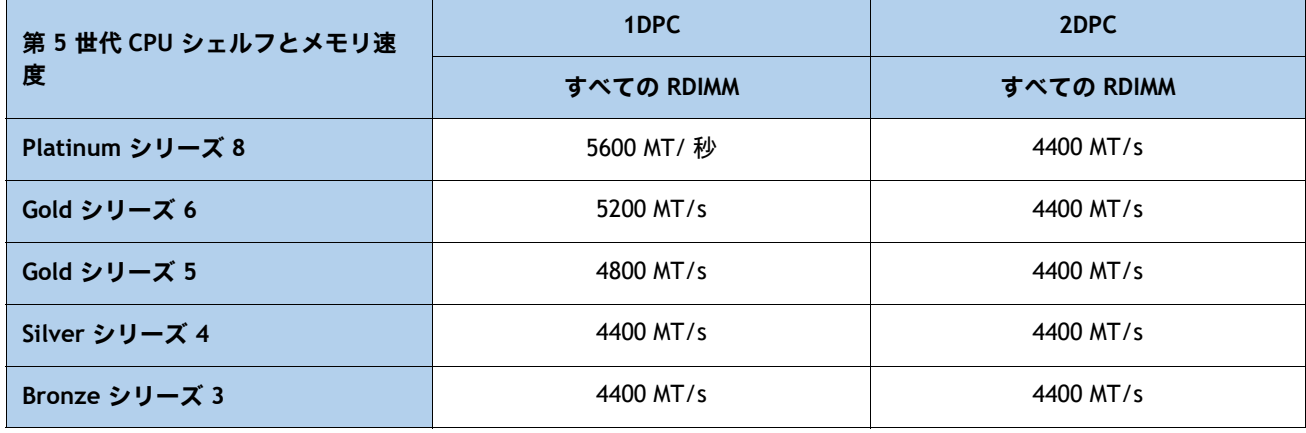

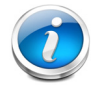

#### 注 **:** [サポートされているメモリ構成の詳細については、『](https://www.cisco.com/c/dam/en/us/products/collateral/servers-unified-computing/ucs-c-series-rack-servers/c220-c240-b200-m6-memory-guide.pdf)**M7** [メモリ](https://www.cisco.com/c/dam/en/us/products/collateral/servers-unified-computing/ucs-c-series-rack-servers/c220-c240-x210c-x410c-m7-memory-guide.pdf) ガイド』を参照してください。

# <span id="page-30-0"></span>**ステップ 5 ドライブ コントローラを選択する(オプション)**

次のリストは、サーバでのドライブの制御方法をまとめたものです。

- SATA ドライブを搭載したサーバ(のみ)は、SATA インターポーザ(AHCI)を介して Intel C621 PCH によって制御されます
- 最大 10 個の SAS/SATA/NVMe ドライブは、Cisco 24G トライモード RAID コントローラで制 御されます。
- 最大 10 個の SAS/SATA ドライブは、Cisco 12G SAS RAID コントローラで制御されます。
- 最大 10 個の SAS / SATA ドライブは、Cisco 12G SAS パススルー HBA によって制御されます。

注 **:** PCIe ドライブは CPU から直接制御されます。

# <span id="page-30-1"></span>**RAID ボリュームと RAID グループ**

RAID ボリュームを作成する場合は、次のガイドラインに従ってください。

- 各 RAID ボリューム内の各ドライブで同じ容量を使用します。
- Cisco 12G SAS RAID コントローラの場合、各 RAID ボリューム内ですべての SAS HDD、または SAS SSD、 または SATA SSD を使用します。
- Cisco 24G トライモード RAID コントローラの場合、各 RAID ボリュームですべての SAS HDD またはすべ ての SAS SSD、あるいはすべての SATA SSD または NVMe SSD のいずれかを使用します。

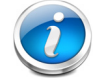

注 **:** 12G Raid コントローラではディスク グループごとに最大 64、24G トライモード コントローラ ではディスク グループごとに最大 16 個を使用するコントローラごとに 240 個の仮想ドライブ(VD) **RAID コントローラ オプション**

デフォルトの AHCI 8 SATA 専用ドライブのセットアップ(ドライブ ベイ 1 ~ 8 の内部ドライブ 8 個、および SATA M.2 ドライブ 2 個)を使用しない場合は、[表](#page-31-0) *15* から次のいずれかを選択します。

- 1つの Cisco 24G トライモード RAID コントローラまたは
- 1つの Cisco 12G RAID コントローラまたは
- 1個の Cisco 12G SAS HBA

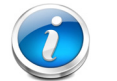

注 **:**  ■ Cisco 24G トライモード RAID コントローラ、12G SAS RAID コントローラ、または Cisco 12G

■ デフォルトのソリューションは AHCI で、限られた数のドライブ、オペレーティングシステ ム、および仮想環境をサポートします。より包括的なソリューションについては、[表](#page-31-0) *15* のコ ントローラを選択してください。

SAS HBA が選択されている場合、工場出荷時に専用スロットに取り付けられています。

■ vSAN HCL リスト / 認定コンポーネントは UCSC-SAS-T-D です

## <span id="page-31-0"></span>**表 15 ハードウェア コントローラ オプション**

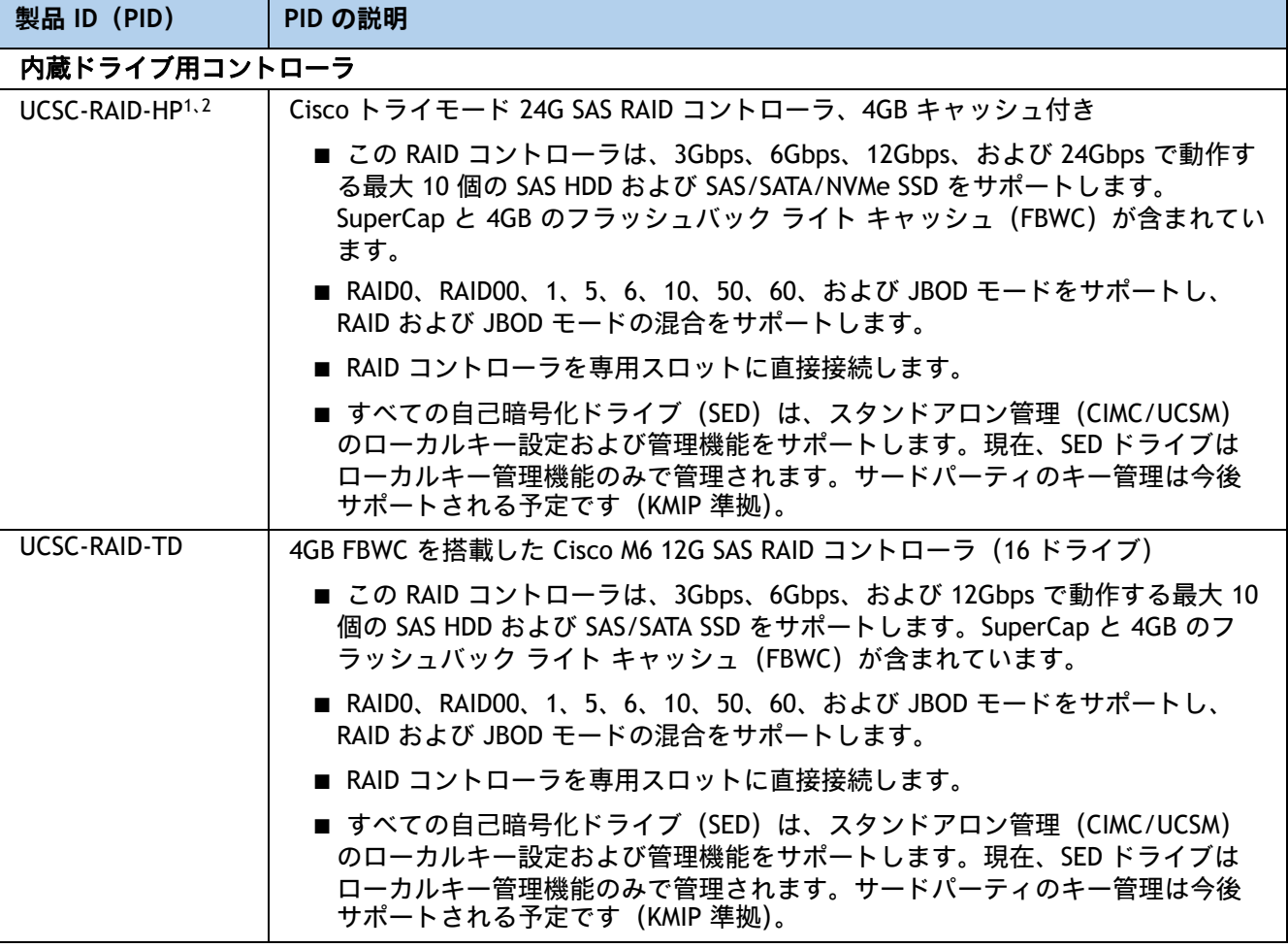

## **表 15 ハードウェア コントローラ オプション** (続き)

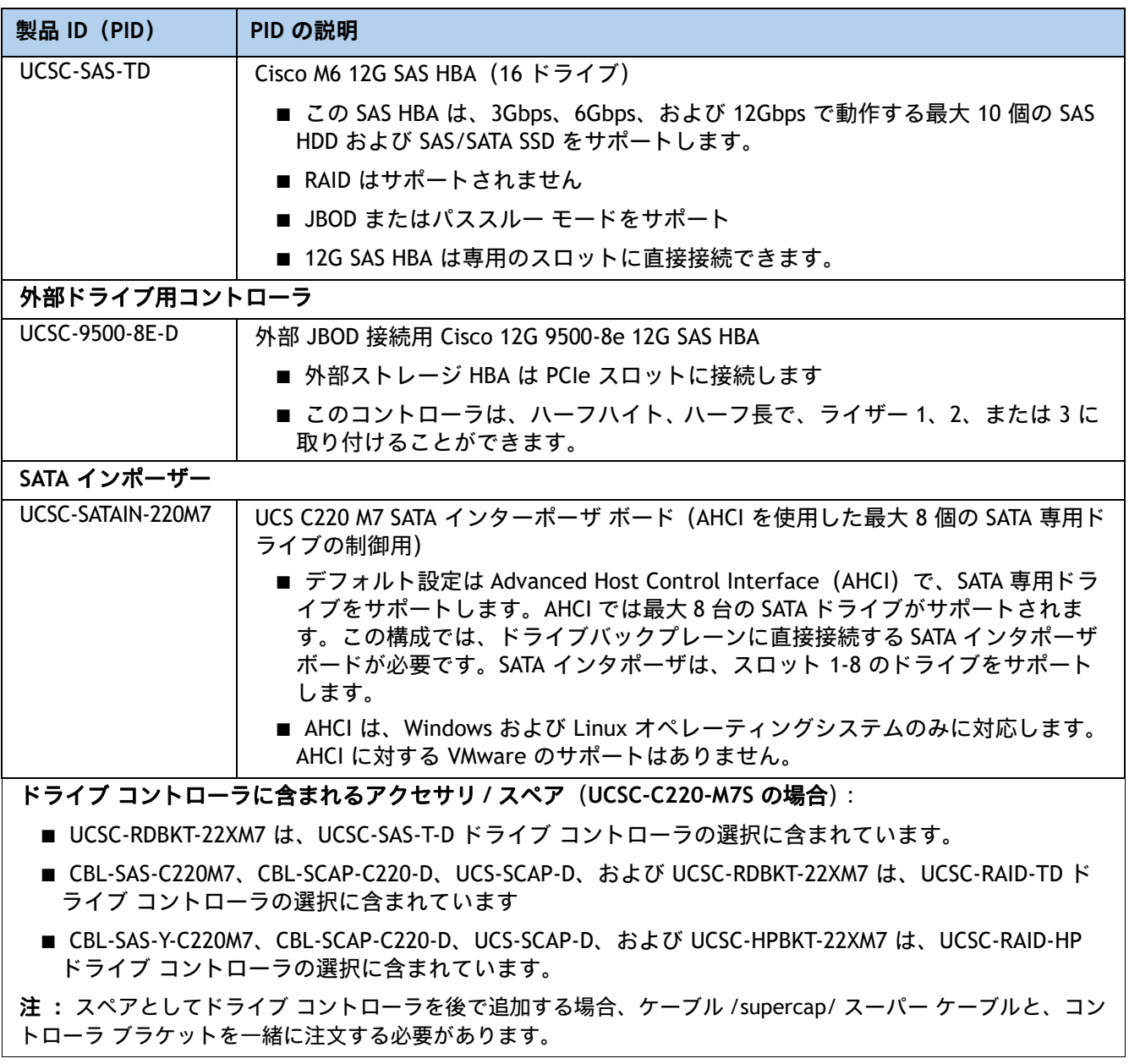

**注:**

- 1. UCSC-RAID-HP を注文する場合、SAS/SATA ドライブと NVMe ドライブを単一の RAID ボリュームに混在させること はサポートされていないことに注意してください。仮想ドライブは、同じタイプのドライブでのみ作成できます
- 2. トライモード RAID コントローラ(UCSC-RAID-HP)で選択された U.3 NVMe ドライブは、工場出荷時のデフォルト として RAID 接続に設定されます。ただし、スロット 1 ~ 4 の U.3 ドライブは、CPU に直接接続された U.2 モー ドで動作できます。このモードは、必要に応じて Cisco IMC から変更できます。

**次の** [表](#page-33-0) *16* **から RAID 構成オプションのいずれかを選択します。**

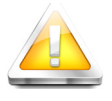

注意:すべての RAID オプションには、同じセクター サイズとメディア タイプのドライブが必要です。 RAID ボリューム サイズの計算には、最小のドライブ容量が使用されます。

## <span id="page-33-0"></span>**表 16 RAID カードの工場設定オプション**

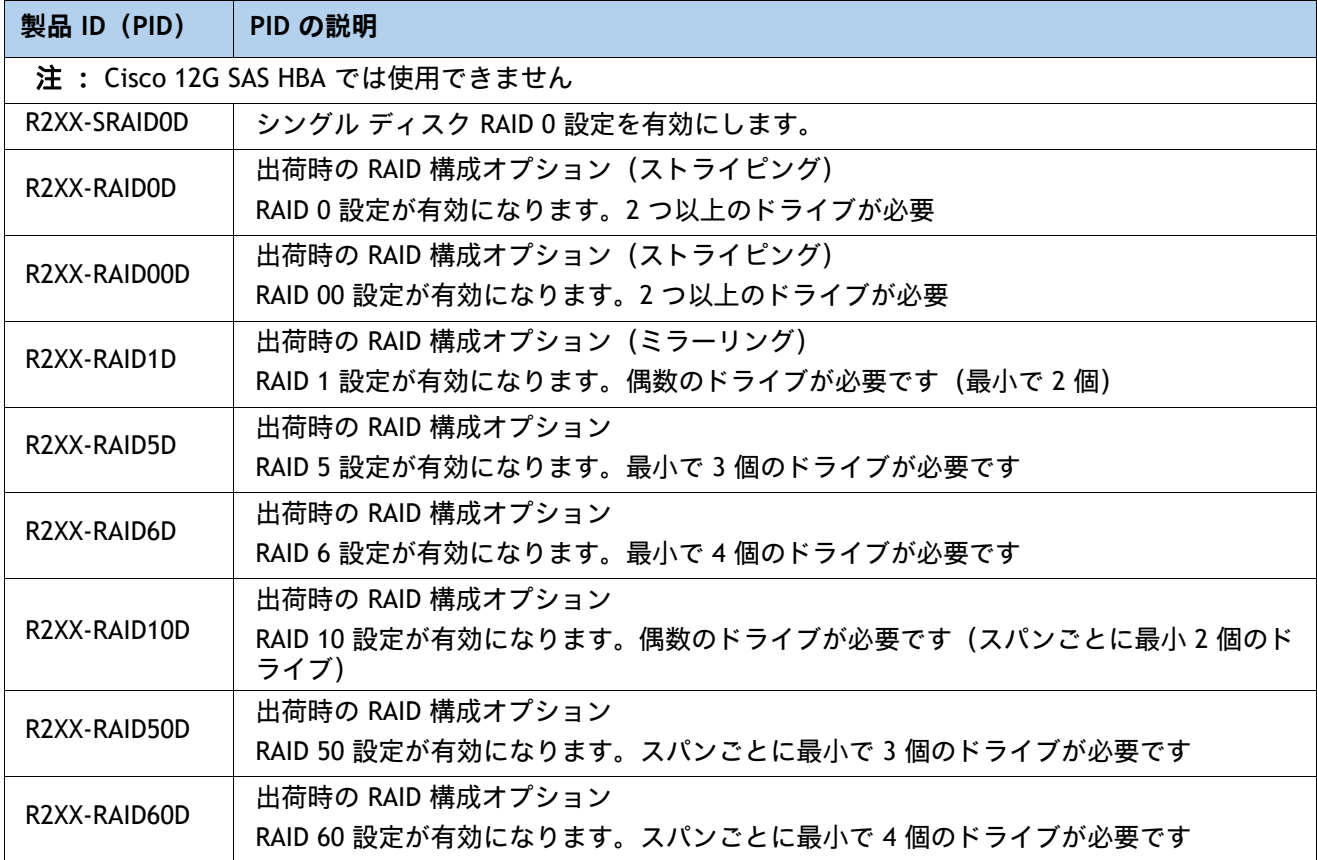

### **動作確認済みの構成**

Cisco UCS C220 M7 SFF サーバは、次のように注文できます。

- UCSC-C220 M7S (10 個のドライブ SAS/SATA/NVMe バックプレーン、オプションでそのうち の 4 つを直接接続 NVMe にすることが可能)
- UCSC-C220-M7N(10 個のドライブ直接接続 NVMe のみ)
- 直接接続 NVMe ドライブには RAID サポートはありません。

# <span id="page-34-0"></span>**ステップ 6 ドライブを選択する(オプション)**

ディスク ドライブの標準仕様は次のとおりです。

- 2.5 インチ スモール フォーム ファクタ
- ホットプラグ可能
- ドライブはスレッド マウントされた状態で提供

## **ドライブを選択する**

- **UCSC-C220-M7N** および **UCSC-C220-M7S** で利用可能な NVMe SSD ドライブが *[表](#page-34-1) 17* にリス トされています
- **UCSC-C220-M7S** で使用可能な SAS/SATA SSD および HDD ドライブが [表](#page-35-0) *18* にリストされて います

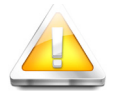

注意:シスコではさまざまなベンダーのソリッドステートドライブ(SSD)を使用していま す。すべてのソリッド ステート ドライブ (SSD) は、物理的な書き込み制限の影響を受け、設 定されている最大使用制限仕様は製造元によって異なります。シスコでは、シスコまたは製造 元によって設定された最大使用仕様を超えたソリッドステートドライブ (SSD) をシスコ単独 の判断では交換しません。

## <span id="page-34-1"></span>**表 17 UCSC-C220-M7N および UCSC-C220-M7S で利用可能な NVMe ドライブ**

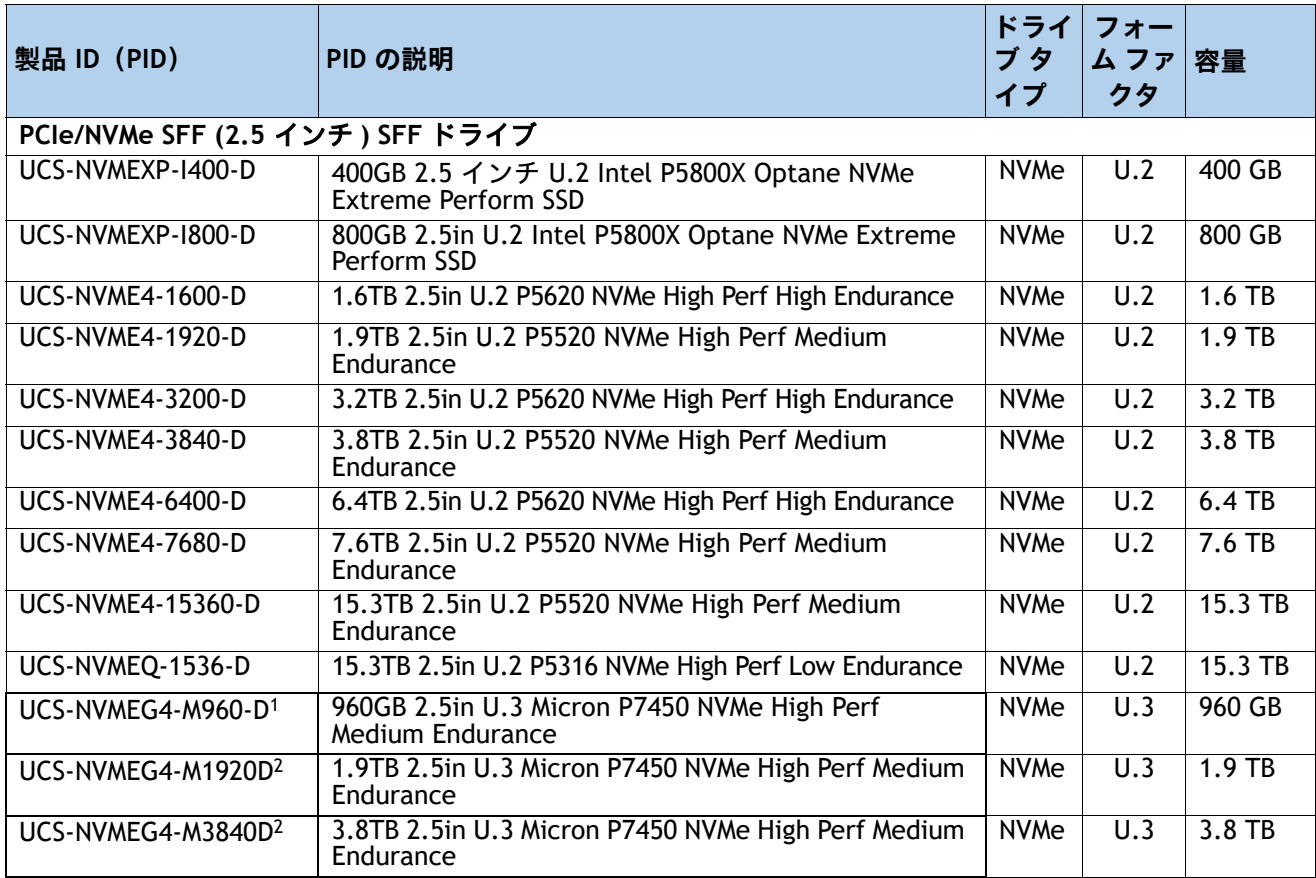

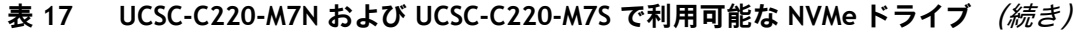

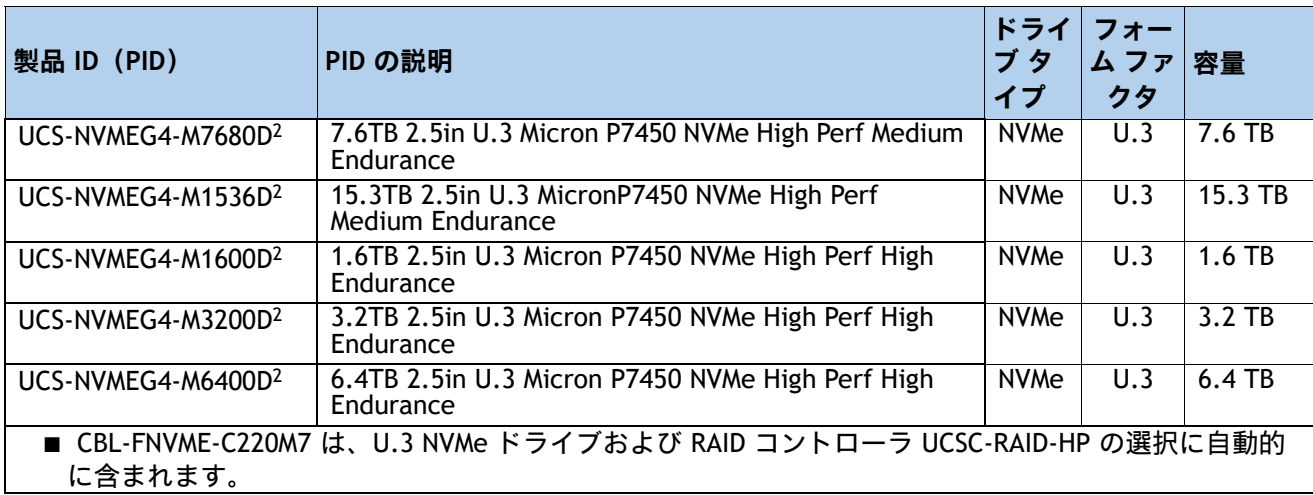

**注:**

1. RAID 24G トライモード RAID コントローラおよび NVMe ハードウェア RAID では、U.3 ドライブのみが許可されます。

## <span id="page-35-0"></span>**表 18 UCSC-C220-M7S で利用可能な SAS/SATA SSD および HDD**

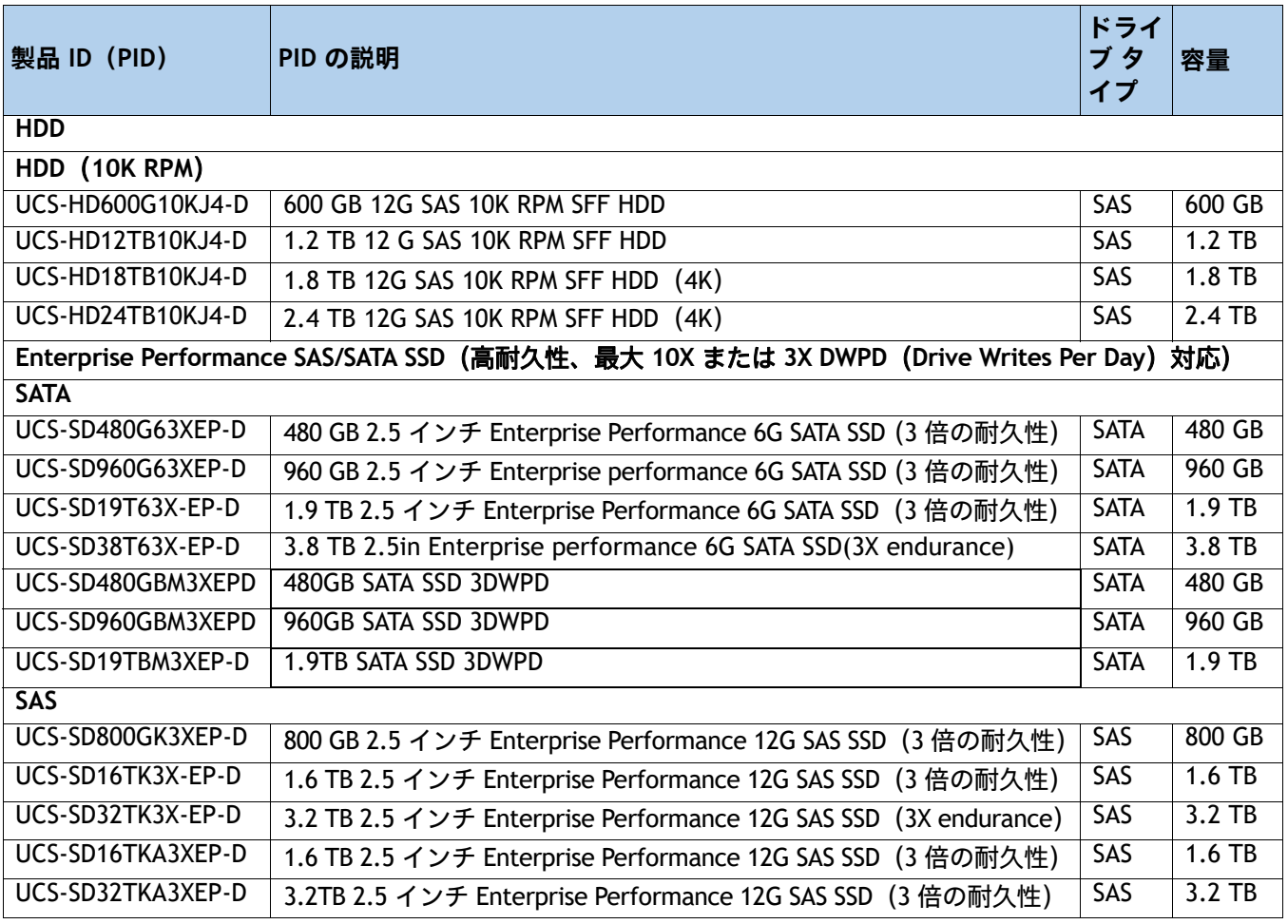
### **表 18 UCSC-C220-M7S で利用可能な SAS/SATA SSD および HDD** (続き)

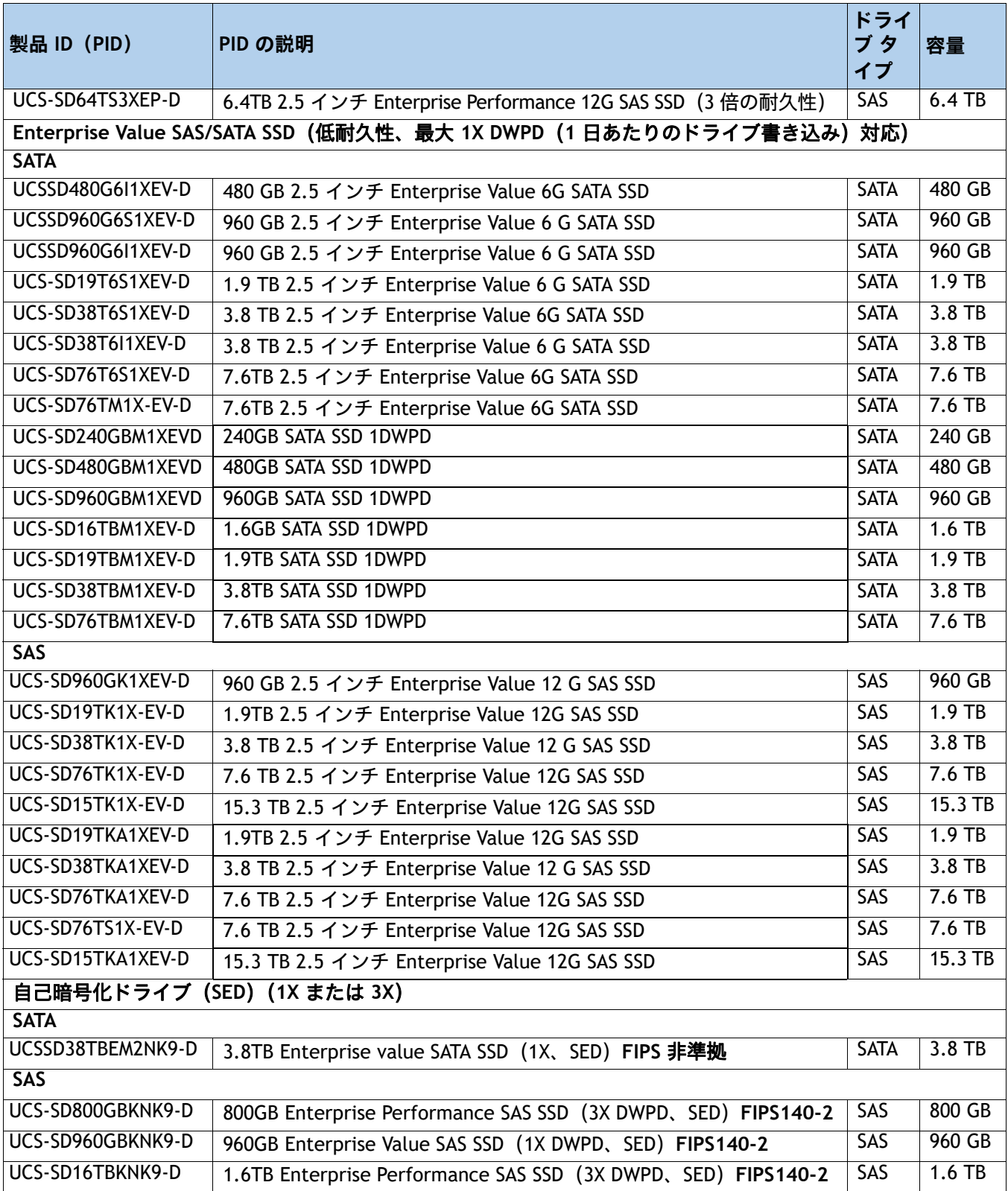

### **表 18 UCSC-C220-M7S で利用可能な SAS/SATA SSD および HDD** (続き)

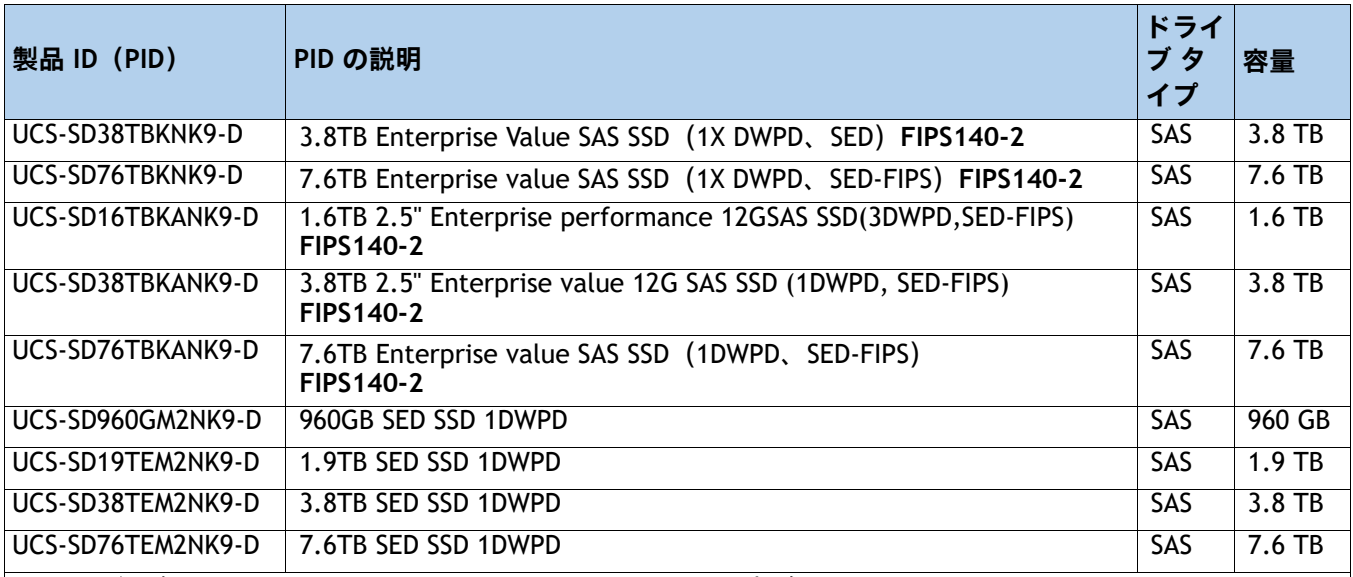

ドライブに含まれるアクセサリ **/** スペア(**UCSC-C220-M7S** の場合):

- CBL-FNVME-C220M7 は、U.3 NVMe ドライブおよび RAID コントローラ UCSC-RAID-HP の選択に自動的に含 まれます
- CBL-SATA-C220-D は、SATA ドライブの選択に含まれています。
- UCSC-BBLKD-M7 は、選択されていない前面ストレージ デバイス用に含まれています。
- 注 **:** 後でドライブをスペアとして追加する場合は、ケーブルと一緒に注文する必要があります。

### **注意事項**

- UCSC-C220-M7S の場合:
	- SATA インターポーザで AHCI を使用する場合は、SATA HDD のみを選択できます。ド ライブはスロット 1-8 に取り付ける必要があります。
	- RAID 24G トライモード RAID コントローラと NVMe ハードウェア RAID が選択されて いない限り、SFF NVMe ドライブは CPU2 に直接接続され、ドライブ コントローラに よって管理されません。
	- 直接接続 NVMe SFF ドライブを選択する場合は、2 つの CPU も選択する必要があり ます。
	- すべての HDD が独自の RAID ボリューム内にあり、すべての SSD も独自の RAID ボ リューム内にある場合は、HDD と SSD を混在可能です。
	- SED ドライブは、次の表の非 SED ドライブと混在可能です。表 *18*(*35* [ページ\)](#page-35-0)
- SFF NVMe ドライブは UEFI モードの場合のみブート可能です。

# **ステップ 7 オプション カードを選択します(オプション)**

最新のサーバ互換性については、<https://ucshcltool.cloudapps.cisco.com/public/>にあるハード ウェアとソフトウェアの互換性リスト(HCL)を確認してください。

標準搭載される PCIe カードは、次のとおりです。

- モジュール型 LAN on Motherboard (mLOM)
- Open Compute Project (OCP) 3.0
- 仮想インターフェイスカード (VIC)
- ネットワーク インターフェイス カード (NIC)
- ホスト バス アダプタ (HBA)

**オプション カードを選択する**

使用可能なオプション カードを次に示します。[表](#page-38-0) *19*

### <span id="page-38-0"></span>**表 19 使用可能な PCIe オプション カード**

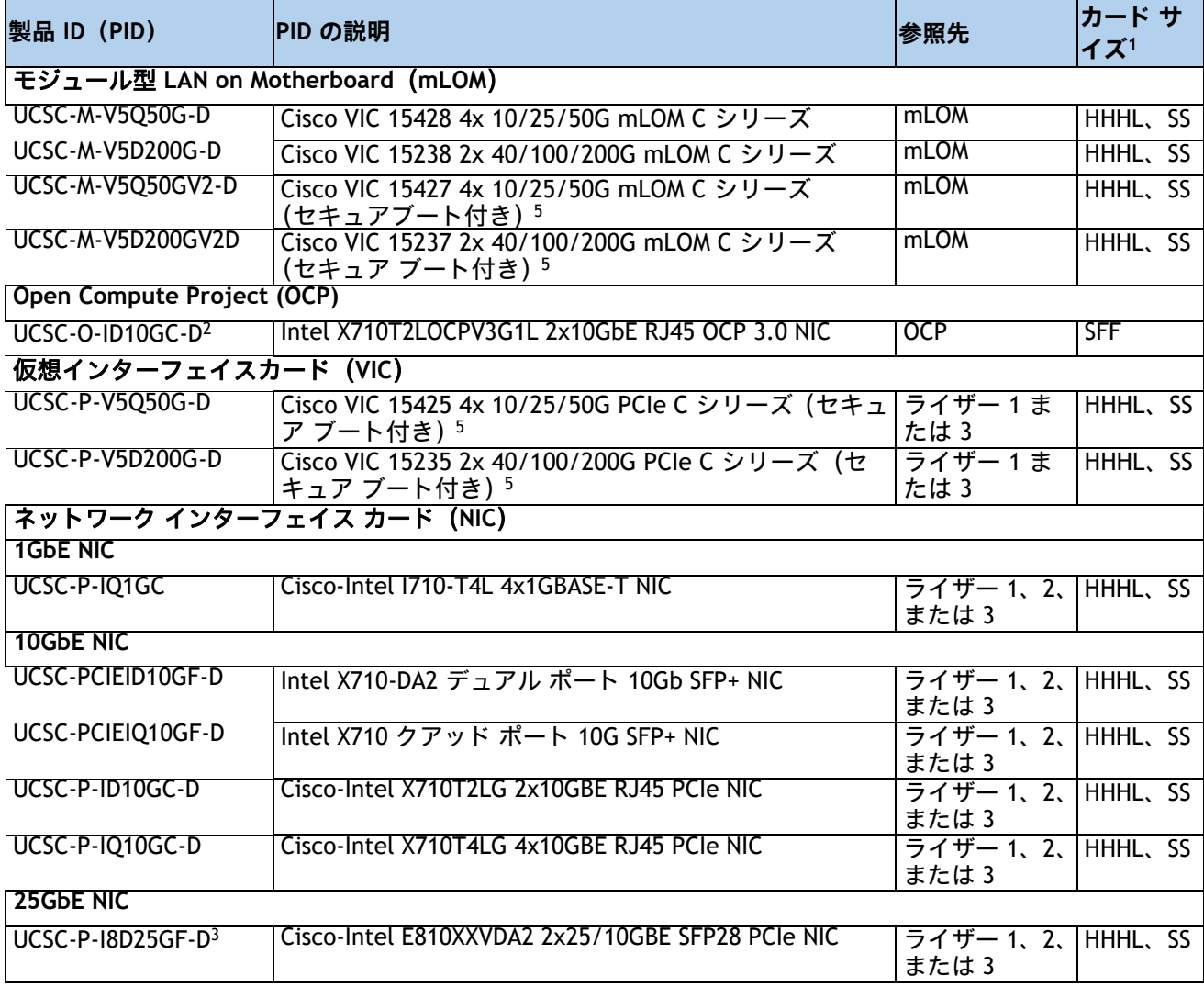

### **表 19 使用可能な PCIe オプション カード** (続き)

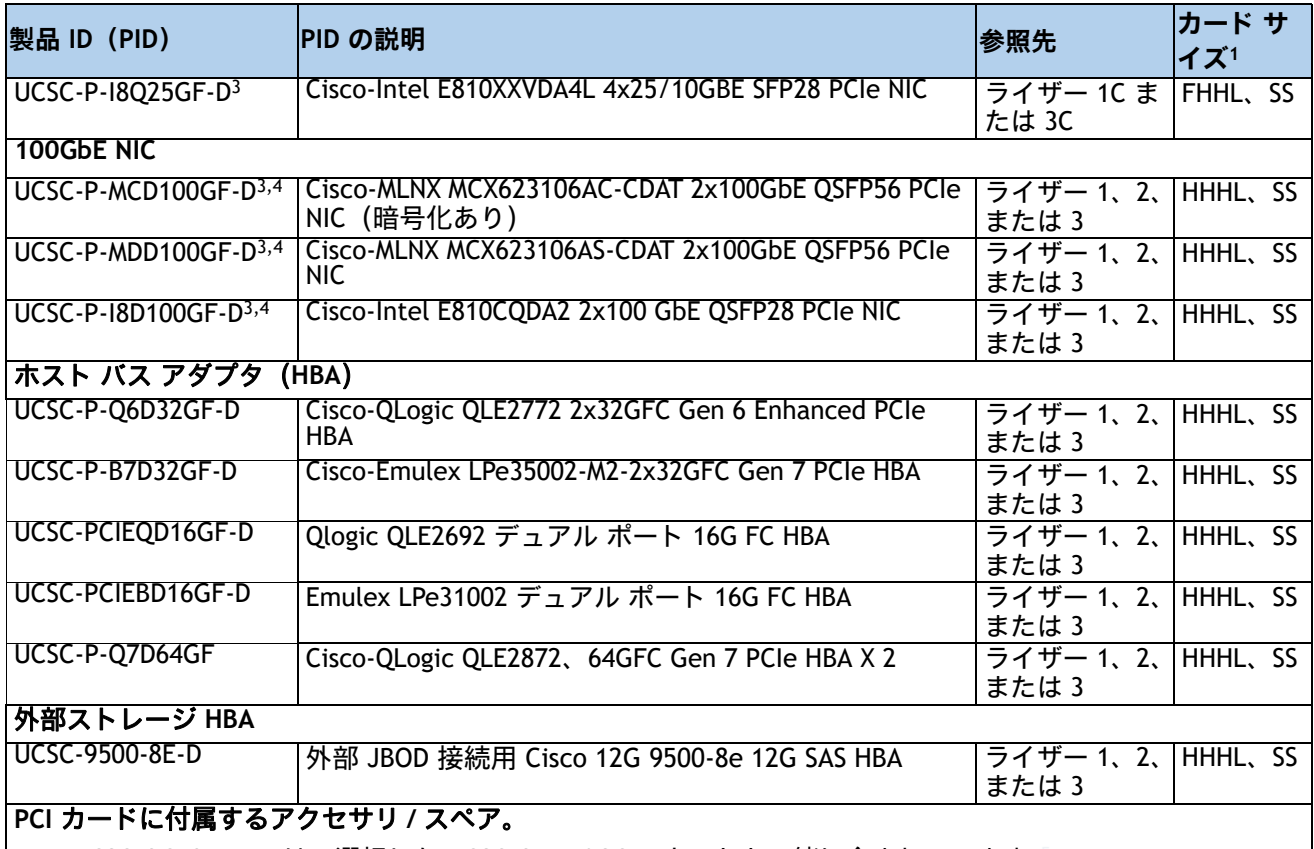

■ UCSC-OCP3-KIT-D は、選択した UCSC-O-ID10GC-D カードと一緒に含まれています。

**注:**

- 1. HHHL = ハーフハイト、ハーフレングス。 FHHL = フルハイト、ハーフレングス。 SS = シングルスロット。 DS = ダ ブルスロット。SFF = スモール フォーム ファクタ。
- 2. mLOM スロットに取り付けるとき、mLOM VIC または OCP NIC のどちらか (両方はできません)を発注できま す。OCP NIC を注文する場合は、OCP NIC を mLOM スロットに取り付けるために OCP メカニカル キット (UCSC-OCP3-KIT)も取り付ける必要があります。
- 3. 存在する場合、推奨されるファン速度制御ポリシー設定は [balanced] です
- 4. 100G NIC など 16 個のアクティブな電子レーンを備えた NIC は、8 個のアクティブな電子レーンを持つスロット に挿入できます。NIC は機能しますが、パフォーマンスが低下する可能性があります。
- 5. この仮想インターフェイス カードには、VIC セキュア ブート テクノロジーが組み込まれています。

### **動作確認済みの構成**

### **(1) 1 CPU システム**

■ *[表](#page-38-0) 19* に示されている PCIe オプション カードのうち最大 2 つを選択し、ライザー 1 とライ ザー 2 に取り付けることができます。ライザー 1 およびライザー 2 は CPU 1 により制御され ています。ライザー 3 は、1 CPU システムにはインストールされません。

**(2) 2 CPU システム**

■ 2 ライザー システムの場合は *[表](#page-38-0) 19* に記載されている PCIe カードのうち最大 2 つを選択で き、3 ライザー システムの PCIe オプション カードのうち最大 3 つを選択できます。ライ ザー 1 と 2 は CPU 1 によって制御され、ライザー 3 は CPU 2 によって制御されます。

### **不具合**

- 1 CPU システムの場合:
	- ハーフ ハイト ライザー 1 およびライザー 2 がサポートされますフルハイト ライ ザー 1 がサポートされています
	- 単一のプラグイン PCIe VIC カードのみがサポートされており、ライザー 1 にインス トールする必要があります。ただし、1 枚の PCIe VIC カードに加えて、シャーシ背 面の mLOM スロットに mLOM/OCP 3.0 カードを取り付けることもできます。
- 2 CPU システムの場合:
	- すべてのライザー (ライザー 1、2、および 3) がサポートされます。
	- 2 枚のプラグイン PCIe VIC カードを 2 CPU システムに装着できます。VIC は、ハー フハイトライザーの組み合わせで 1U の場合にのみ、ライザー 1 または 3 に配置で きます。フルハイトライザーの場合、VIC にはライザー 1 または 2 を使用できます。 さらに、mLOM/OCP 3.0 カードをシャーシ背面の mLOM/OCP 3.0 スロットに装着す るように選択することも可能です。これにより、3 枚の VIC カードを同時に使用でき ます。プラグイン カードと mLOM VIC カードの選択については、表 *19*(*38* [ページ\)](#page-38-0) を参照してください。mLOM VIC カード スロットについても *図 7、 (60 [ページ\)](#page-60-0)* を 参照してください。
- お使いのオペレーティング システムが選択したカードと互換性があることを確認するために、 または UCS C220 M7 サーバで動作すると認定されたがシスコの価格表で販売されていないその 他のカードを確認するためには、次の URL のハードウェア互換性リストを確認してください。 **[http://www.cisco.com/en/US/products/ps10477/prod\\_technical\\_reference\\_list.html](www.cisco.com/en/US/products/ps10477/prod_technical_reference_list.html)**
- mLOM スロットに取り付けるとき、mLOM VIC または OCP NIC のどちらか(両方はできませ ん)を発注できます。OCP NIC を注文する場合は、OCP NIC を mLOM スロットに取り付ける ために OCP メカニカル キット(UCSC-OCP3-KIT)も取り付ける必要があります。

# **オプションの PCIe オプション カード アクセサリを選択する**

- 最初の起動時にサードパーティのイーサネット アダプタでは、最初に選択した光モジュールおよびケー ブルとの相互運用性がテストされました。相互運用可能な光およびケーブルの初期リストについては、 次の製品概要を確認してください。 https://www.cisco.com/c/en/us/products/servers-unified-computing/third-party-adapters-listing.html
- 15428 および VIC 15238 のサポートされる光およびケーブルのリストについては、次の VIC 15000 シ リーズ データ シートを参照してください。 https://www.cisco.com/c/en/us/products/collateral/interfaces-modules/unified-computing-system-ad apters/ucs-vic-15000-series-ds.htm
- Cisco Transceiver Module Group (TMG) は、Cisco [の光およびケーブルを使用してテストを実施し、そ](https://tmgmatrix.cisco.com/) の結果を TMG [互換性マトリックスで公開しています。光モジュールおよび](https://tmgmatrix.cisco.com/) DAC との最新の互換性につ [いては、](https://tmgmatrix.cisco.com/)https://tmgmatrix.cisco.com/ を参照してください。
- その他の接続オプションについては、次のリンクを参照してください。

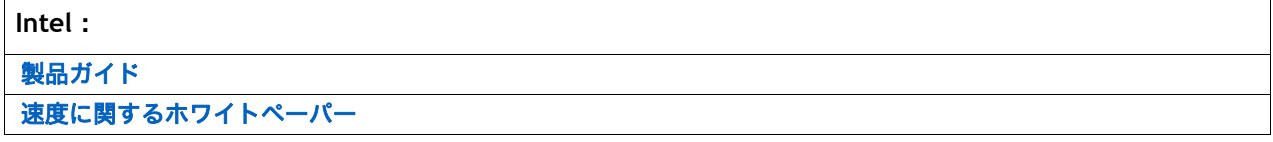

# **ステップ 8 GPU カードを選択する(オプション)、ページ**

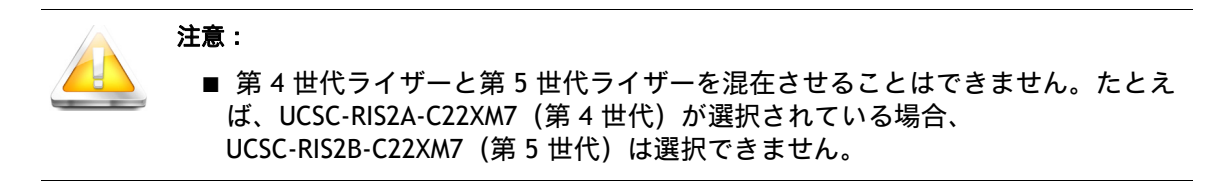

### **GPU オプションの選択**

使用可能な GPU PCIe オプションを [表](#page-41-0) *20* に示します。

### <span id="page-41-0"></span>**表 20 選択可能な PCIe GPU カード<sup>1</sup>**

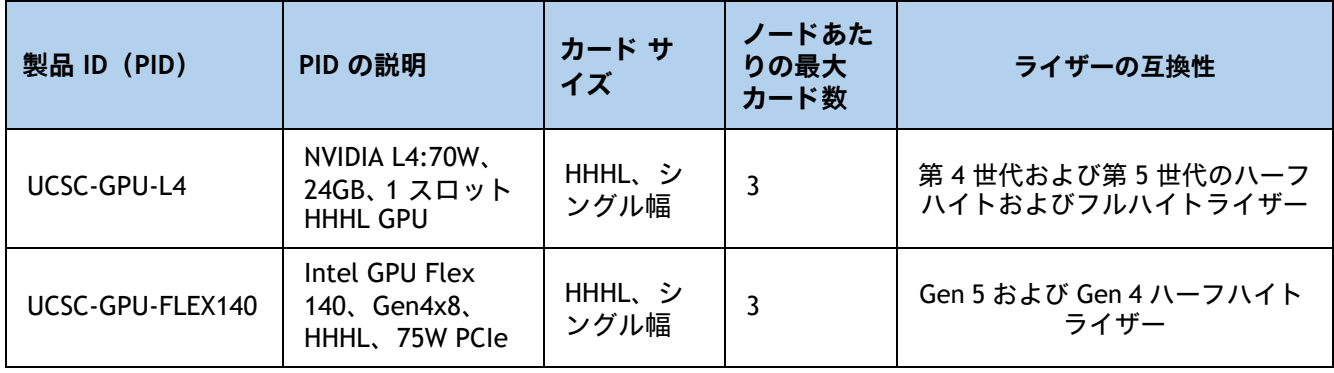

**注:**

1. 詳細については、**[220 M7](https://www.cisco.com/c/en/us/td/docs/unified_computing/ucs/c/hw/C220M7/install/b-c220-m7-installation-guide.html)** [設置ガイド](https://www.cisco.com/content/en/us/td/docs/unified_computing/ucs/c/hw/c220m6/install/c220m6.html) を参照してください。

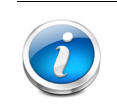

### 注 **:**

- CIMC および UCSM 管理では固有の SBIOS ID が必要になるため、GPU カードはす べてシスコから購入してください。
- GPU を組み合わせることはできません。

# **ステップ 9 電源装置を発注する(必須)**

電源ユニットは、M7 C シリーズ サーバへのホットプラグおよび工具不要の装着が可能な、共通の電気およ び物理設計を使用しています。各電源ユニットは、高効率の動作が保証されており、複数の出力オプション を提供します。このため、ユーザーはサーバー構成に基づいて「適切なサイズ」を選択でき、電力効率を向 上させ、全体的なエネルギーコストを削減し、データセンター内の容量の使い残しを回避できます。

選択したオプション(CPU、ドライブ、メモリなど)に応じて必要な電力を計算するには、次のリンクにあ る電力計算ツールを使用してください。

**<http://ucspowercalc.cisco.com> [** 英語 **]**

警告:

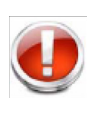

- 2024 年 1 月 1 日以降、欧州連合(EU)、欧州経済領域(EEA)、英国(UK)、ス イス、および Lot 9 規制を採用しているその他の国への出荷が許可されるのは、 Titanium 定格の PSU のみです。
- DC PSU は Lot 9 規制の影響を受けず、EU/UK Lot 9 に準拠

### **表 21 電源装置**

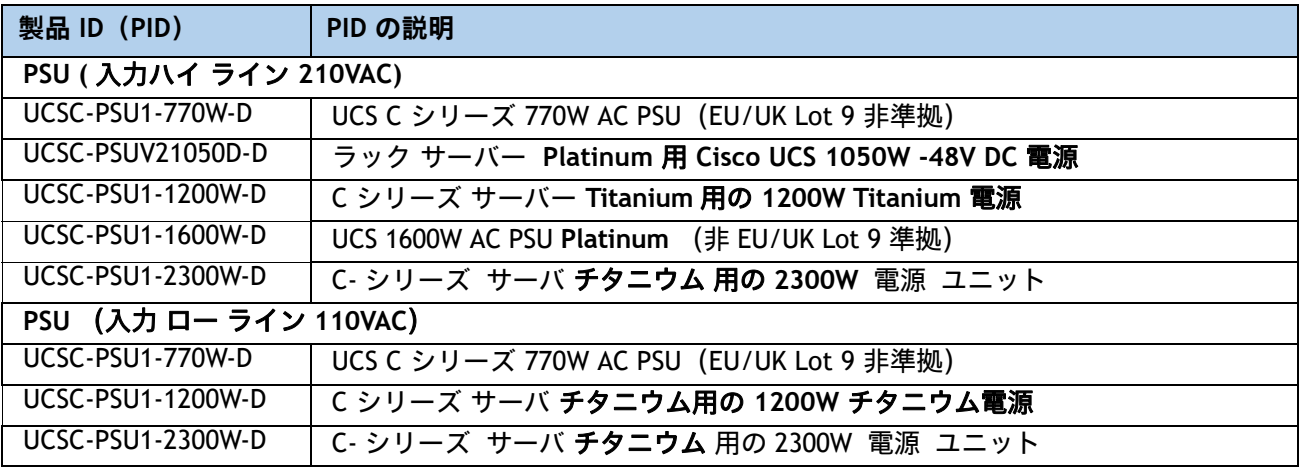

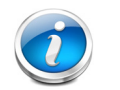

注 **:** 

- 1 台のサーバで 2 台の電源ユニットを使用する場合は、両方の電源ユニットが同一である必 要があります。
- 各電源の詳細については、*電源仕様 (81 ページ)* セクションを参照してください。

# **ステップ 10 入力電源コードを選択する(必須)**

[表](#page-43-0) *22* および [表](#page-46-0) *23* を使用して、適切な AC 電源コードを選択します。電源コードは最大 2 本選択できます (省略可)。オプションの R2XX-DMYMPWRCORD を選択した場合、サーバーに電源コードは付属しません。

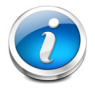

注 **:** [表](#page-43-0) *22* に、2300 W 未満の電源を使用するサーバの電源コードを示します。[表](#page-46-0) *23* は、2300 W の電源を使用するサーバの電源コードを示します。2300 W 電源装置の電源コードは C19 コネ クタを使用するため、2300 W 電源装置のコネクタにのみ適合します。

### <span id="page-43-0"></span>**表 22 使用可能な電源コード(2300 W 未満のサーバ PSU 用)**

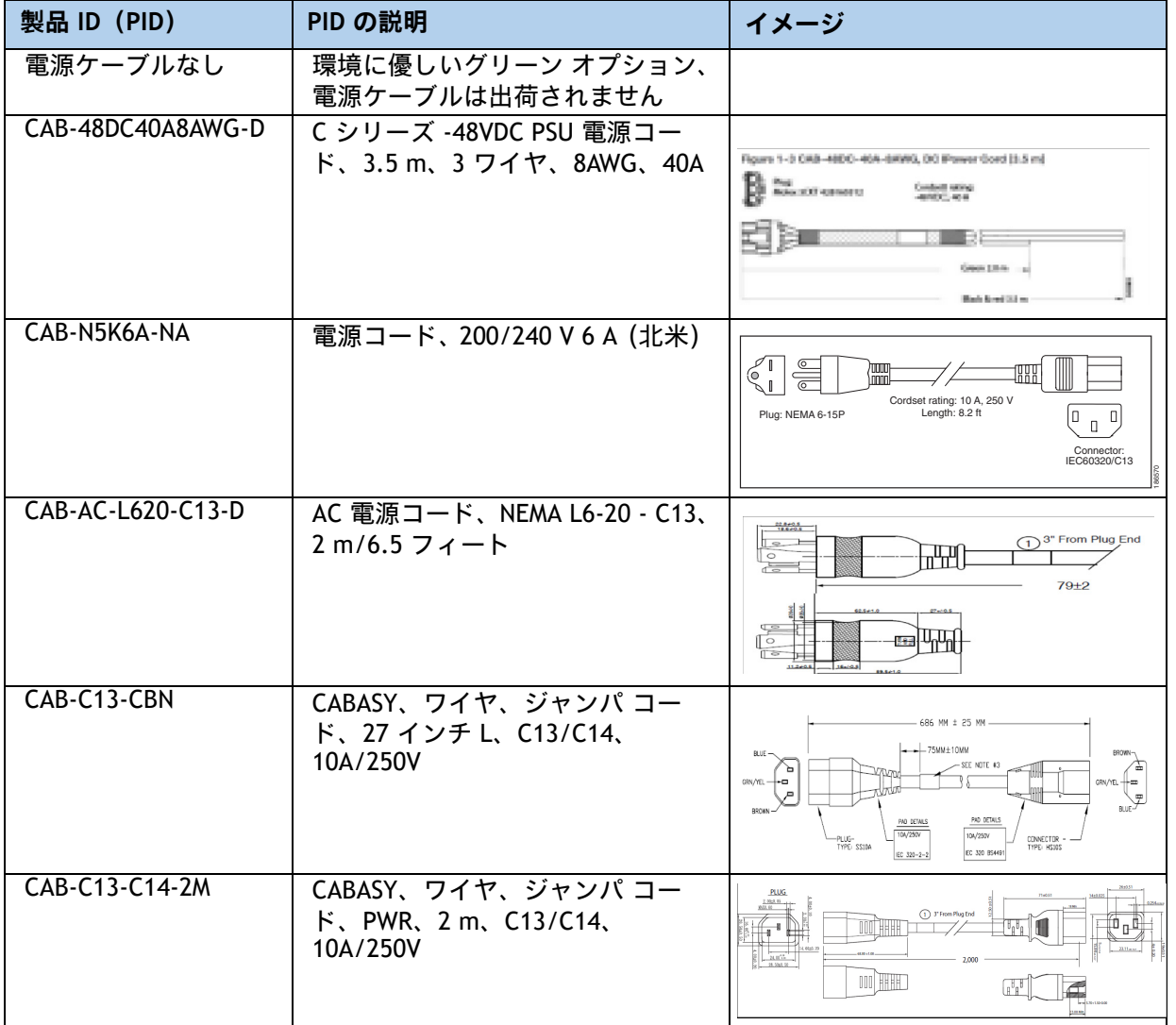

### **表 22 使用可能な電源コード(2300 W 未満のサーバ PSU 用)**

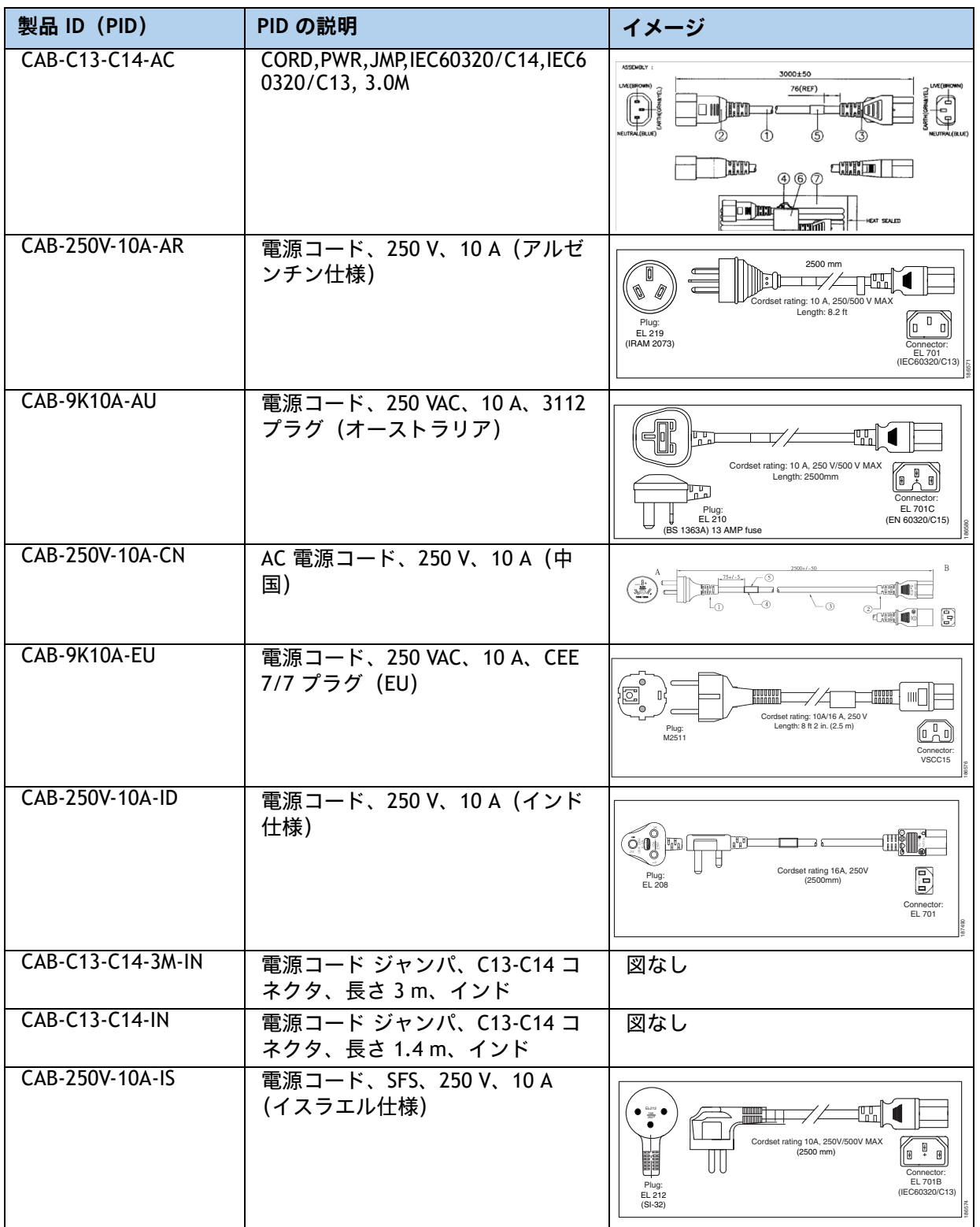

### **表 22 使用可能な電源コード(2300 W 未満のサーバ PSU 用)**

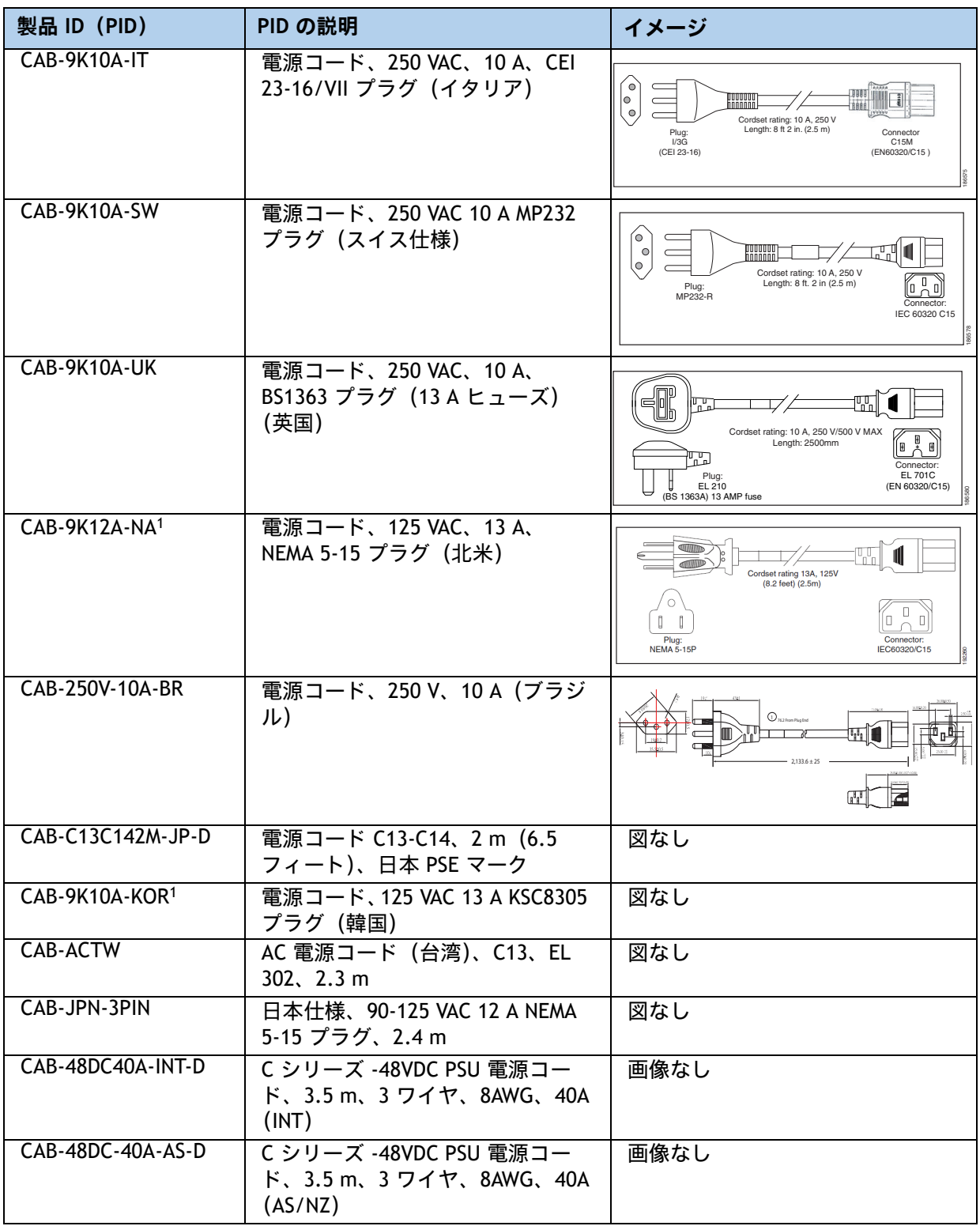

**注:**

1. この電源コードは定格が 125 V で、定格 1050 W 以下の PSU のみをサポートします。

### <span id="page-46-0"></span>**表 23 使用可能な電源コード(2300 W PSU のサーバ用)**

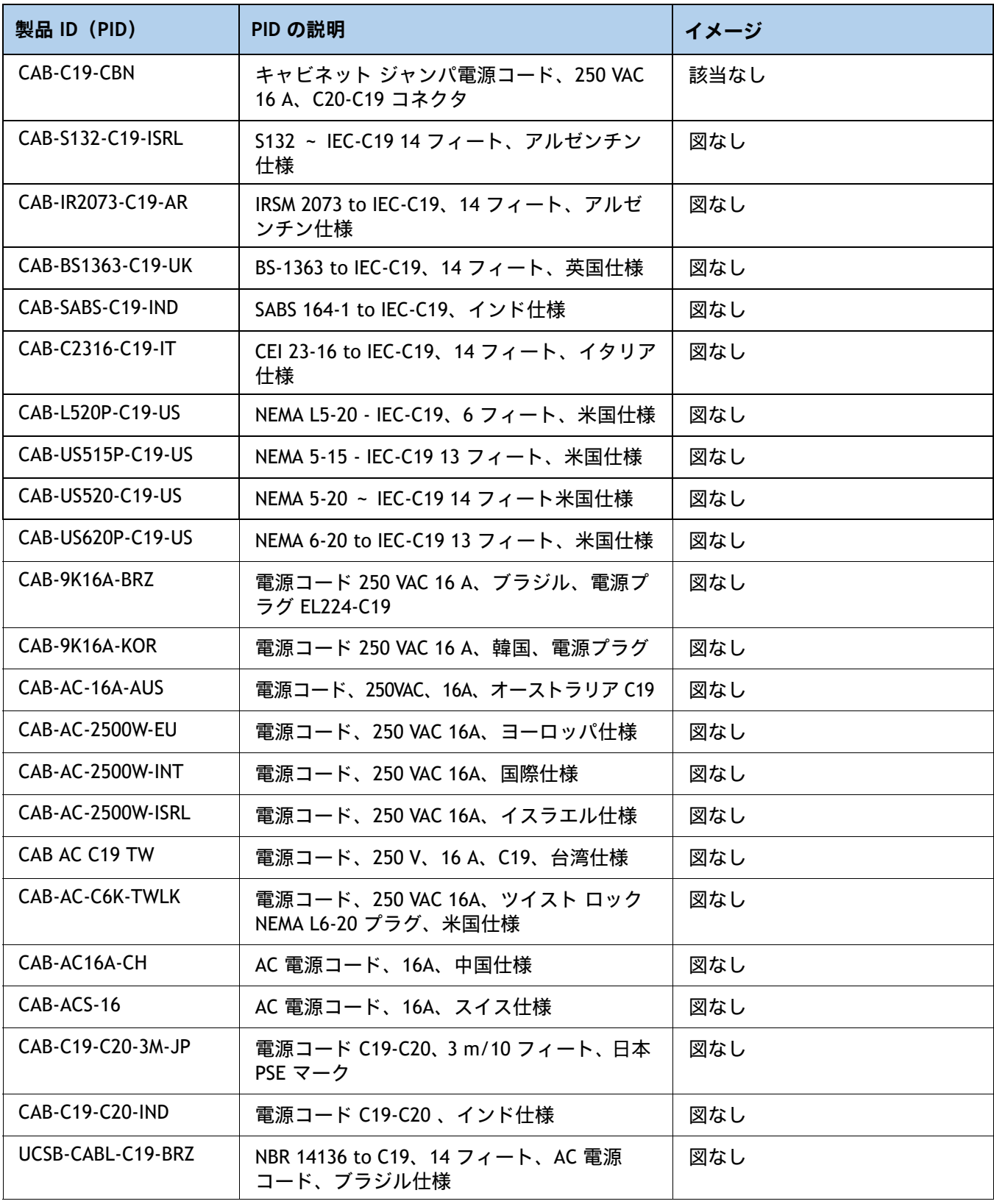

**ステップ 11 ツールレス レール キット(必須)とリバーシブル ケーブル マ ネジメント アーム(オプション)を発注する**

■ ツールレス レール キット:

注 **:** 

[表](#page-47-0) *24* から工具不要レール キット、またはレール キットを選択します。

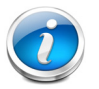

■ Cisco では、レール キットの最小数量を 1 つにすることを推奨しています

■ UCS C220 M7 サーバをラックマウントすることにしている場合、ツールレス レール キット を注文する必要があります。

### <span id="page-47-0"></span>**表 24 工具不要レール キットのオプション**

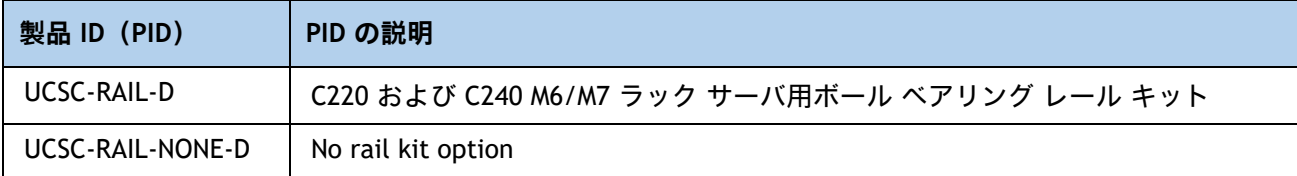

■ オプションのリバーシブル ケーブル マネジメント アーム :

リバーシブル ケーブル マネージメント アームは、サーバ背面の右または左のスライドレールのどちらかに 取り付けて、ケーブルの整理に使用します。[表](#page-47-1) *25* からオプションのリバーシブル ケーブル マネージメント アームを選択します。

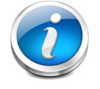

注 **:** UCS C220 M7 サーバをラックマウントすることにしている場合、ツールレス レール キットを 注文する必要があります。M6 サーバと M7 サーバでは、同じレール キットと CMA を使用します。

<span id="page-47-1"></span>**表 25 ケーブル マネジメント アーム**

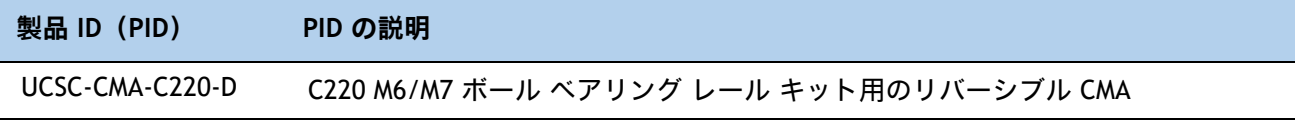

ツールレス レール キットおよびケーブル マネジメント アームに関する詳細は、『*[Cisco UCS](https://www.cisco.com/c/en/us/td/docs/unified_computing/ucs/c/hw/C220M7/install/b-c220-m7-installation-guide.html)  C220 M7* [インストール](https://www.cisco.com/c/en/us/td/docs/unified_computing/ucs/c/hw/C220M7/install/b-c220-m7-installation-guide.html) ガイド』をご確認ください。

# **ステップ 12 管理設定を選択する(オプション)**

デフォルトでは、C220 M7 サーバ NIC モードは Shared LOM Extended になるように設定されま す。この NIC モードでは、Cisco Integrated Management Controller(CIMC)へのアクセスに、 任意の LOM ポートまたはアダプタカードポートを使用できます。Cisco VIC カードは、NCSI がサ [ポートされているスロットに装着する必要があります。](http://www.cisco.com/c/en/us/td/docs/unified_computing/ucs/c/sw/gui/config/guide/2-0/b_Cisco_UCS_C-series_GUI_Configuration_Guide_201.pdf)

### 注 **:**

- C220 および C240 M7 サーバには LOM ポートがありません。VIC または OCP カードを使用せず注文したサーバは、構成可能な SW PID**(UCSC-CCARD-01)**で 指定されない限り、専用ネットワーク モードで発送されます。
- すべての NIC モード設定に関する詳細は、以下を参照してください

[https://www.cisco.com/c/en/us/td/docs/unified\\_computing/ucs/c/hw/c220m6/in](https://www.cisco.com/c/en/us/td/docs/unified_computing/ucs/c/hw/C480M5/install/C480M5/C480M5_chapter_010.html#concept_srqj_vsr_f) stall/c220m7/m\_maintaining\_the\_server.html?bookSearch=true

### **表 26 管理設定の選択情報**

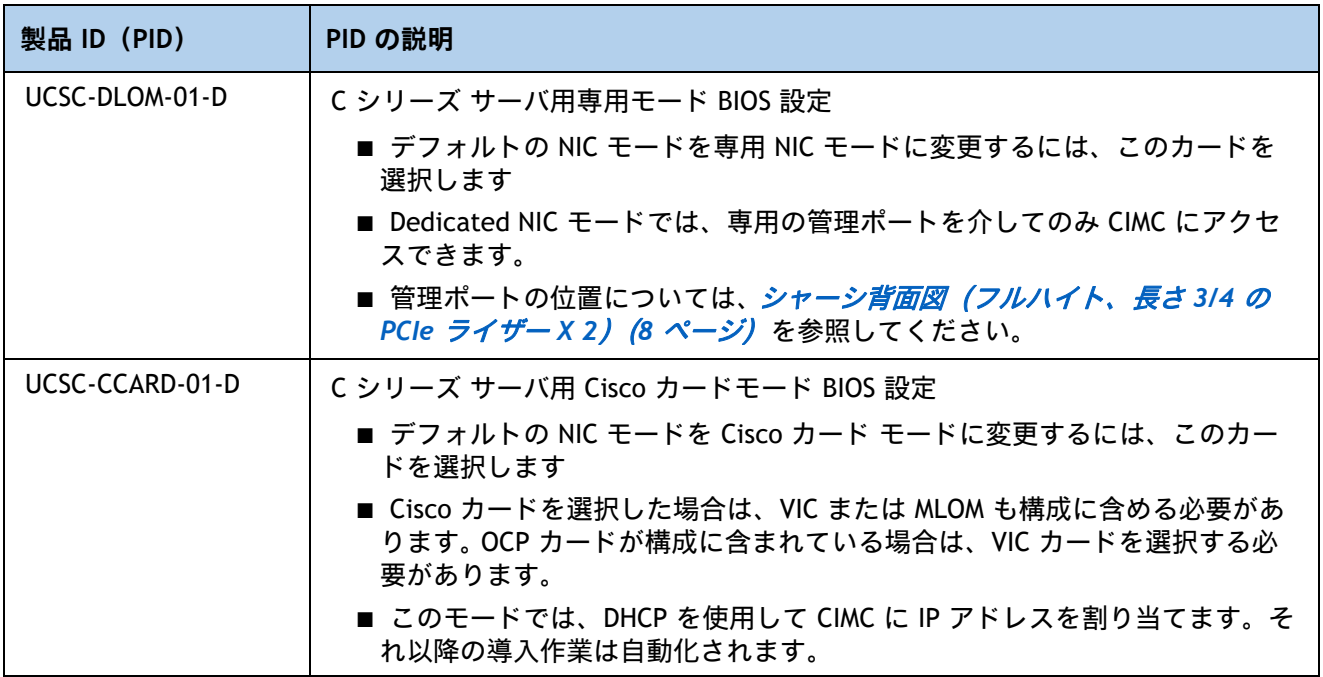

さらに、表 *33*(*53* [ページ\)](#page-53-0)に記載されているオプションのソフトウェア PID を注文すると、 サーバの各種動作モードを設定できます。

## **ステップ 13 セキュリティ デバイスを発注する(必須)**

トラステッド プラットフォーム モジュール (TPM) は、プラットフォーム (サーバ)の認証に使 用される情報を安全に格納できるコンピュータ チップ(マイクロコントローラ)です。これらの アーティファクトには、パスワード、証明書、または暗号キーを収録できます。プラットフォー ムが信頼性を維持していることを確認するうえで効果的なプラットフォームの尺度の保存でも、 TPM を使用できます。すべての環境で安全なコンピューティングを実現するうえで、認証(プ ラットフォームがその表明どおりのものであることを証明すること)および立証(プラット フォームが信頼でき、セキュリティを維持していることを証明するプロセス)は必須の手順です。

シャーシ侵入スイッチは、サーバに対して不正アクセスがあった場合に通知します。

セキュリティ デバイスの選択情報を示します。[表](#page-49-0) *27*

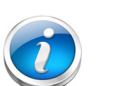

注 **:** 

- このシステムで使用される TPM モジュールは、信頼されたコンピューティング グループ(TCG)で定義されている TPM v1.2 および 2.0 に準拠しています。ま た SPI にも準拠しています。
- TPM の取り付けは、工場出荷後にサポートされます。ただし、TPM は一方向ネ ジで取り付けられるため、交換したり、アップグレードしたり、別のサーバに取 り付けたりすることはできません。TPM を取り付けたサーバを返却する場合は、 交換用サーバを新しい TPM とともにオーダーする必要があります。

### <span id="page-49-0"></span>**表 27 セキュリティ デバイス**

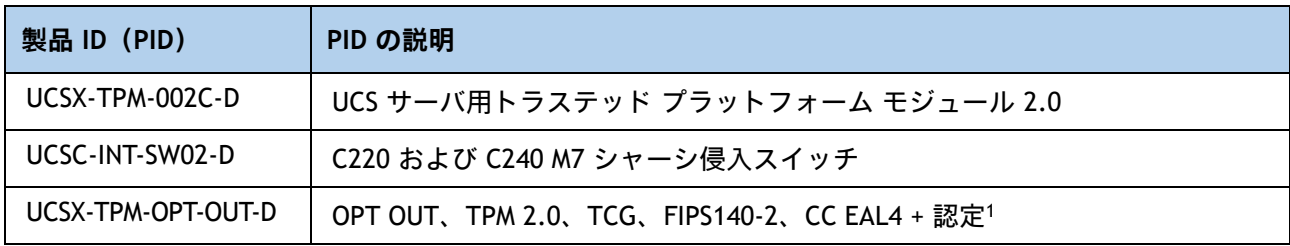

**注:**

1. ベアメタルまたはゲスト VM の展開には、Microsoft 認定の TPM 2.0 が必要であることに注意してください。 TPM 2.0 のオプトアウトにより、Microsoft 認定資格が無効になります

# **ステップ 14 ロックキー付きセキュリティ ベゼルを選択する(オプション)**

シャーシ前面にオプションのロックベゼルを取り付けることで、ドライブへの不正アクセスを防 止できます。

[表](#page-50-0) *28* からロック ベゼルを選択します。

### <span id="page-50-0"></span>**表 28 ロック ベゼル オプション**

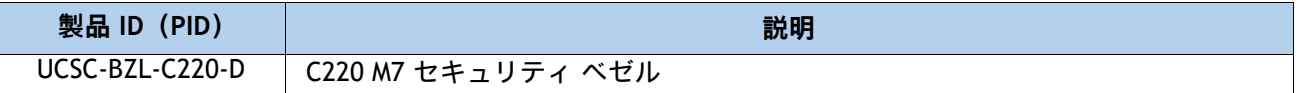

# **ステップ 15 M.2 SATA SSD を選択する(オプション)**

■ ブート用に最適化された RAID コントローラ(*[表](#page-51-1) 30* を参照)とともに、*表 29 か*ら 1 個または 2 個の同 一の M.2 SATA SSD を注文します。マザーボード上のモジュール コネクタの位置については、図 *7*[、\(](#page-60-0)*60* [ページ\)](#page-60-0)を参照してください。このコネクタは、ブートに最適化された RAID コントローラを受け入れま す。各ブート用に最適化された RAID コントローラは、最大 2 個の SATA M.2 SSD に対応できます。

### 注 **:**

- M.2 SATA SSD をブート専用デバイスとして使用することをお勧めします。
- ブートに最適化された RAID コントローラには、1 台または 2 台の同一の M.2 SATA SSD を注 文します。
- 容量の異なる M.2 SATA SSD を混在させることはできません。

### <span id="page-51-1"></span>**表 29 M.2 SATA SSD**

注 **:** 

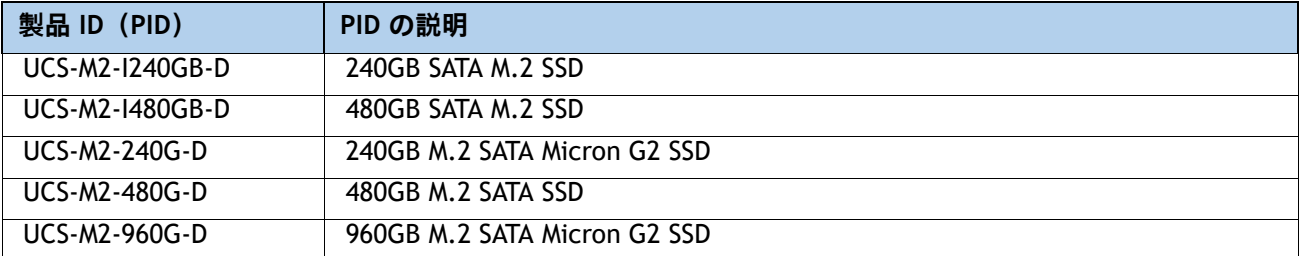

**■** *[表](#page-51-0) 30 か***ら Cisco ブート最適化 M.2 RAID コントローラを注文します。ブート最適化 RA ID コントローラ** は、マザーボード上のコネクタに接続し、最大 2 つの M.2 SATA ドライブを保持します。

- Cisco ブート最適化 M.2 RAID コントローラは、VMware、Windows、および Linux オペレー ティング システムをサポートします。
- Cisco ブート最適化 M.2 RAID コントローラは RAID 1 および JBOD モードをサポートします
- Cisco ブート最適化 M.2 RAID コントローラは、240GB、480GB、および 960GB M.2 SSD での み使用できます。
- CIMC は、ボリュームの設定とコントローラおよび取り付け済みの SATA M.2 のモニタリング に対応しています。
- SATA M.2 ドライブは UEFI モードでのみ起動できます。レガシ ブート モードはサポートされ ていません。
- ホットプラグの交換はサポートされていません。サーバの電源をオフにする必要があります。

### <span id="page-51-0"></span>**表 30 ブート最適化 RAID コントローラ**

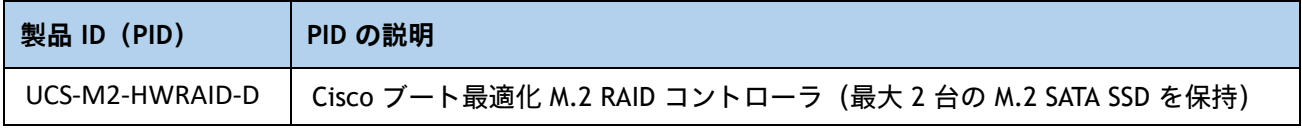

# **ステップ 16 M.2 NVMe および RAID コントローラ(オプション)を注文する**

■ ブート用に最適化された RAID コントローラ(*[表](#page-52-1) 32 を*参照)とともに、*表 31 か*ら 1 個または 2 個の同 一の M.2 NVMe を注文します。マザーボード上のモジュール コネクタの位置については、図 *7*[、\(](#page-60-0)*60* [ページ\)](#page-60-0)を参照してください。このコネクタは、ブートに最適化された RAID コントローラを受け入れま す。各ブート用に最適化された RAID コントローラは、最大 2 個の M.2 NVMe に対応できます。

### 注 **:**

- M.2 NVMe をブート専用デバイスとして使用することをお勧めします。
- ブートに最適化された RAID コントローラには、1 台または 2 台の同一の M.2 NVMe を注文し ます。
- キャパシティの異なる M.2 NVMe を混在させることはできません。

<span id="page-52-1"></span>**表 31 M.2 NVMe**

| 製品 ID (PID)    | PID の説明            |
|----------------|--------------------|
| UCS-NVM2-400GB | 400GB M.2 ブート NVMe |
| UCS-NVM2-960GB | 960GB M.2 ブート NVMe |

**■** *表* **32 から Cisco ブート最適化 M.2 NVMe RAID コントローラを注文します。ブート最適化 RA ID コント** ローラは、マザーボード上のコネクタに接続し、最大 2 つの M.2 NVMe ドライブを保持します。

### <span id="page-52-0"></span>**表 32 ブート最適化 RAID コントローラ**

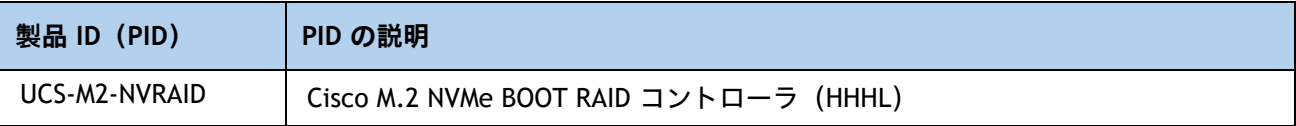

# **ステップ 17 オペレーティング システムと付加価値ソフトウェアを選択する**

**選択**

- Cisco ソフトウェア (*表* 33)
- オペレーティング システム ([表](#page-53-1) 34)

# 注 **:**

- オペレーティングシステムのガイダンスについては[、](https://ucshcltool.cloudapps.cisco.com/public/) **<https://ucshcltool.cloudapps.cisco.com/public/>** を参照してください。
- VMware はコンプライアンス保留中です。**Compute-Vmware-Hold@cisco.com** メイラーに連絡して、VMware ライセンスの受信が許可されているかどうかを確 認してください。

### <span id="page-53-0"></span>**表 33 OEM ソフトウェア**

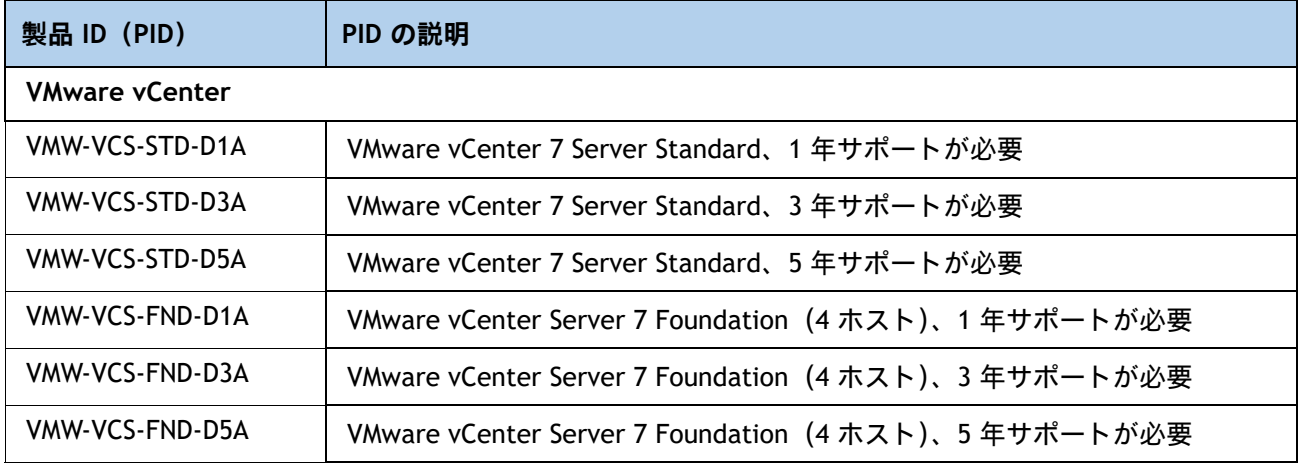

### <span id="page-53-1"></span>**表 34 オペレーティング システム**

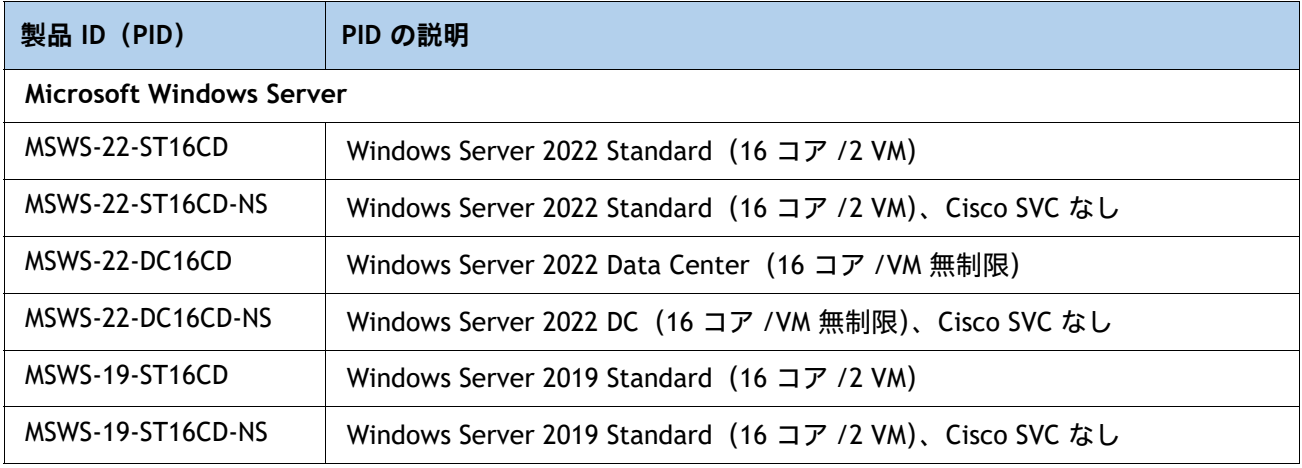

## **表 34 オペレーティング システム** (続き)

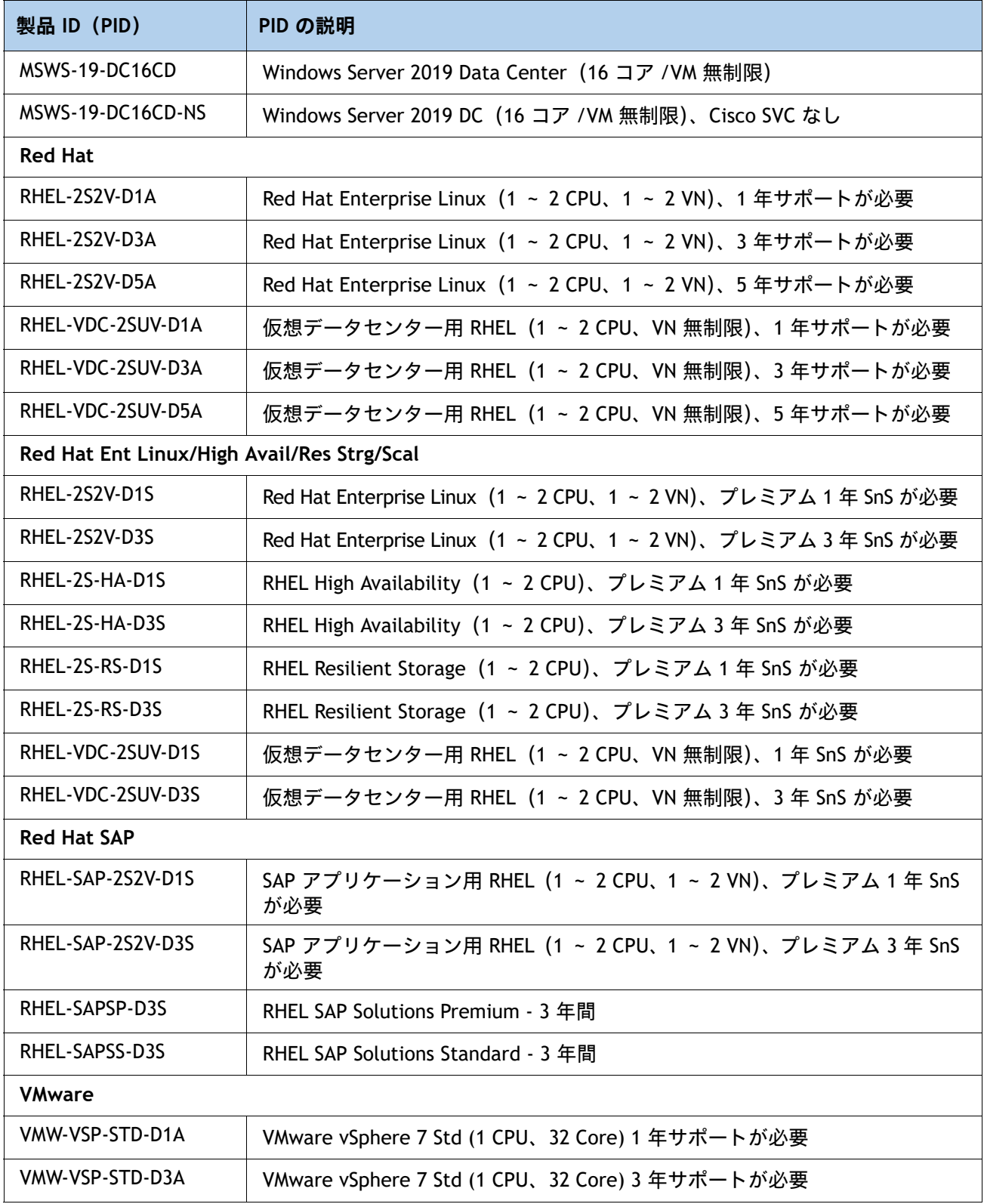

## **表 34 オペレーティング システム** (続き)

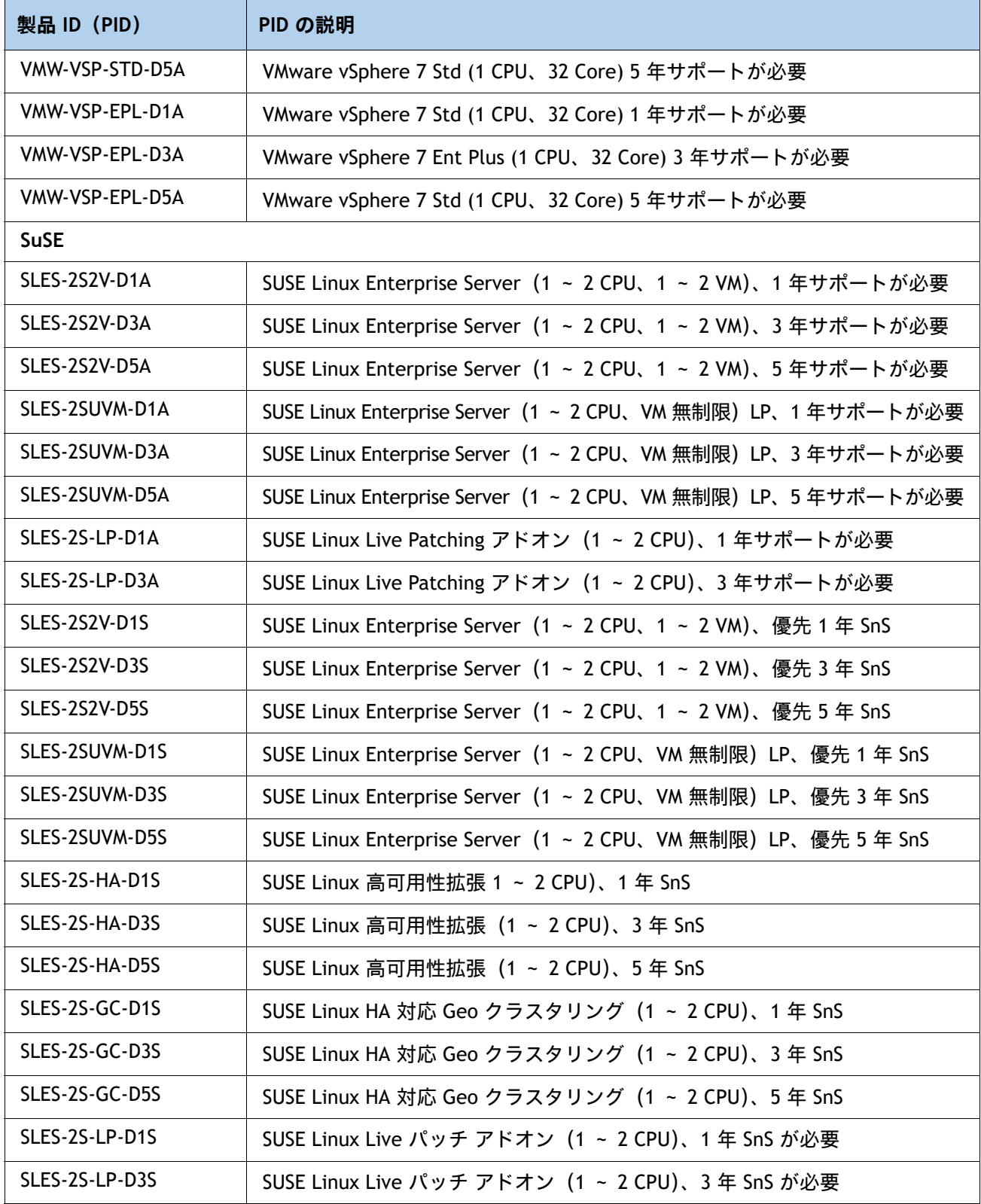

### **表 34 オペレーティング システム** (続き)

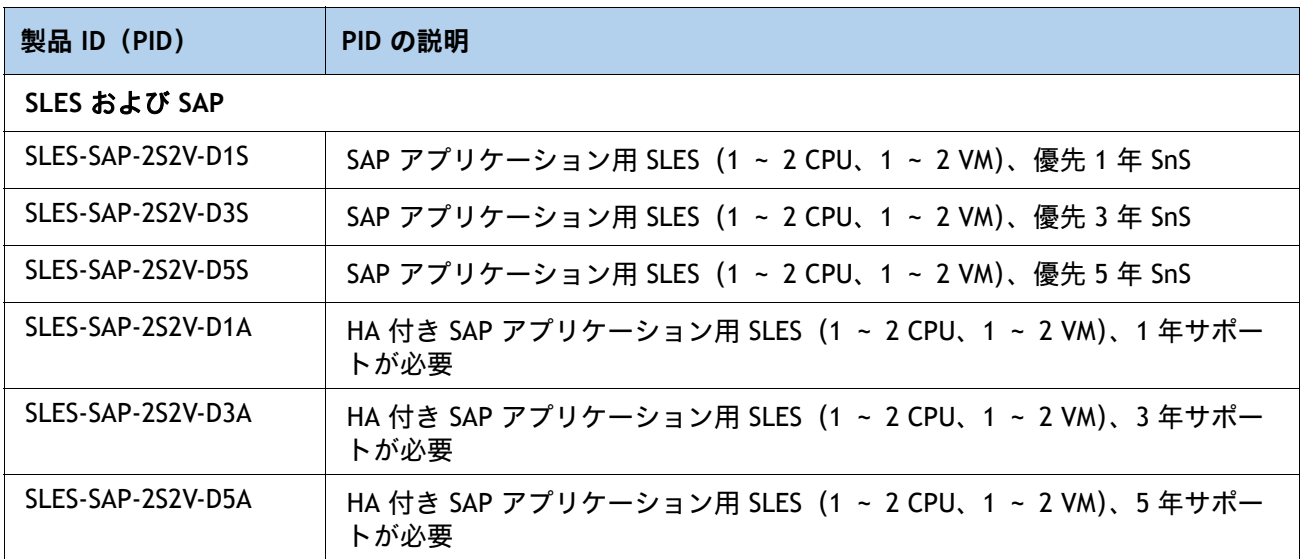

# **ステップ 18 オプションのオペレーティング システム メディア キットを選 択する**

オプションの operating00 システム メディアを [表](#page-57-0) *35* から選択します。

### <span id="page-57-0"></span>**表 35 OS メディア**

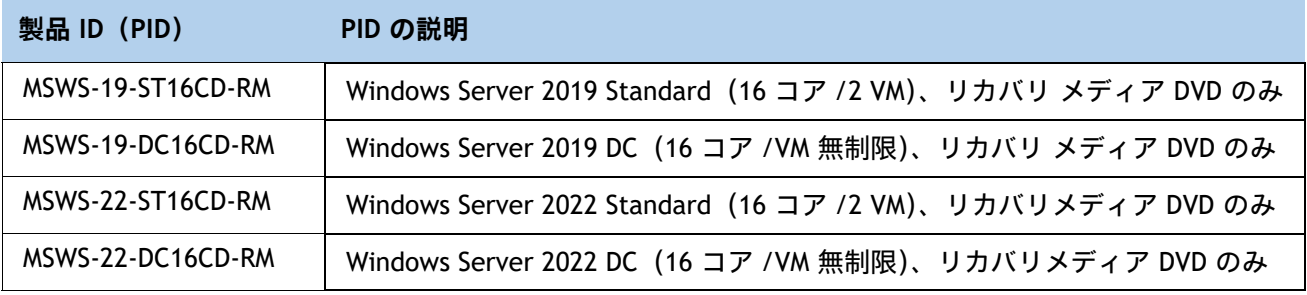

# **参考資料**

**ブロック図**

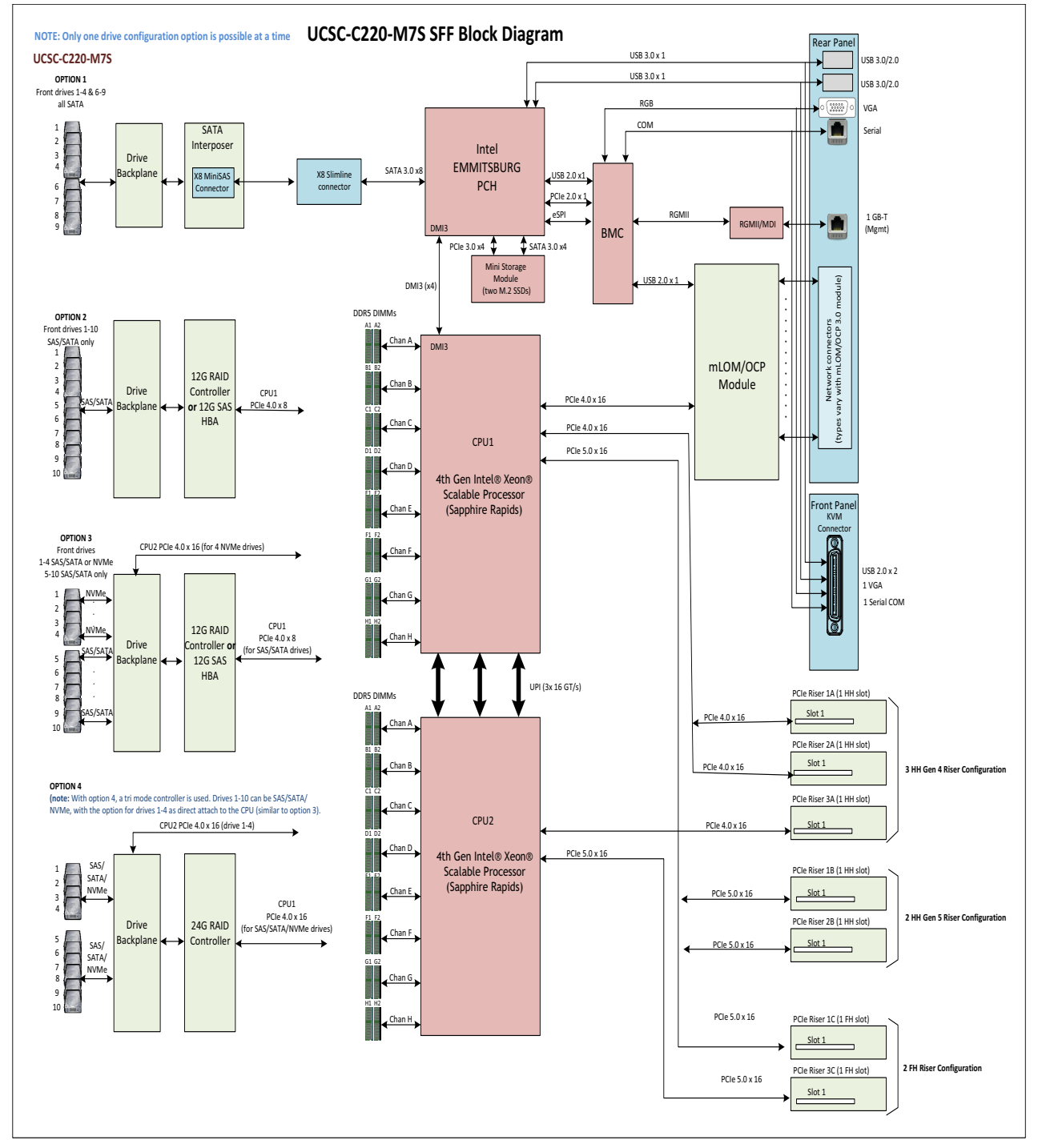

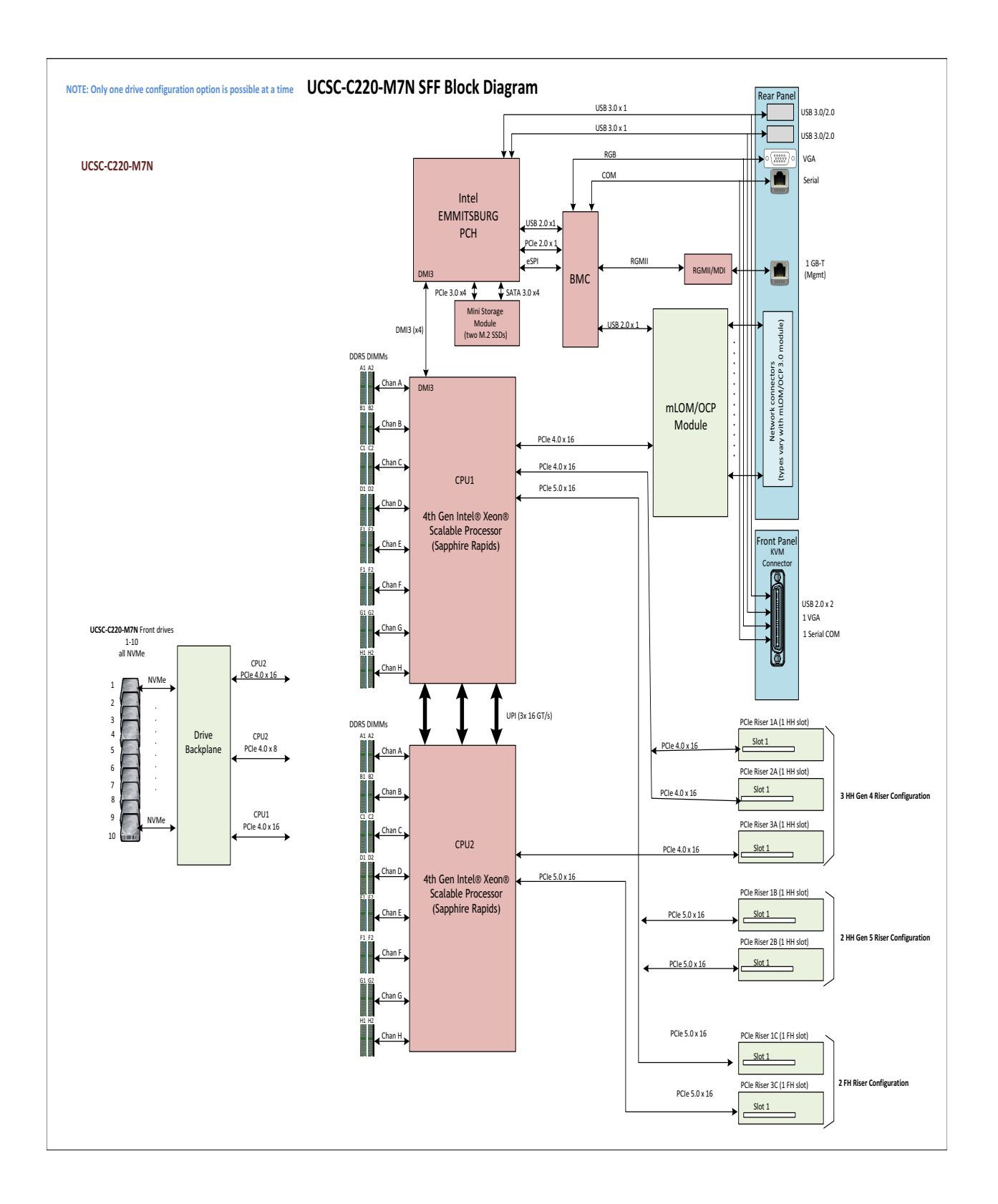

## **シャーシ**

[図](#page-60-0) *7* および [図](#page-61-0) *8* は、上部カバーを取り外した C220 M7 シャーシの内部を示しています。

<span id="page-60-0"></span>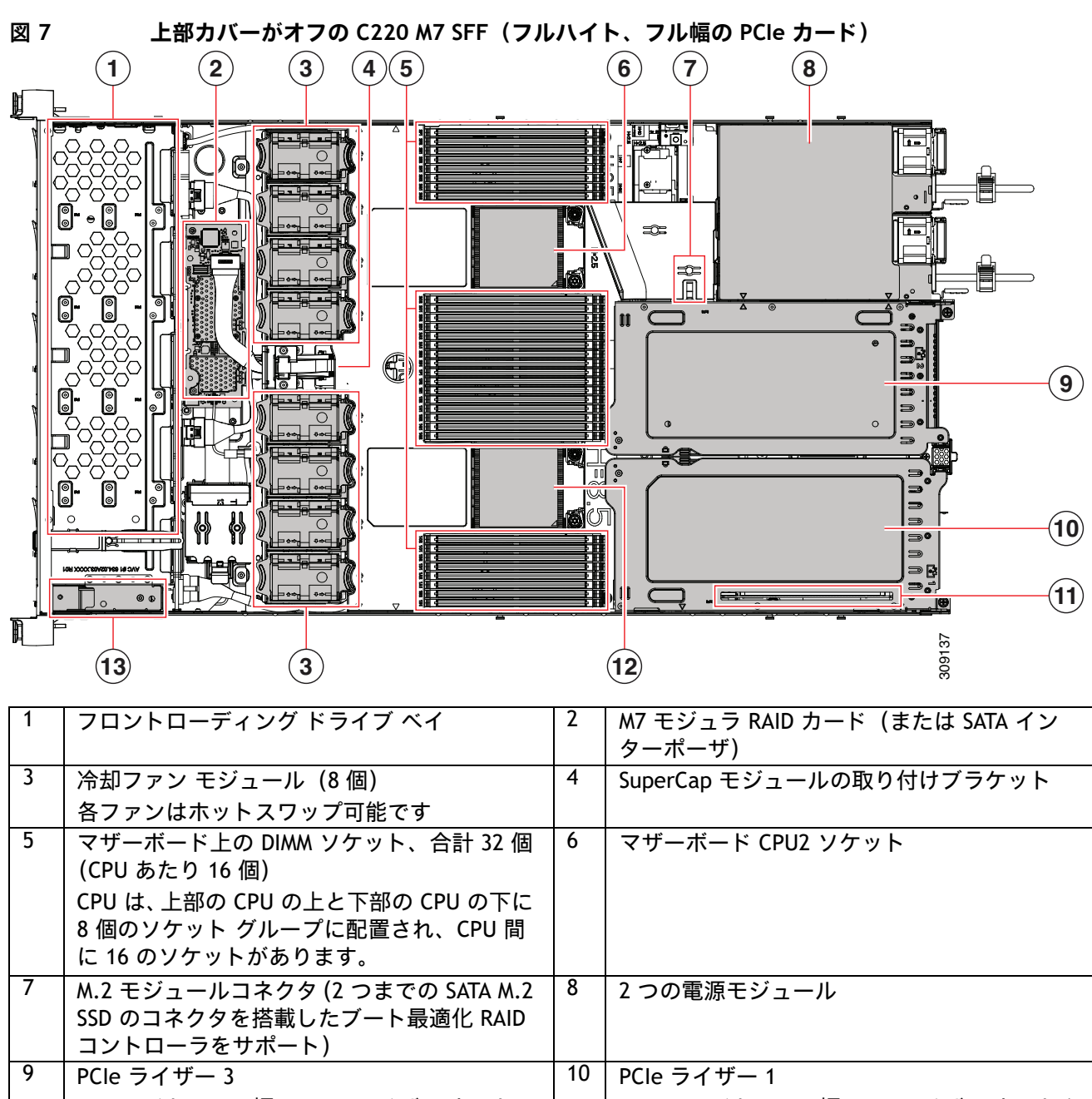

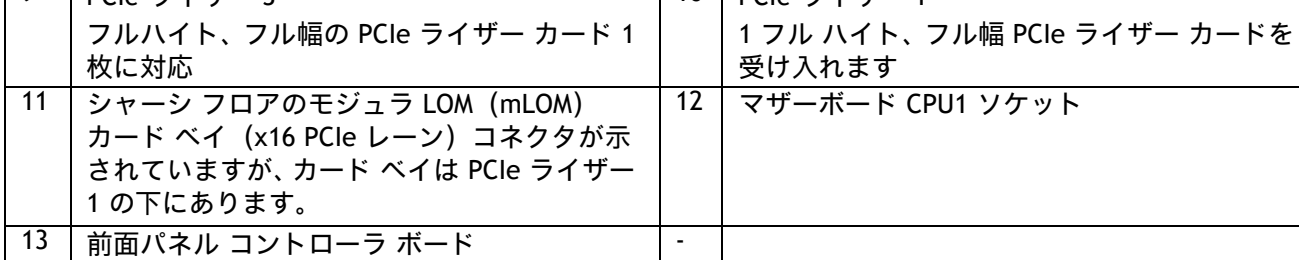

**Cisco UCS C220 M7 ラック サーバ(スモール フォーム ファクタ ディスク ドライブ モデル)**

<span id="page-61-0"></span>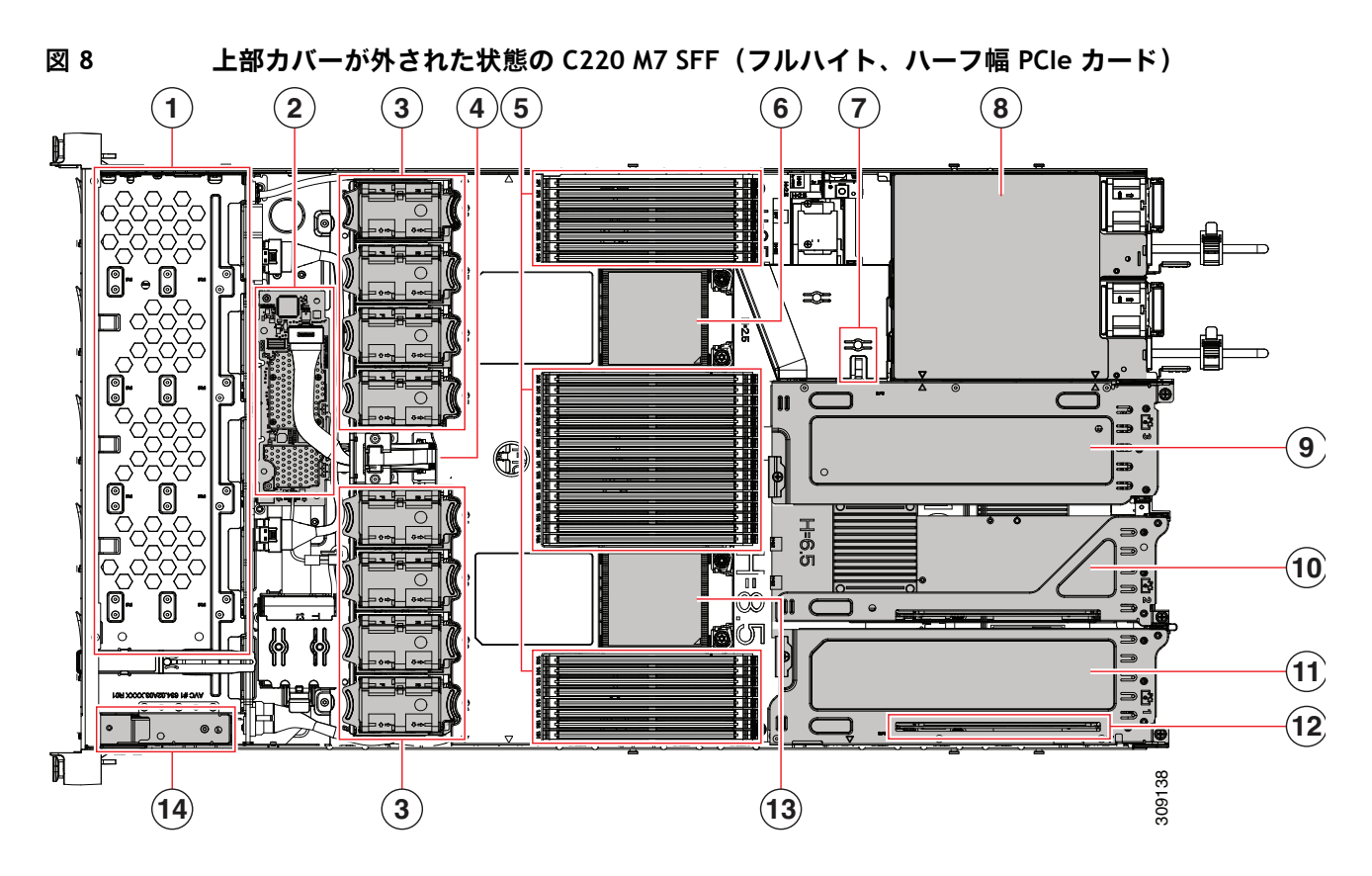

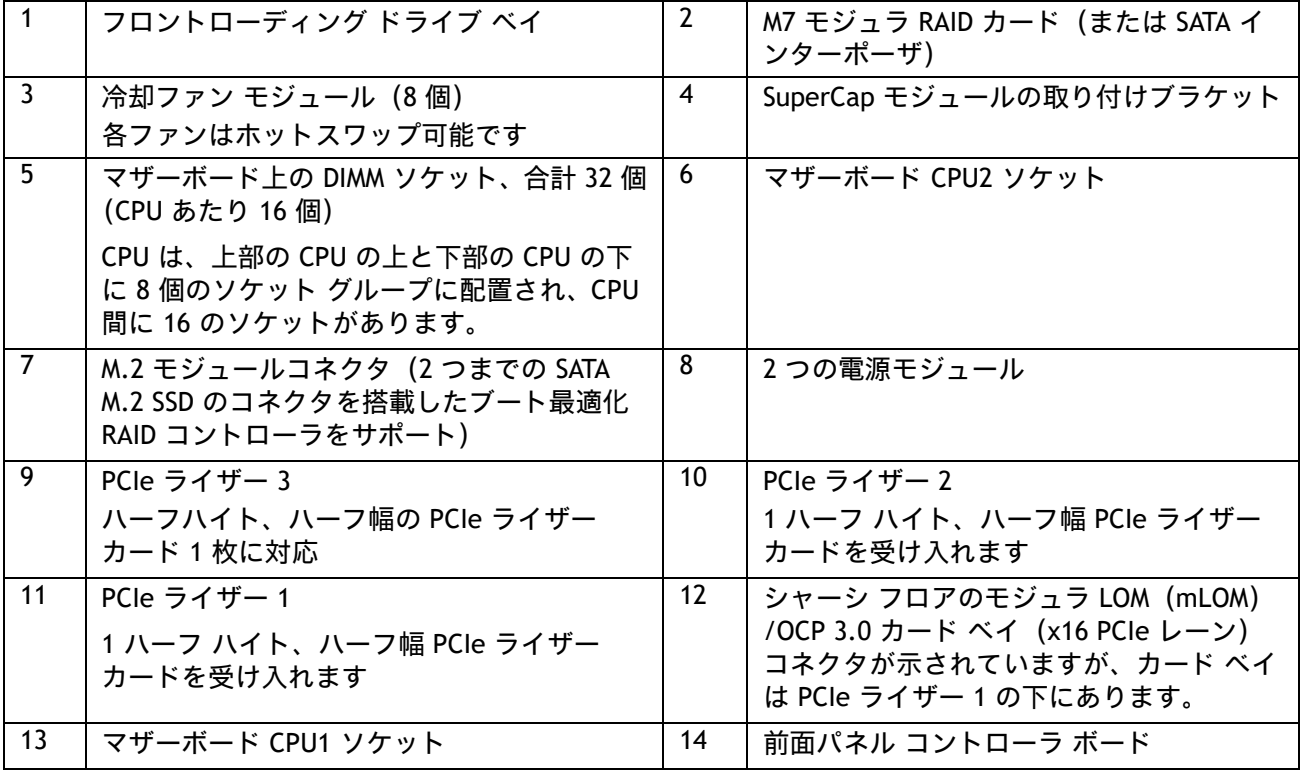

# **ライザー**

[図](#page-62-0) *9* に、C220 M7 SFF マザーボード上の PCIe ライザーコネクタの位置を示します。許可される設定は次の とおりです。

- ライザー 1 コネクタ、ライザー 2 コネクタ、およびライザー 3 コネクタのハーフハイトライザー、また は
- ライザー 1 コネクタとライザー 3 コネクタのフルハイト ライザー。

詳細については、図 *[10](#page-63-0)* および図 *[11](#page-64-0)* を参照してください。

<span id="page-62-0"></span>**図 9 C220 M7 SFF ライザーコネクタの位置** C220 M7 SFF Motherboard

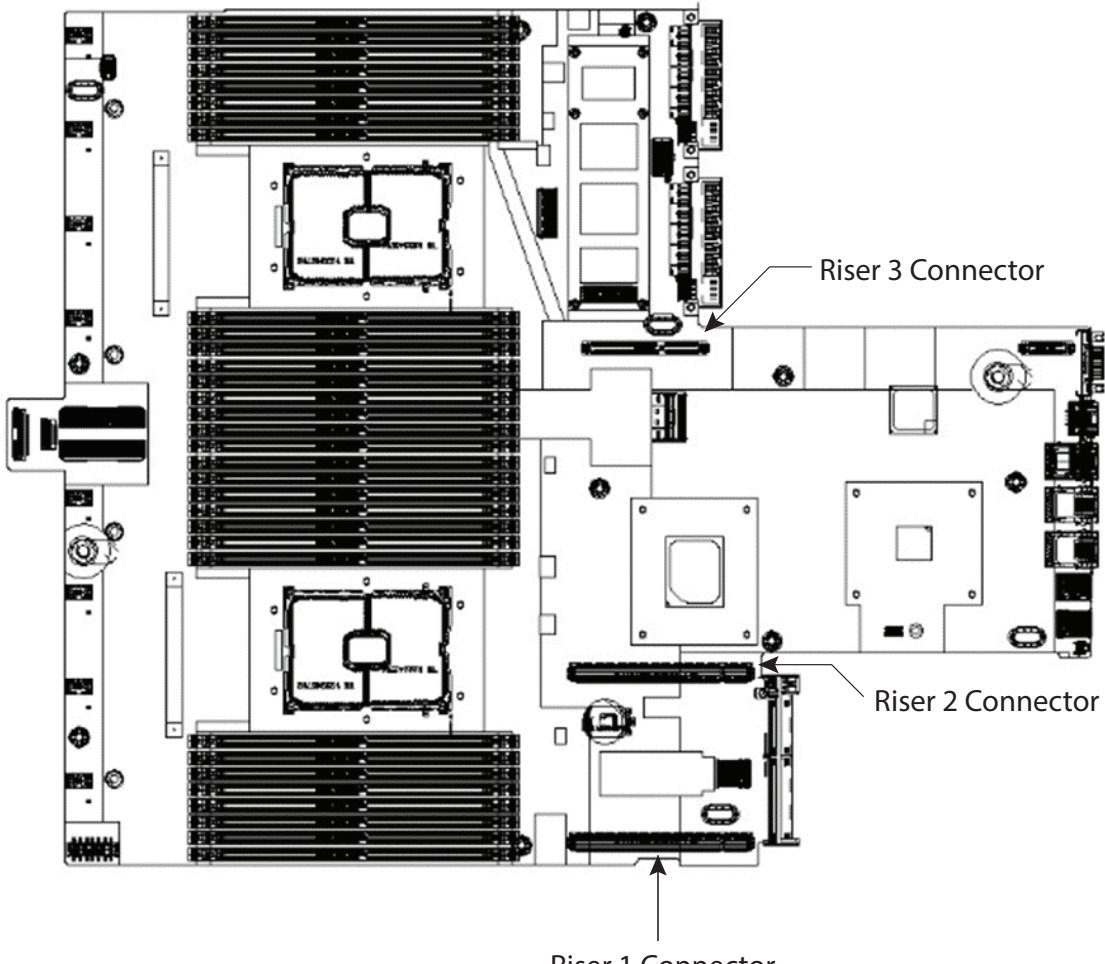

Riser 1 Connector

図 *[10](#page-63-0)* は、3 つのハーフハイト ライザーをそれぞれのコネクタに接続した状態を示しています。

<span id="page-63-0"></span>**図 10 3 個のハーフハイト ライザーを接続した C220 M7 SFF** C220 M7 SFF Motherboard

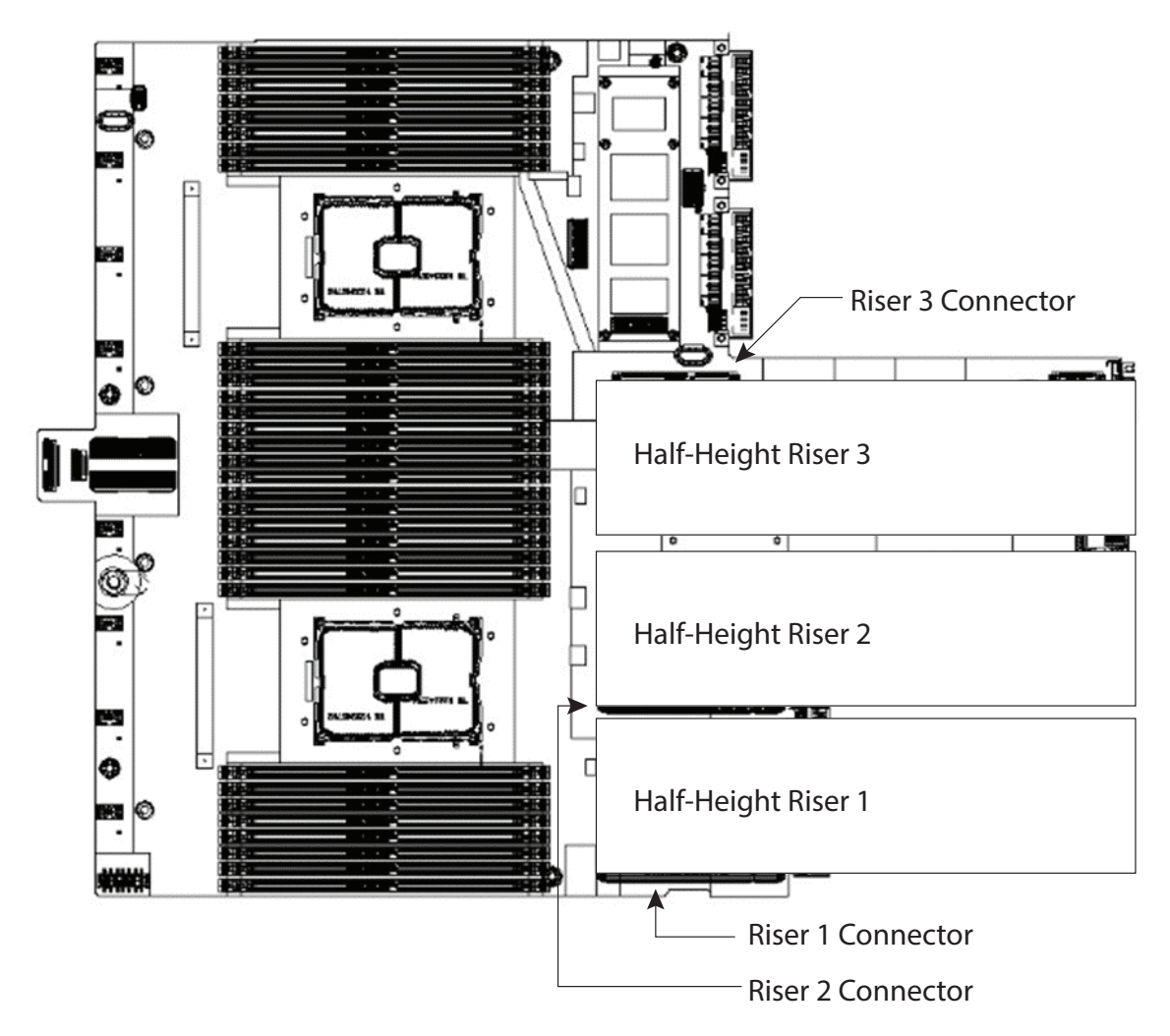

図 *[11](#page-64-0)* 2 つのフルハイト ライザーが接続されていることを示します。ライザー 1 はライザー 1 コネクタに接 続され、ライザー 2 はライザー 3 コネクタに接続されています。ライザー 2 コネクタは使用されません。

<span id="page-64-0"></span>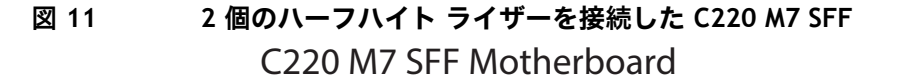

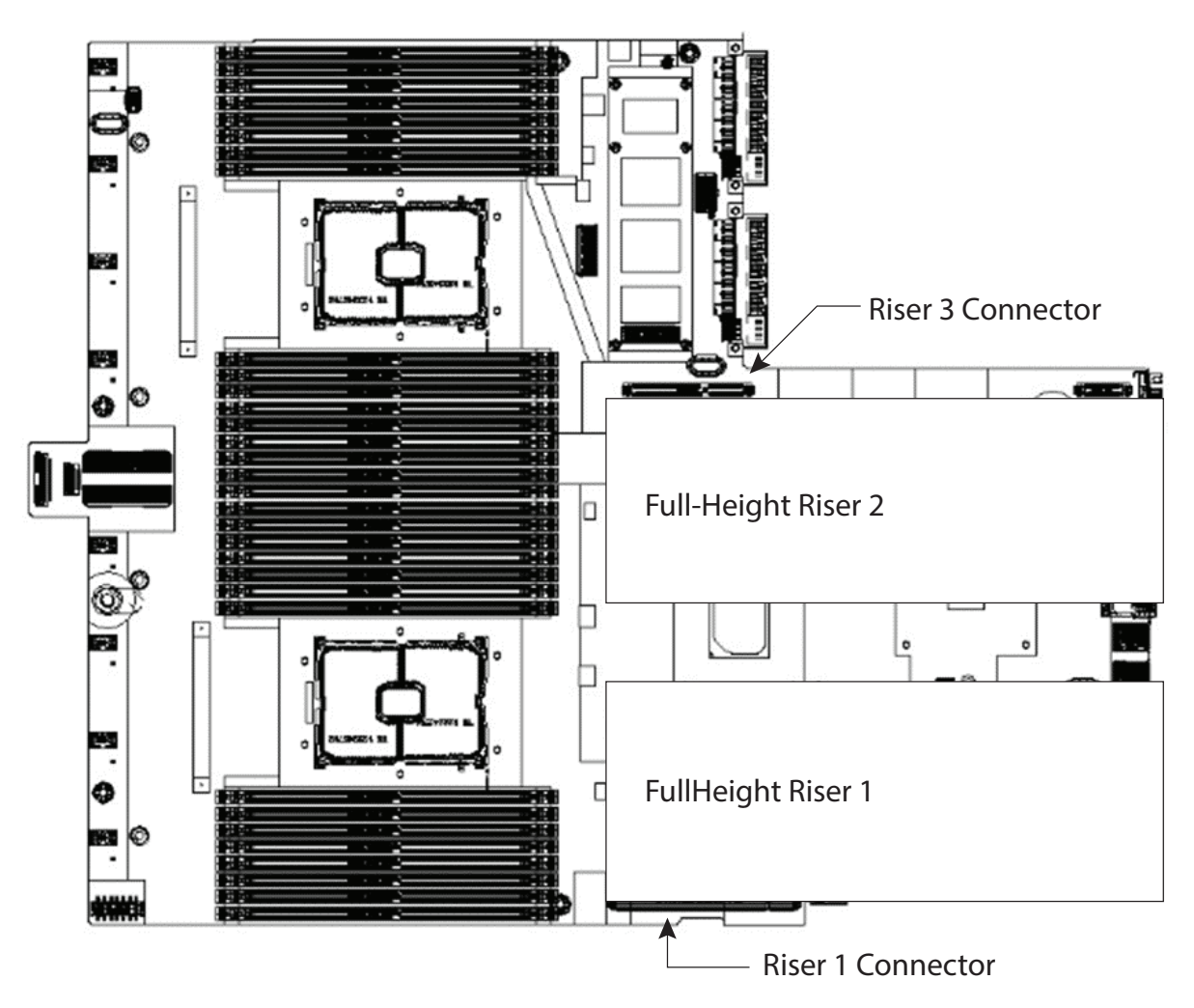

# **シリアル ポートの詳細**

背面にある RJ-45 シリアル ポート コネクタのピン割り当ての詳細を 図 *[12](#page-65-0)* に示します。

<span id="page-65-0"></span>**図 12 シリアル ポート(RJ-45 のメス コネクタ)のピン割り当て** Serial Port (RJ-45 Female Connector)

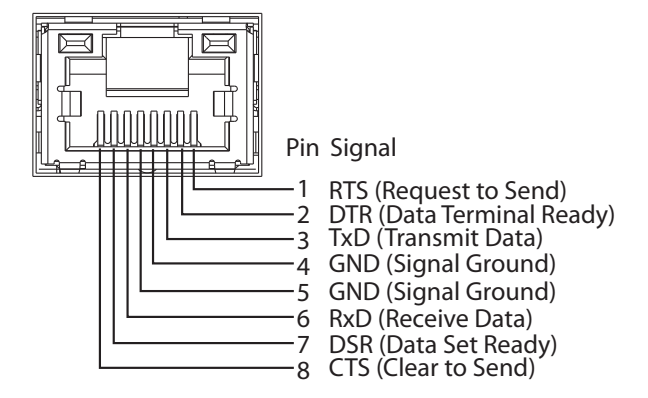

# **KVM ケーブル**

KVM ケーブルはサーバーへの接続用のケーブルで、DB9 シリアルコネクタ、モニター用の VGA コネクタ、 キーボードおよびマウス用のデュアル USB ポートが付いています。このケーブルを使用すると、サーバで実 行されているオペレーティング システムと BIOS に直接接続できます。

KVM ケーブルの注文情報を[表](#page-65-1) *36* に示します。

### <span id="page-65-1"></span>**表 36 KVM ケーブル**

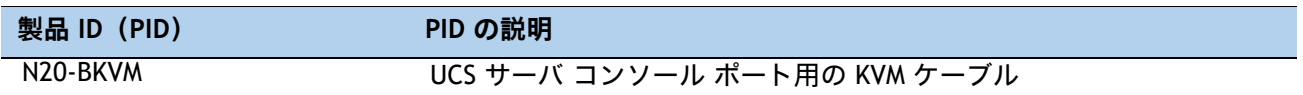

### **図 13 KVM ケーブル**

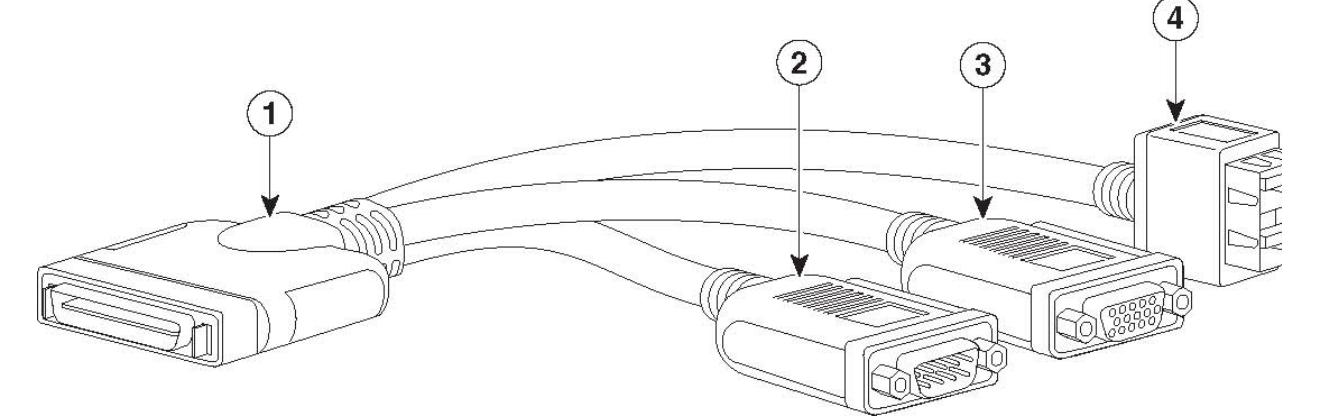

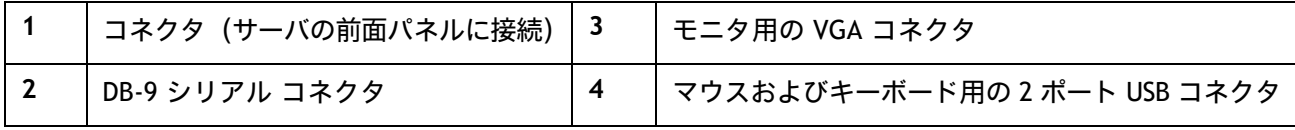

# **CPU とメモリをアップグレードまたは交換する**

- CPU のアップグレードまたは交換については、『Cisco UCS C220 M7 サーバ [インストールおよびサービス](https://www.cisco.com/c/en/us/td/docs/unified_computing/ucs/c/hw/C220M7/install/b-c220-m7-installation-guide.html) [ガイド](https://www.cisco.com/c/en/us/td/docs/unified_computing/ucs/c/hw/C220M7/install/b-c220-m7-installation-guide.html)』を参照してください。
- メモリのアップグレードまたは交換については、『Cisco UCS C220 M7 [サーバ設置およびサービス](https://www.cisco.com/c/en/us/td/docs/unified_computing/ucs/c/hw/C220M7/install/b-c220-m7-installation-guide.html) ガイ [ド](https://www.cisco.com/c/en/us/td/docs/unified_computing/ucs/c/hw/C220M7/install/b-c220-m7-installation-guide.html)』を参照してください。

# **スペア部品**

このセクションでは、UCS C220 M7 サーバー用のアップグレード関連部品と保守関連部品を示します。これ らの部品の一部は、すべてのサーバに構成されています。

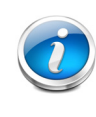

注 **:** 注文したスペア部品の中には、完全に機能を使用するためにアクセサリが必要な ものもあります。たとえば、ドライブまたは RAID コントローラに付属のケーブルが必 要な場合があります。CPU には、ヒートシンク、サーマル ペースト、および取り付け 工具が必要な場合があります。スペアとそのアクセサリ部品を [表](#page-67-0) *37* に示します。

<span id="page-67-0"></span>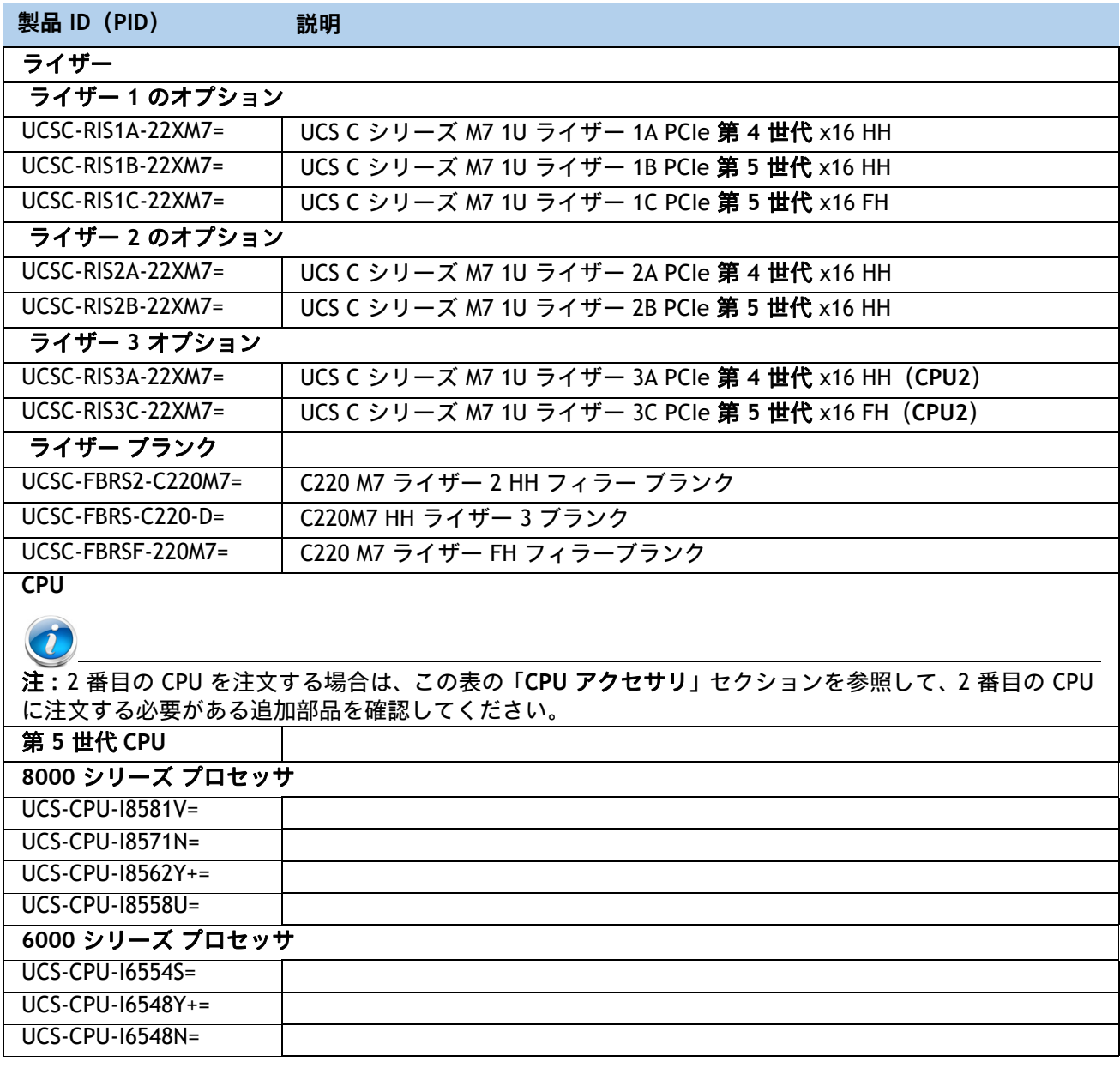

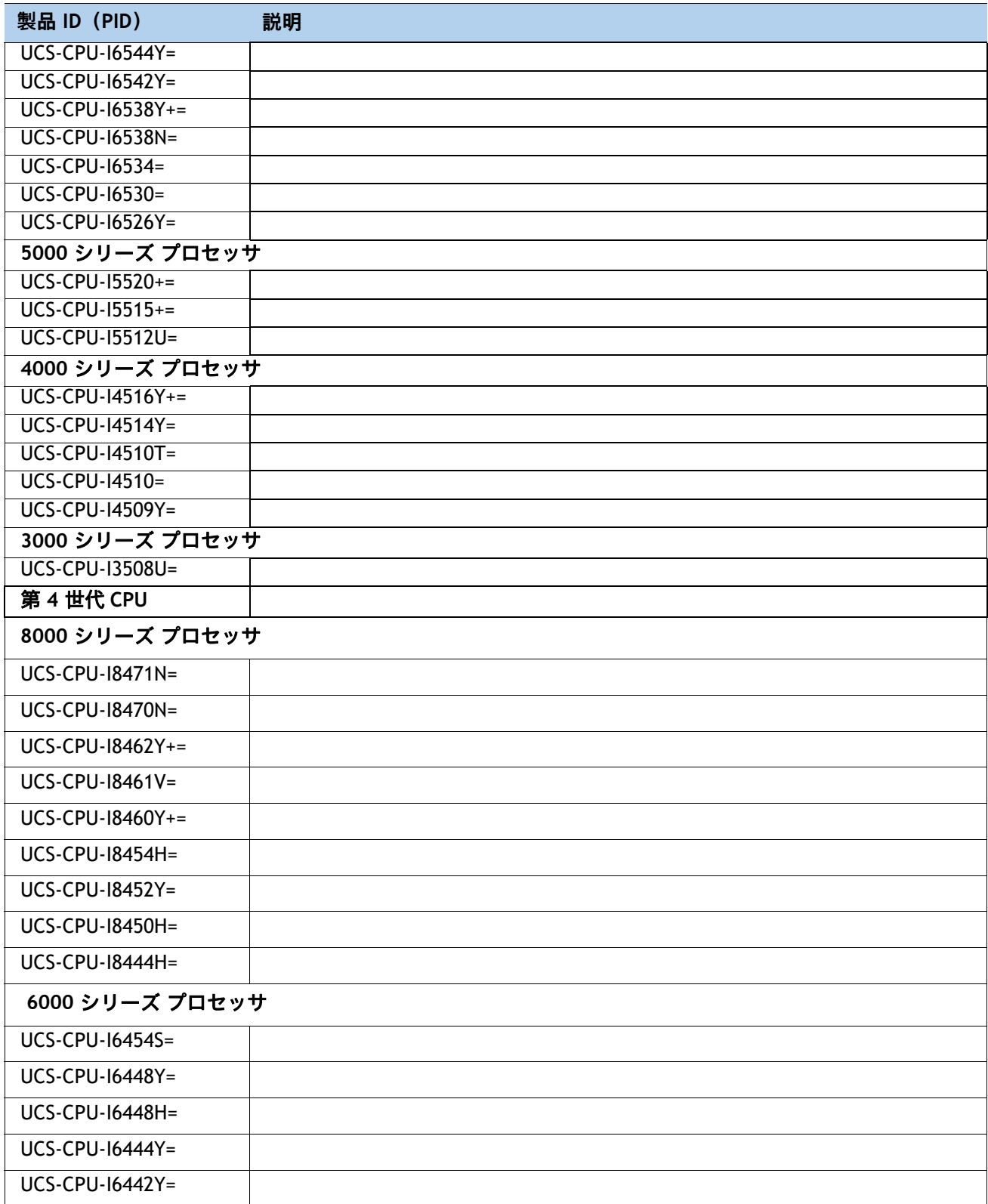

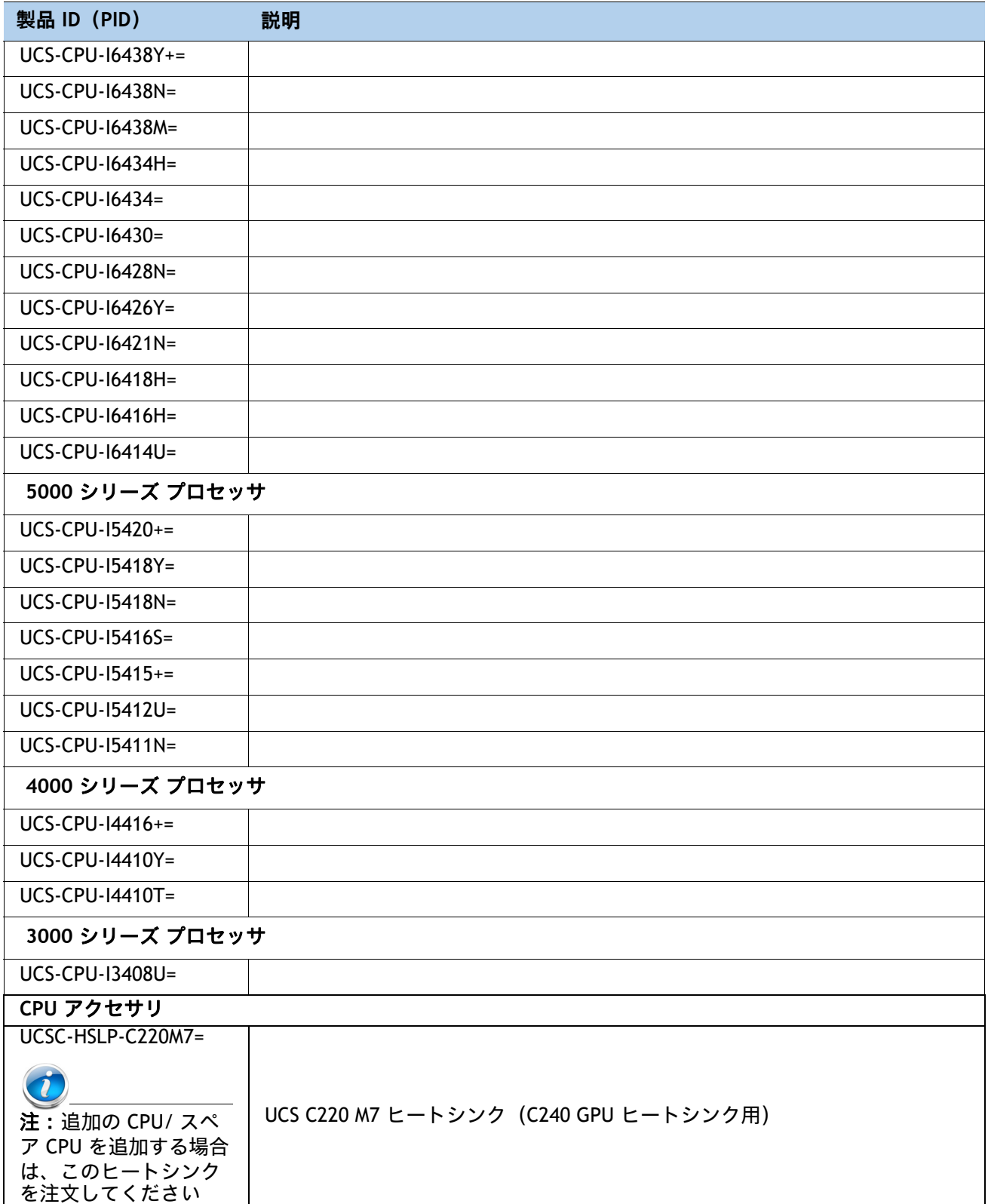

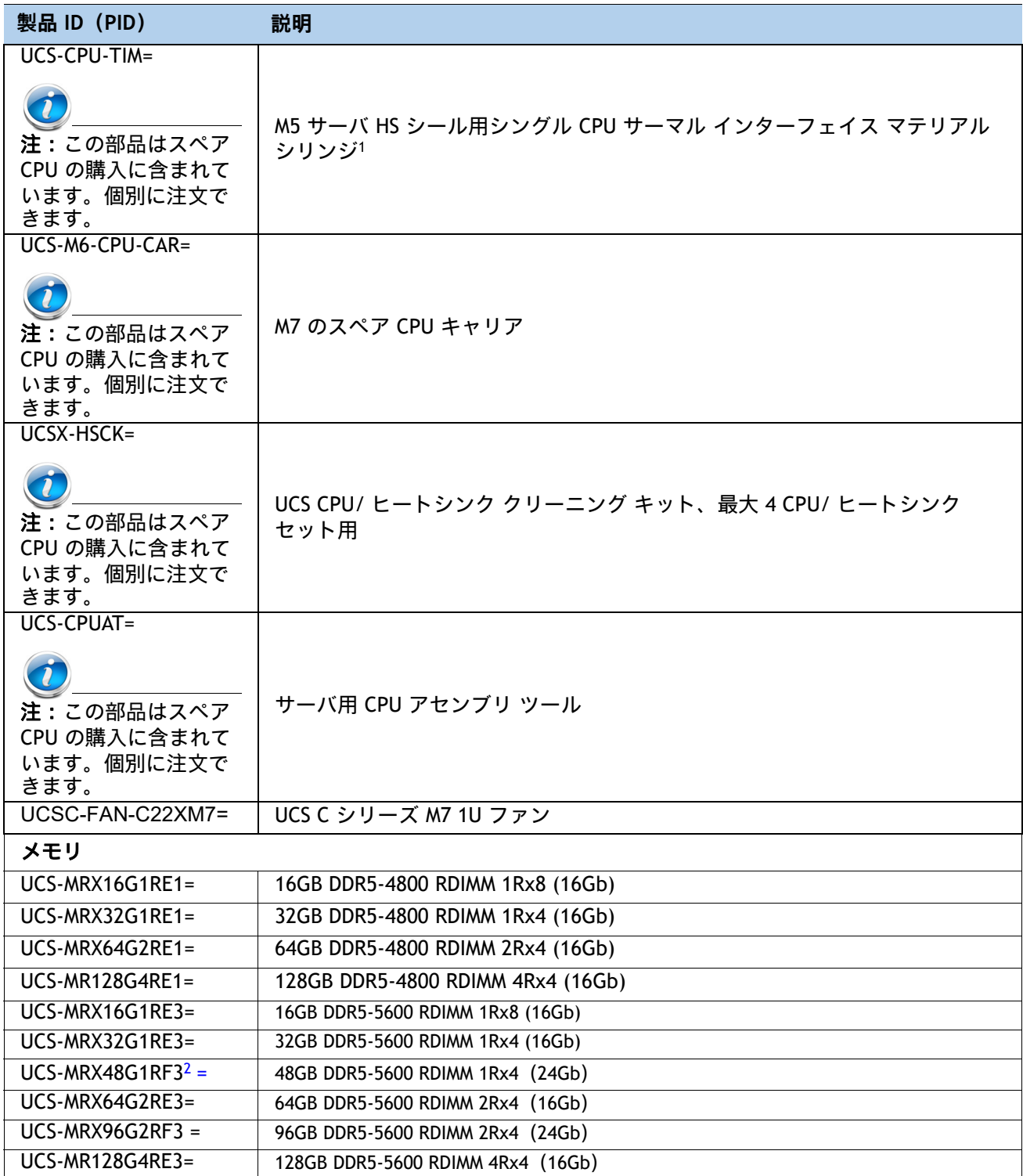

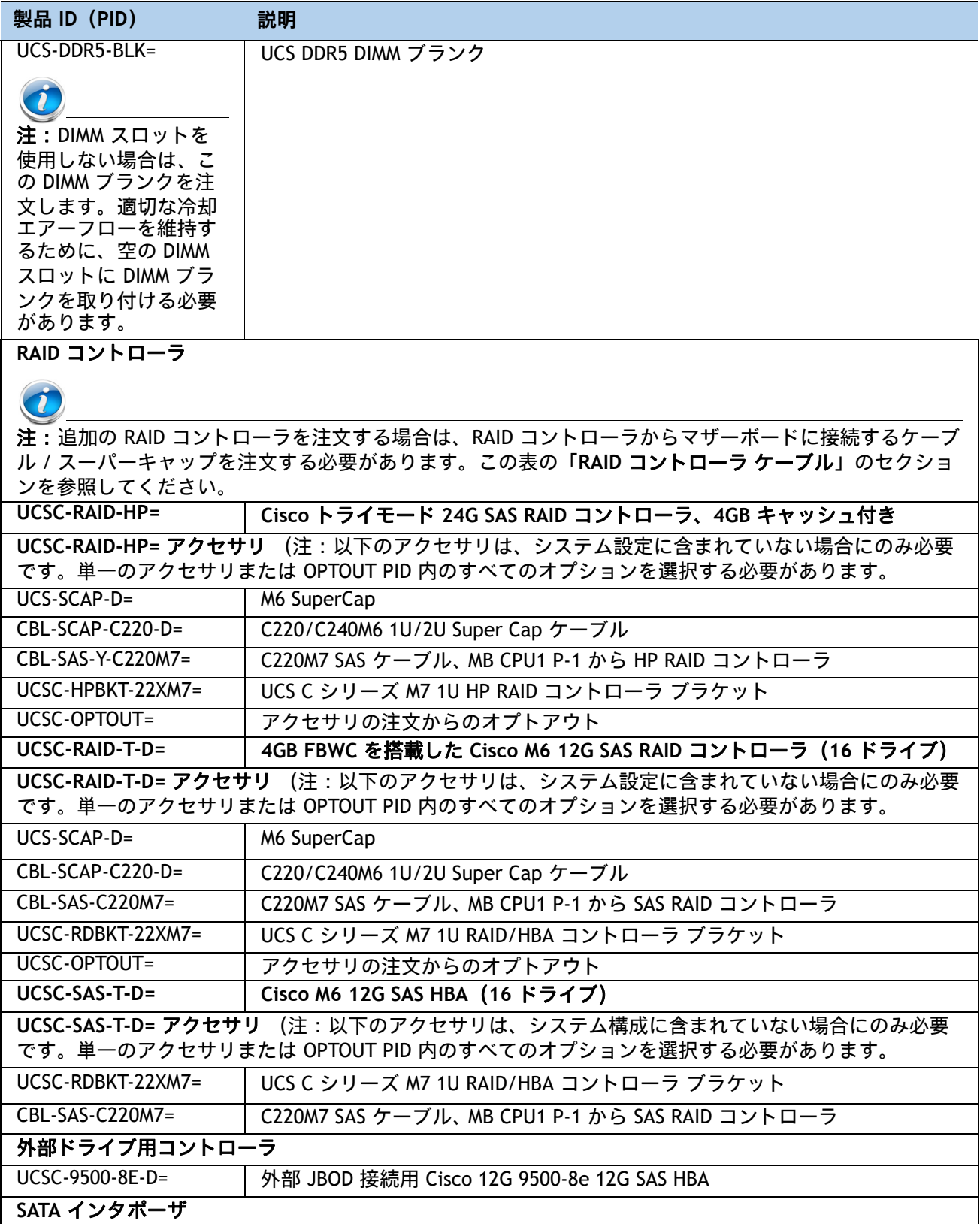
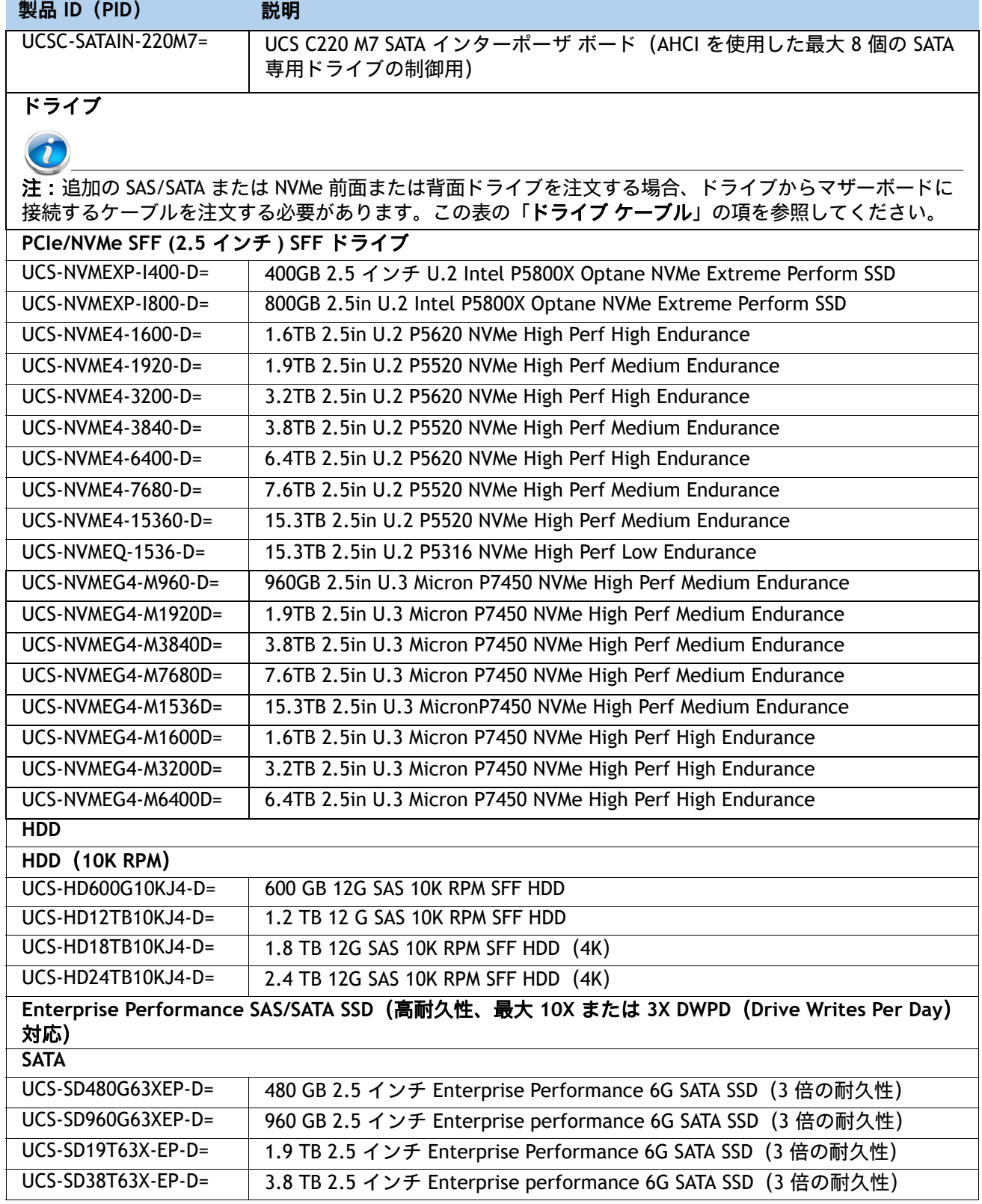

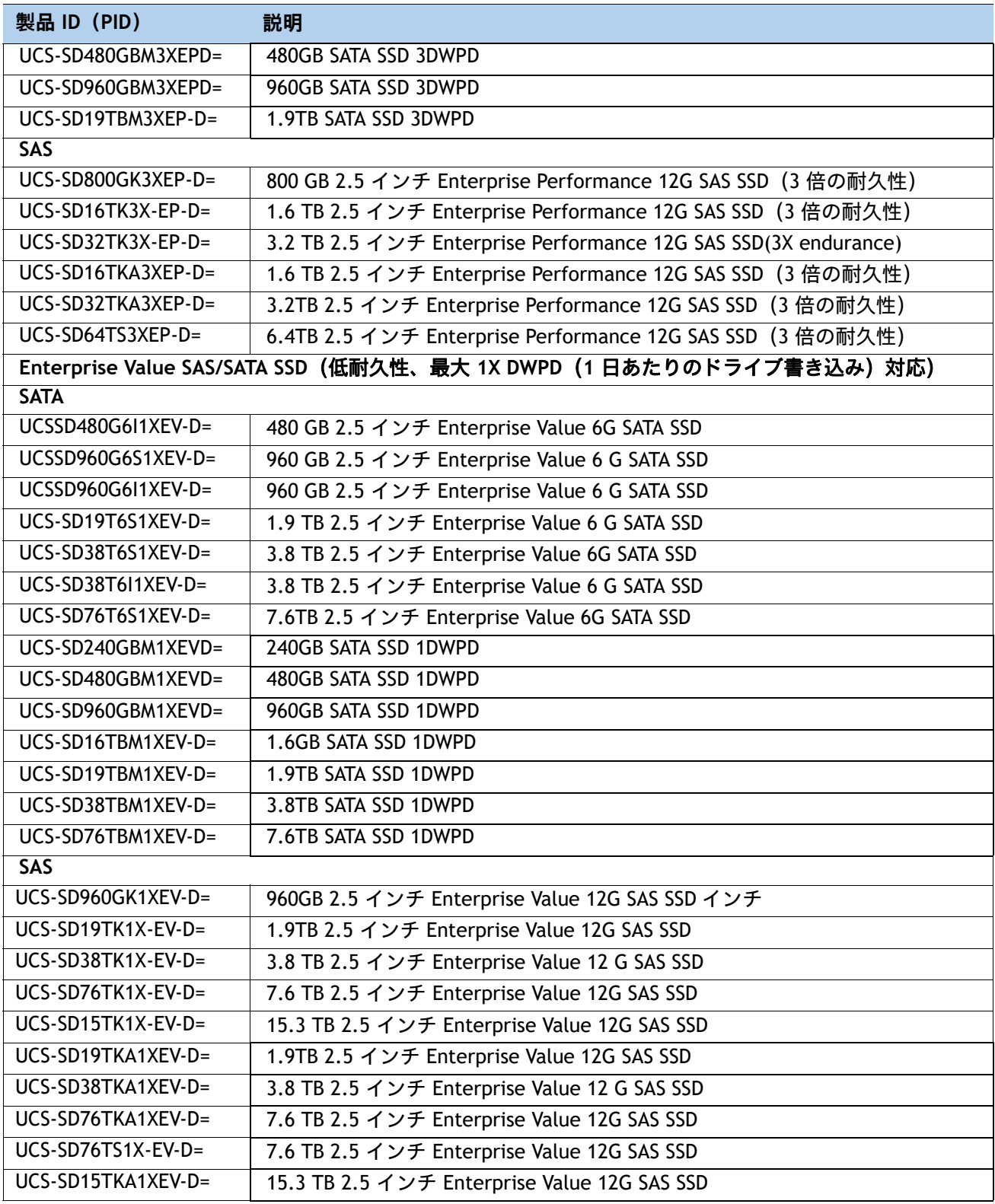

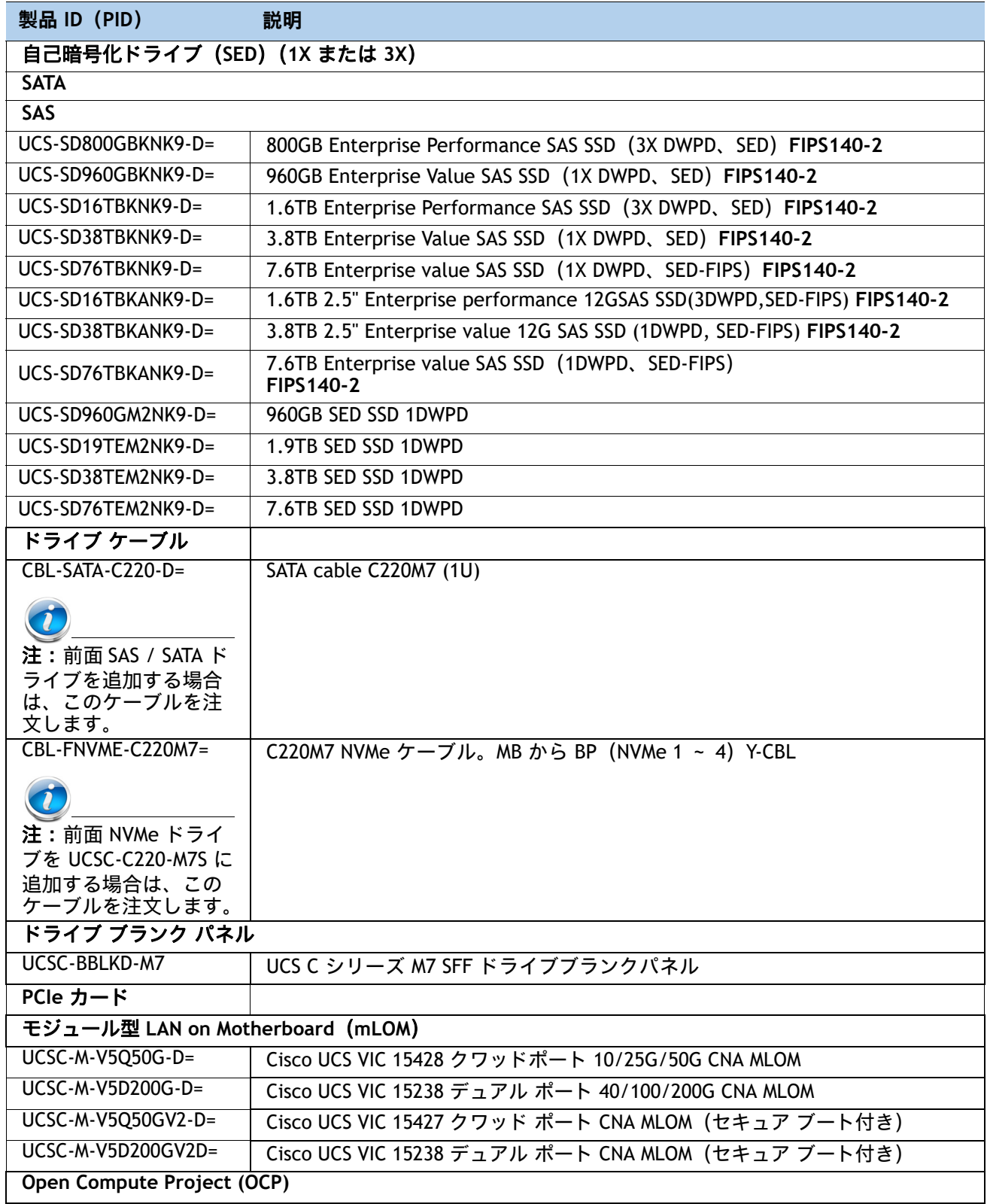

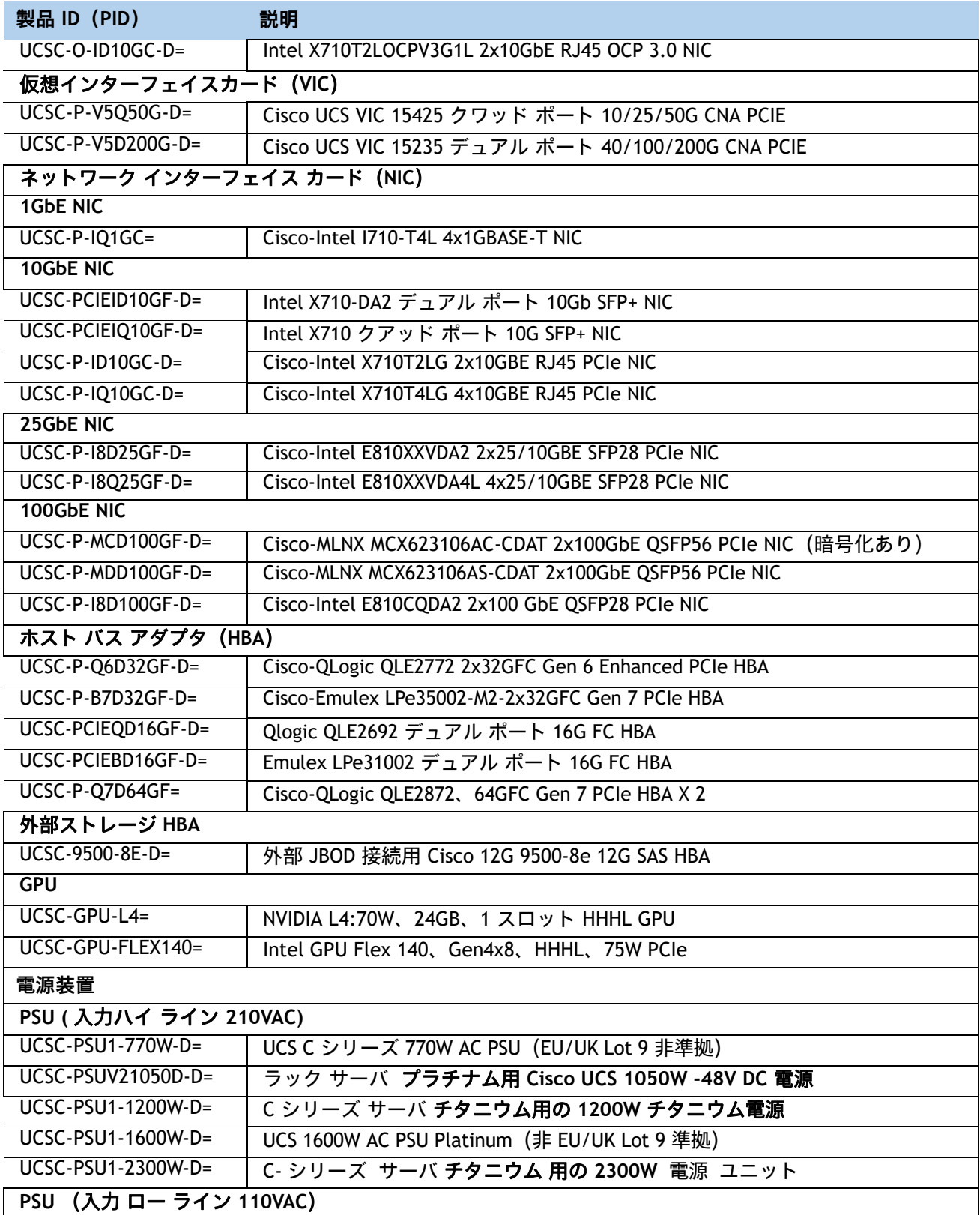

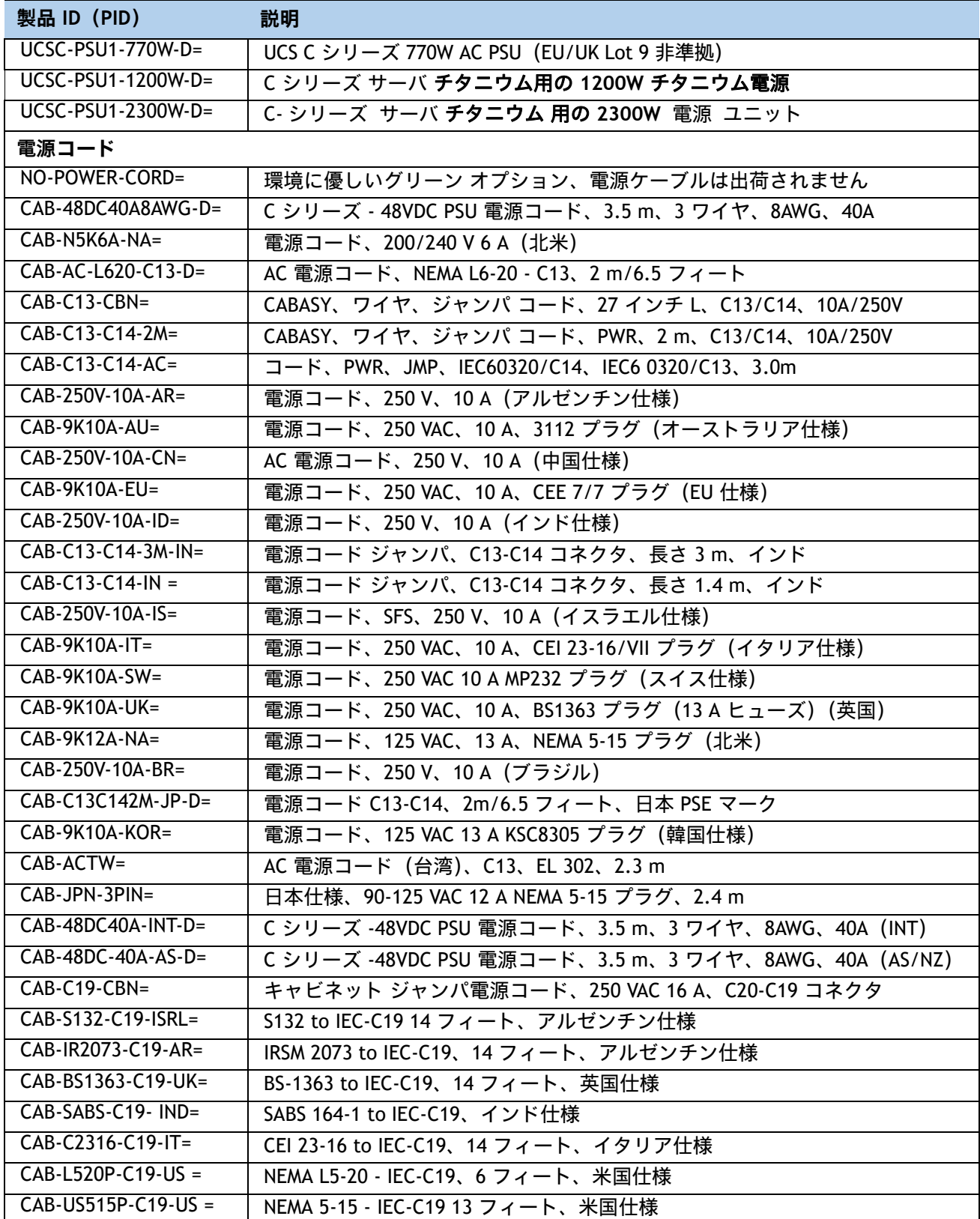

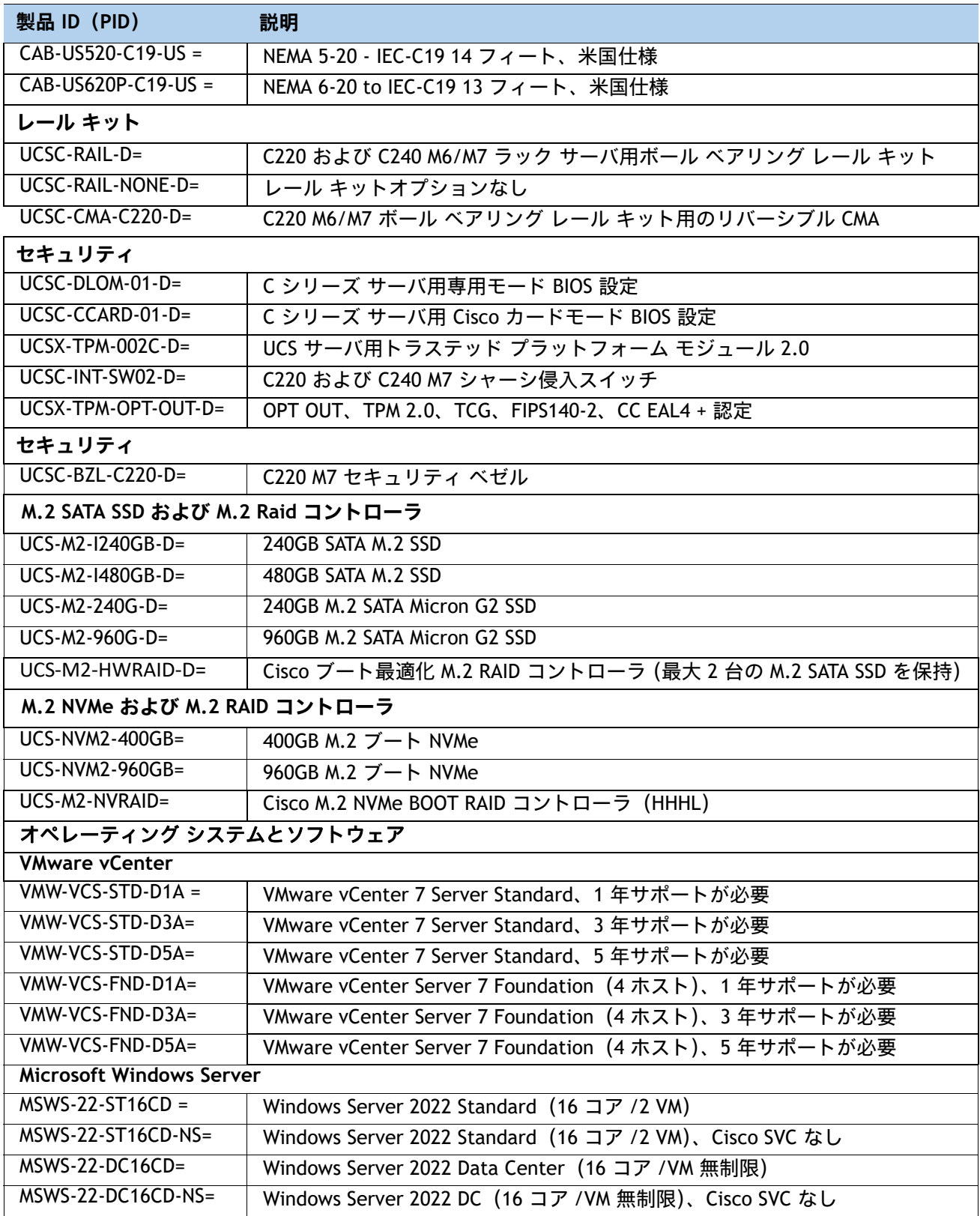

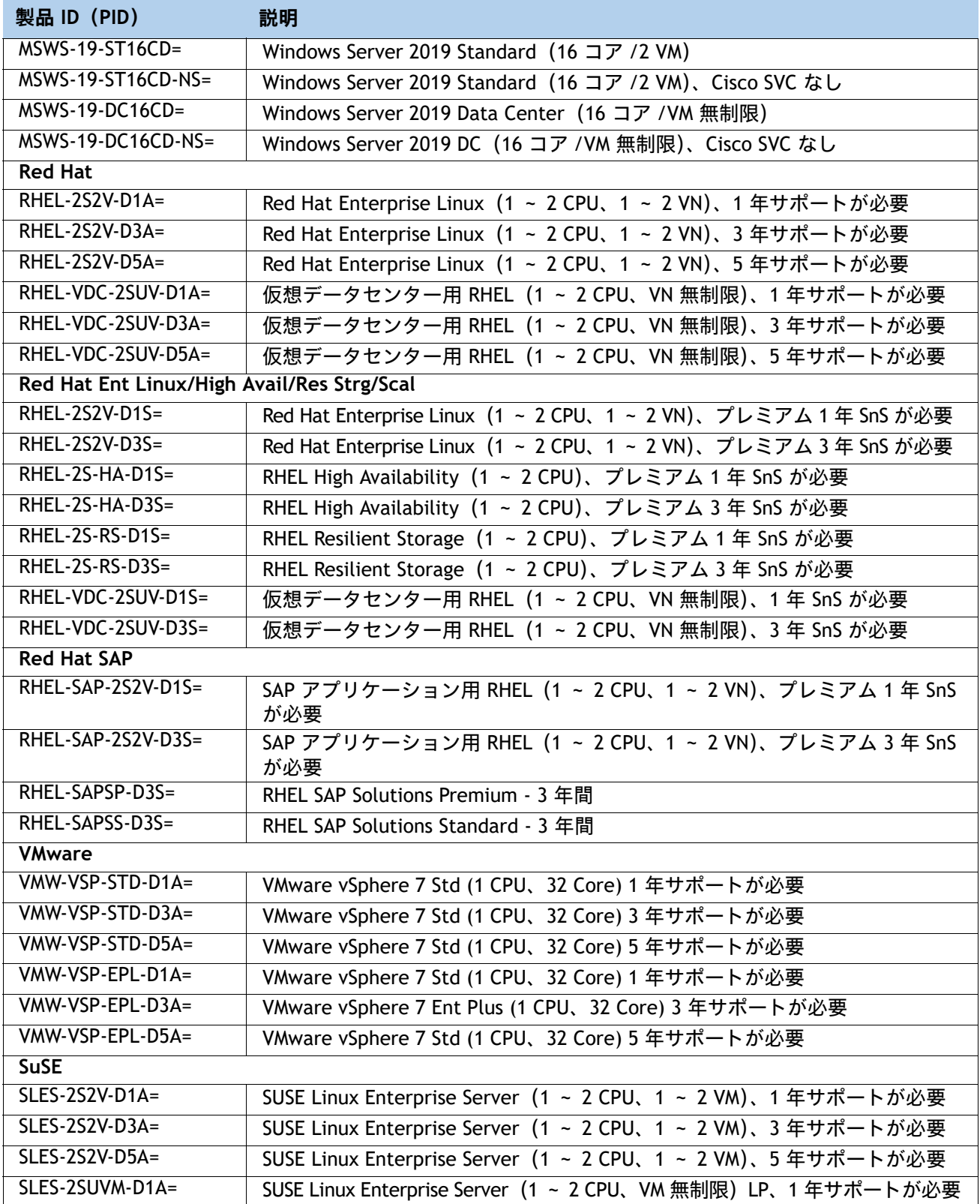

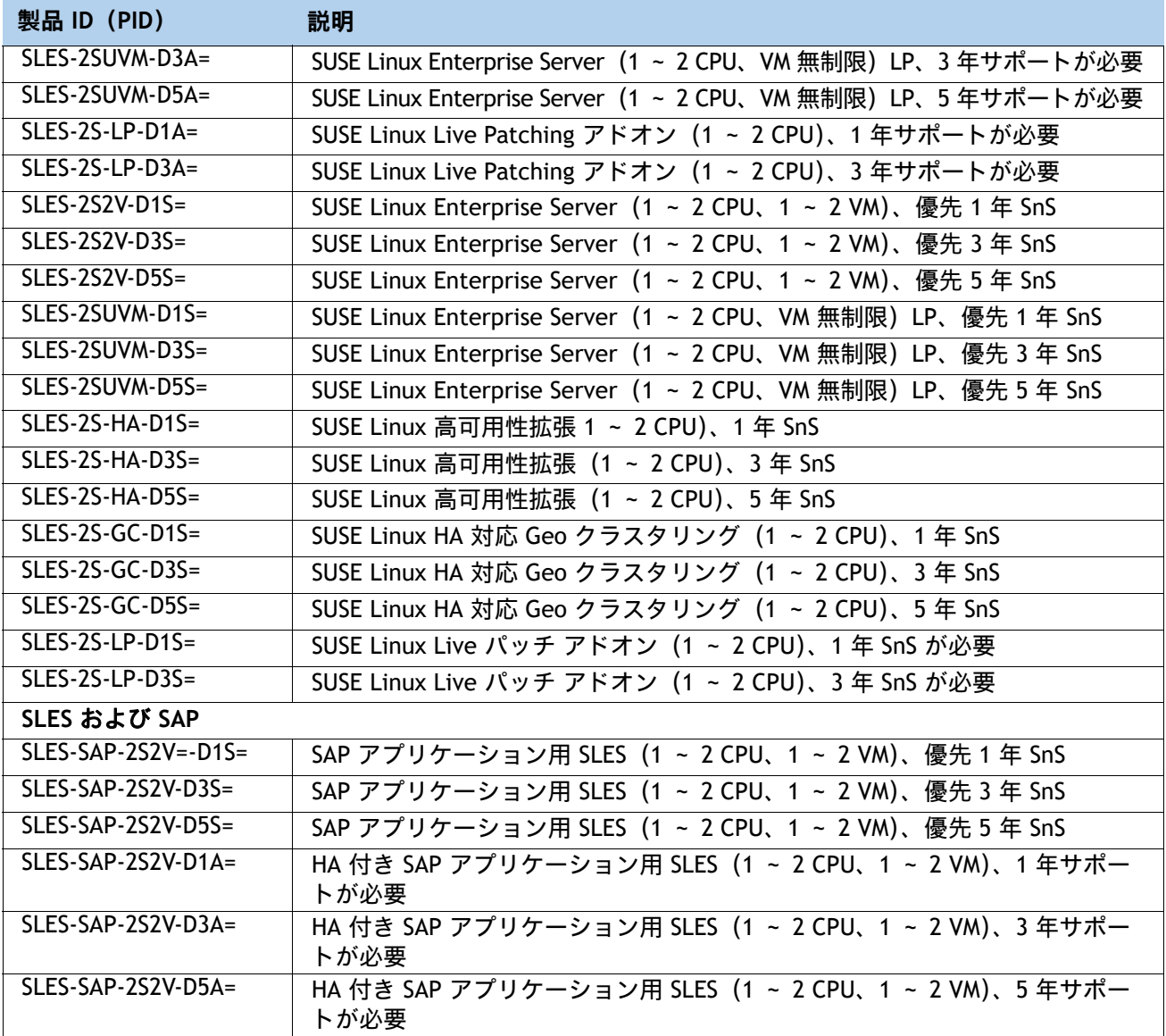

**注:**

1. この部品は、購入したオプション、スペアの CPU、または CPU プロセッサ キットに同梱されています。

2. 初期出荷後(FCS)利用可能

# **技術仕様**

## **寸法と重量**

## **表 38 UCS C220 M7 寸法と重量**

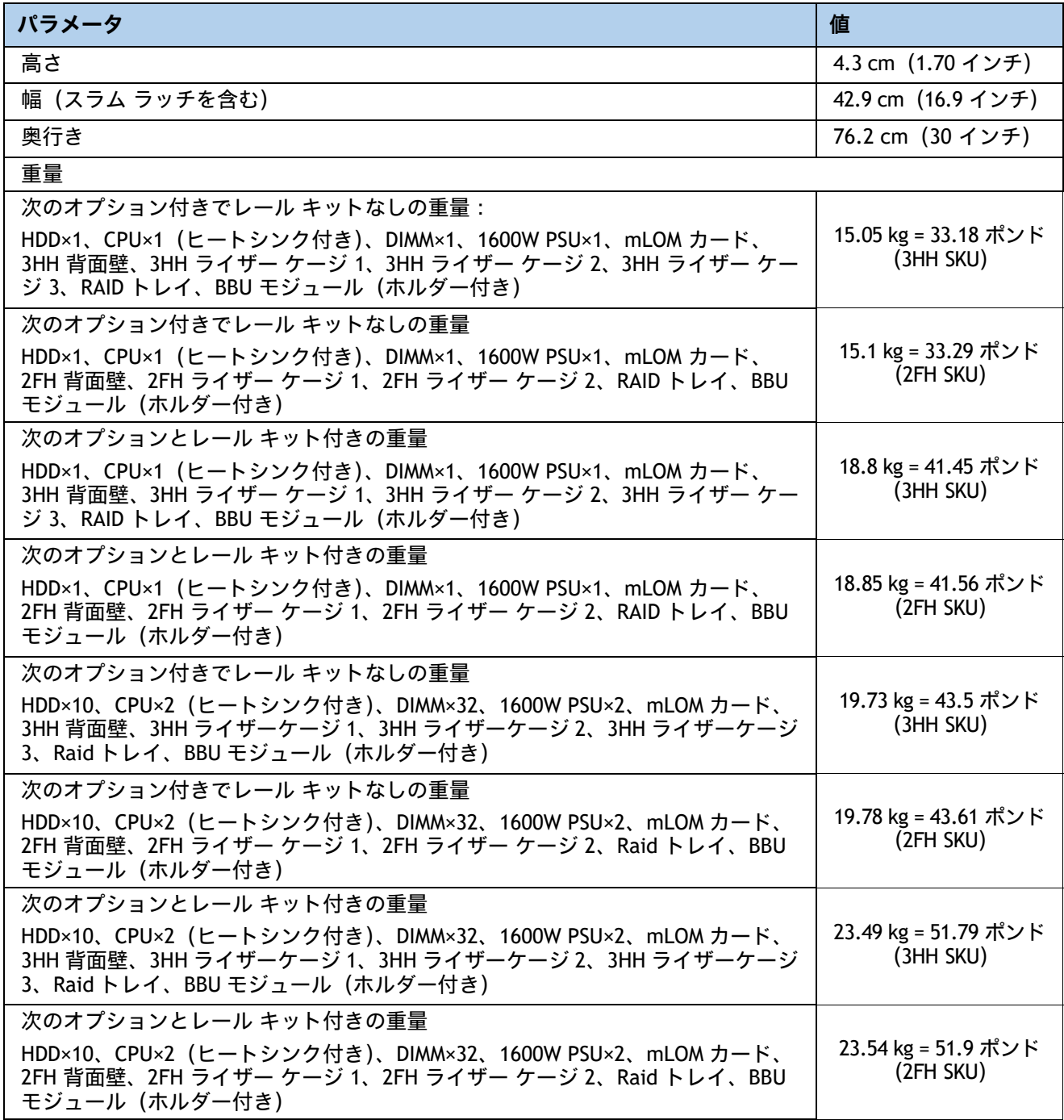

## **電源仕様**

サーバには、以下の電源ユニットを使用できます。

- 770 W AC 電源装置(*表* 39 を参照)
- 1050W DC 電源 (*[表](#page-82-0) 40* を参照)
- 1200 W (AC) 電源装置 (*[表](#page-83-0) 41* を参照)
- 1600 W (AC) 電源ユニット(*[表](#page-84-0) 4*2 を参照)
- 2300 W (AC) 電源ユニット (*[表](#page-85-0) 43 を*参照)

#### <span id="page-81-0"></span>**表 39 UCS C220 M7 770 W(AC)電源ユニットの仕様**

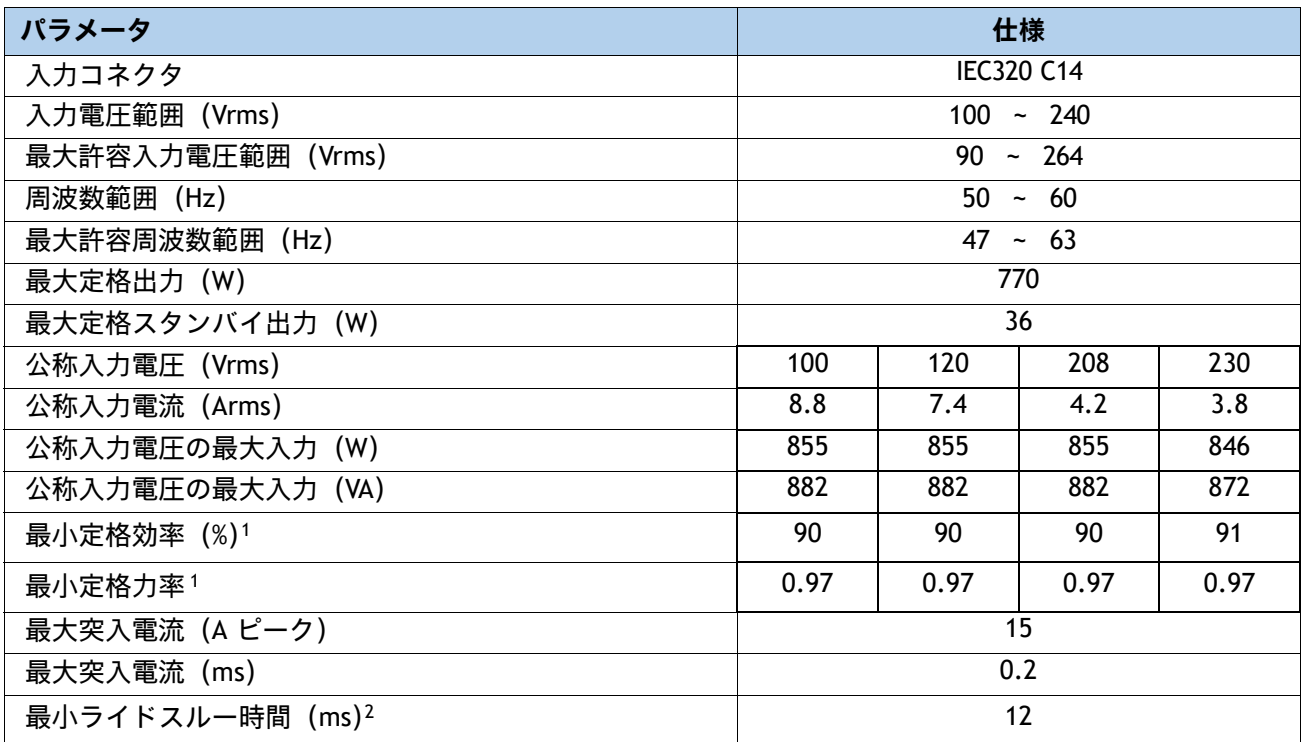

**注:**

1. これは、80 Plus Platinum 認証を得るのに必要な最小定格です。認定値については http://www.80plus.org/ [ 英語 ] で公開されているテストレポートを参照してください。

2. 入力電圧のドロップアウト時、時間出力電圧は 100% 負荷の状態で規制の範囲内に留まります

#### <span id="page-82-0"></span>**表 40 UCS C220 M7 SFF 電源仕様(1050 W V2 DC 電源)**

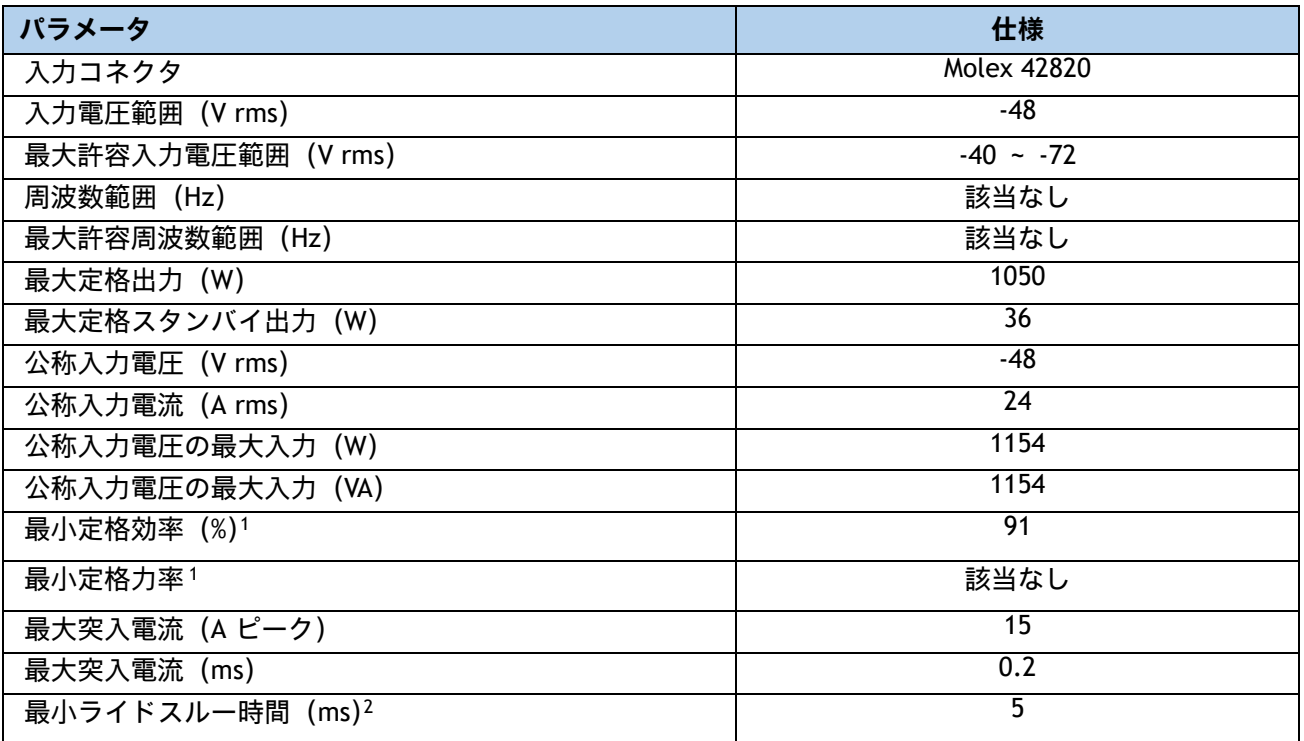

**注:**

1. これは、80 Plus Platinum 認証を得るのに必要な最小定格です。認定値については http://www.80plus.org/ [ 英語 ] で公開されているテストレポートを参照してください。

2. 入力電圧のドロップアウト時、時間出力電圧は 100% 負荷の状態で規制の範囲内に留まります。

#### <span id="page-83-0"></span>**表 41 UCS C220 M7 1200 W(AC)電源装置仕様**

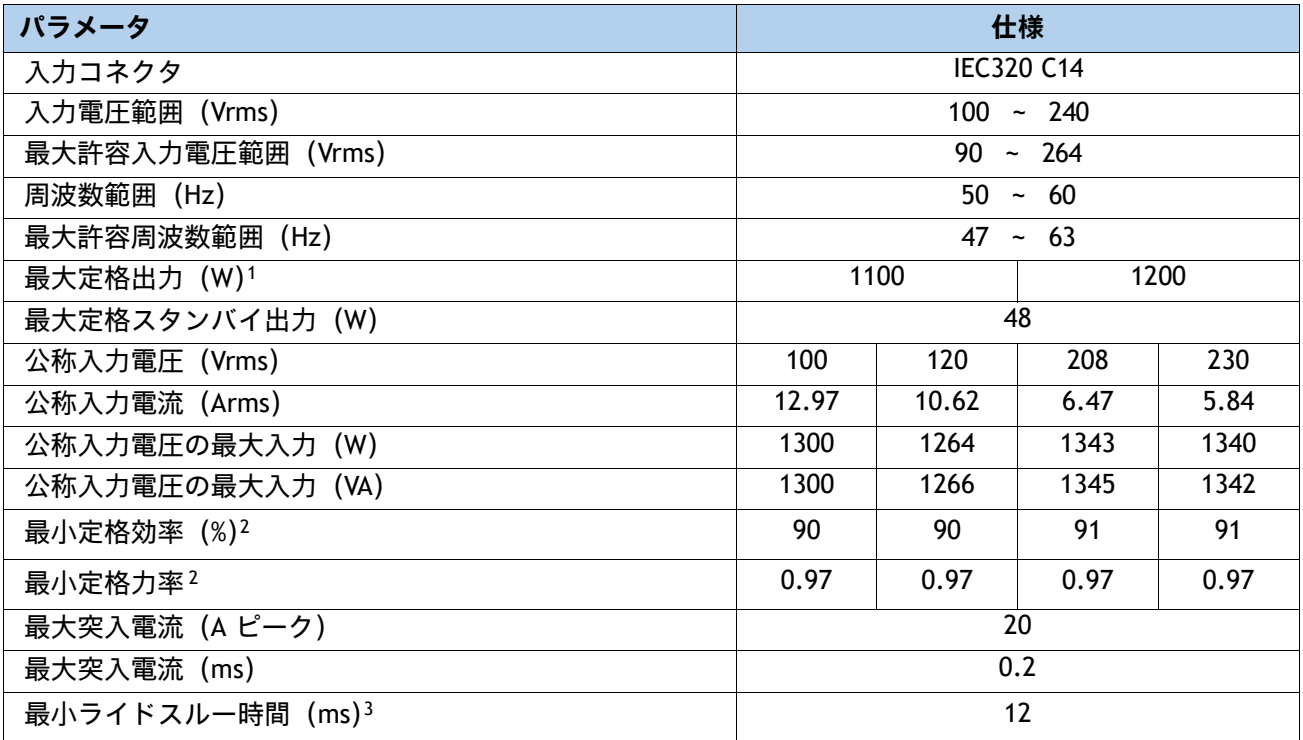

**注:**

1. ローライン入力電圧 (100 ~ 127 V) で動作時の最大定格出力は 1100 W に制限されます

2. これは、80 Plus Titanium [認証を得るのに必要な最小定格です。認定値については](http://www.80plus.org) http://www.80plus.org/ [ 英語 ] で公開されているテストレポートを参照してください。

3. 入力電圧のドロップアウト時、時間出力電圧は 100% 負荷の状態で規制の範囲内に留まります

#### <span id="page-84-0"></span>**表 42 UCS C220 M7 1600 W(AC)電源装置仕様**

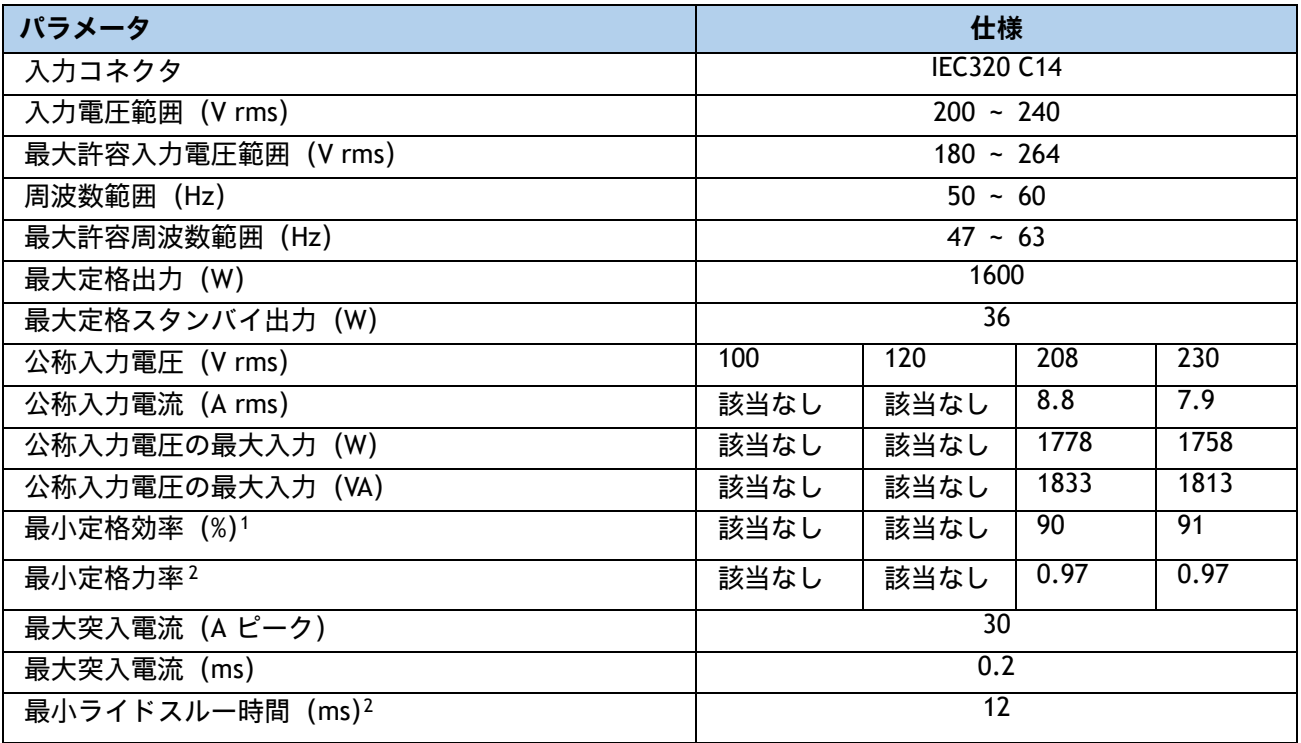

**注:**

1. これは、80 Plus Platinum 認証を得るのに必要な最小定格です。認定値については http://www.80plus.org/ [ 英語 ] で公開されているテストレポートを参照してください。

2. 入力電圧のドロップアウト時、時間出力電圧は 100% 負荷の状態で規制の範囲内に留まります

#### <span id="page-85-0"></span>**表 43 UCS C220 M7 2300 W(AC)電源ユニットの仕様**

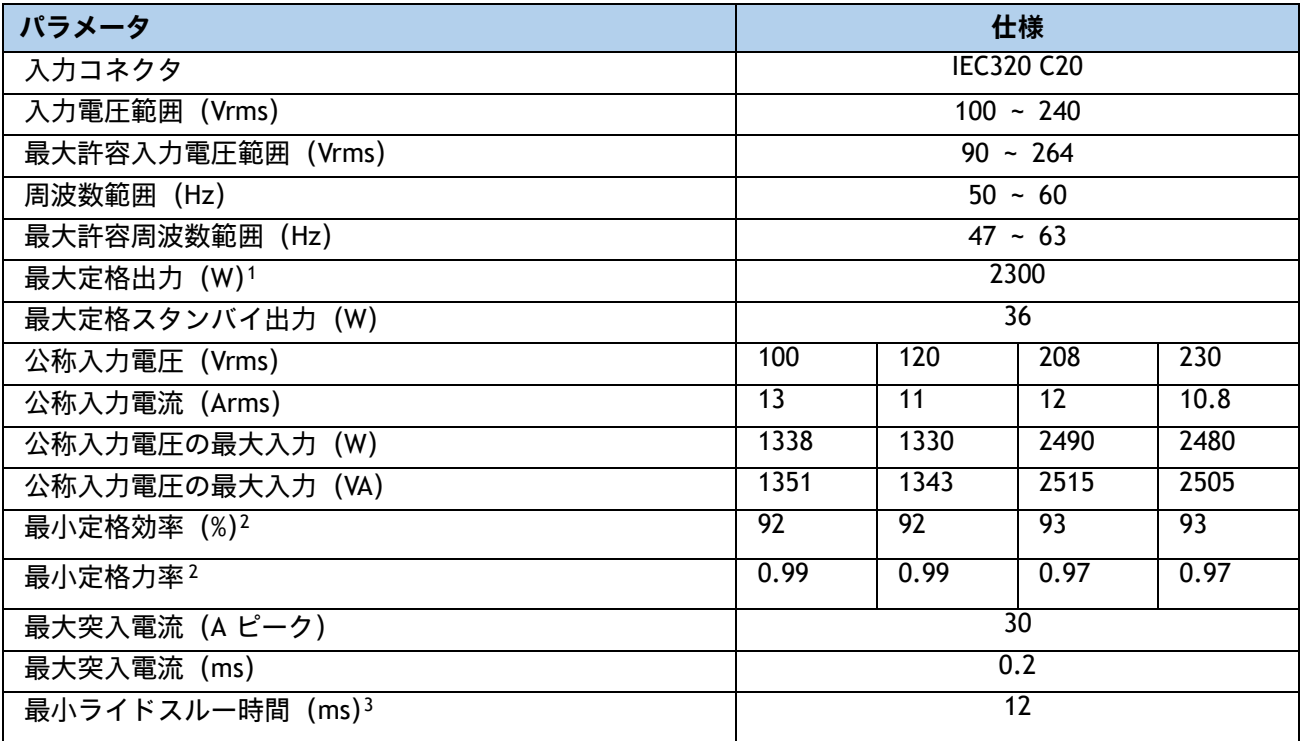

**注:**

1. ローライン入力電圧 (100 ~ 127 V) で動作時の最大定格出力は 1200 W に制限されます。

2. これは、80 Plus Titanium [認証を得るのに必要な最小定格です。認定値については](http://www.80plus.org) http://www.80plus.org/ [ 英語 ] で公開されているテストレポートを参照してください。

3. 入力電圧のドロップアウト時、時間出力電圧は 100% 負荷の状態で規制の範囲内に留まります

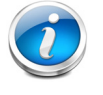

注 **:** 構成固有の電力仕様については、**<http://ucspowercalc.cisco.com>**にある Cisco UCS Power Calculator を使用してください。

## **環境仕様**

Cisco UCS C220 M7 SFF サーバーの環境仕様は [表](#page-86-0) *44* にリストされています。

#### <span id="page-86-0"></span>**表 44 UCS C220 M7 環境仕様**

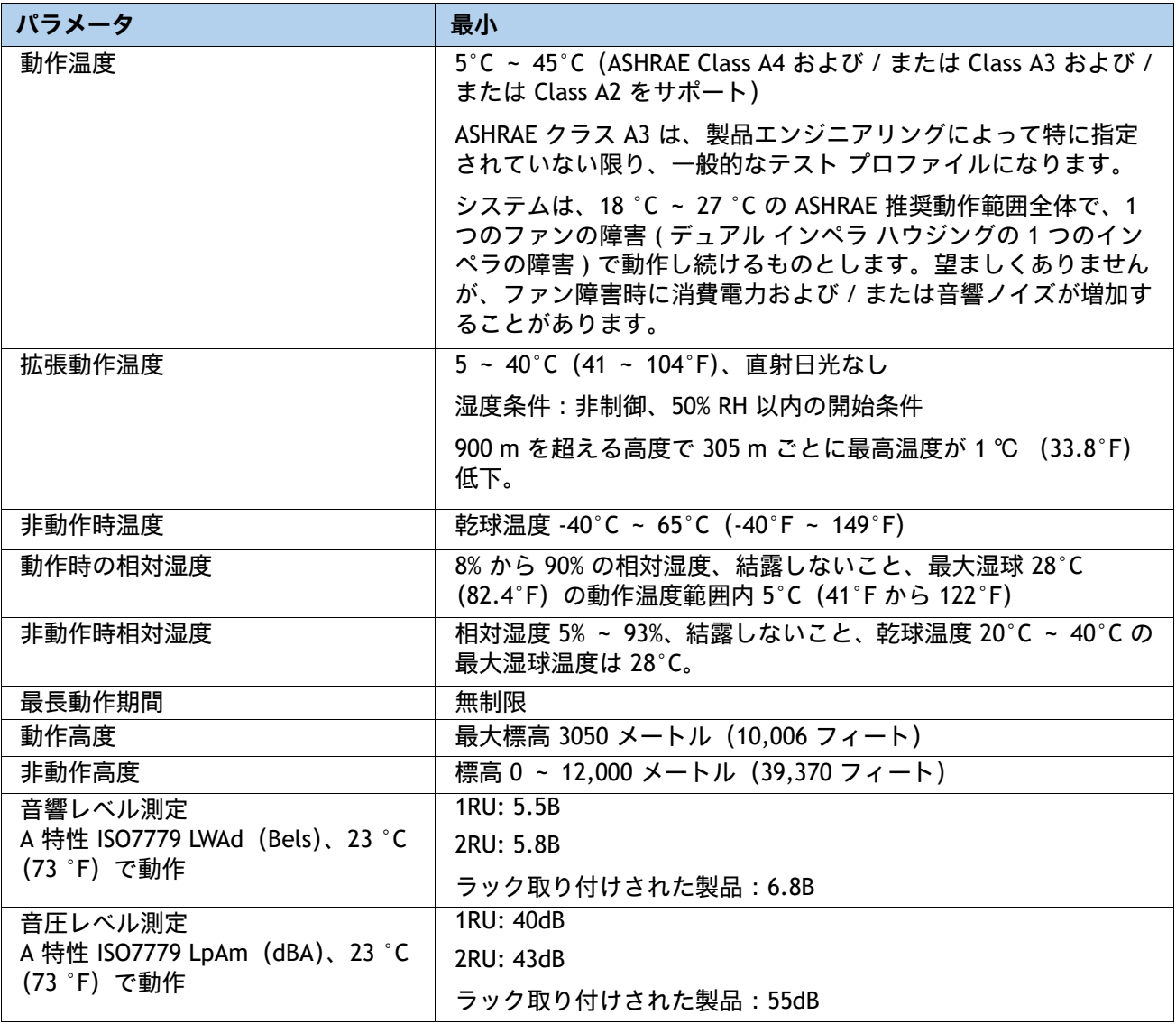

## **拡張動作温度におけるハードウェア構成の制限**

#### **表 45 Cisco UCS C220 M7 拡張動作温度ハードウェア構成制限**

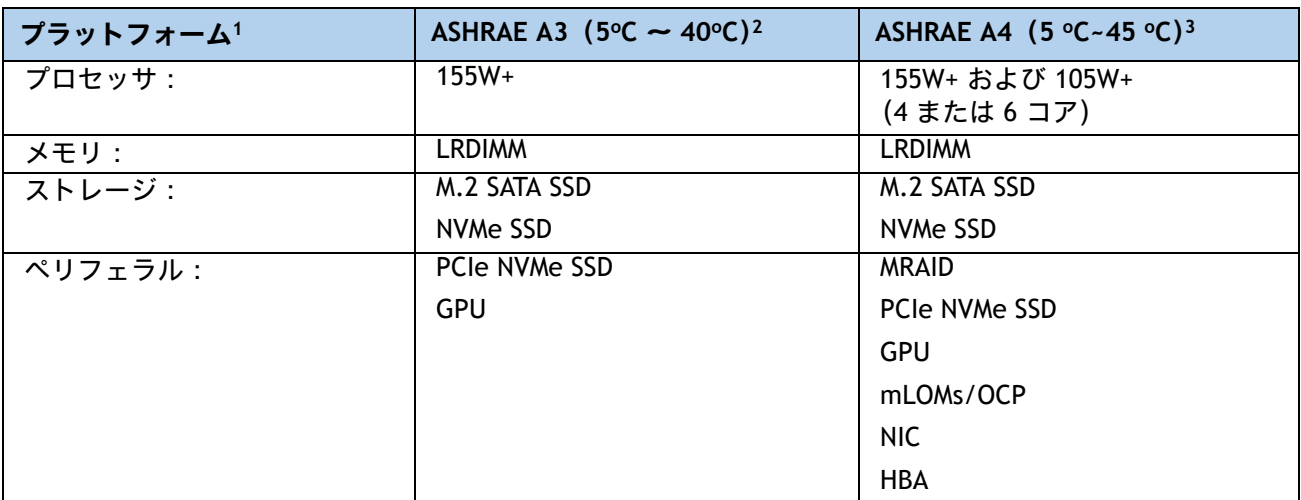

**注:**

1. 2 つの PSU が必要で、PSU 障害はサポートされません

2. Cisco UCS 非認定の周辺機器や 25 W 以上消費する周辺機器はサポートされません。

3. 高電力または最大電力のファン制御ポリシーを適用する必要があります。

# **コンプライアンス要件**

C シリーズ サーバの規制準拠要件を[表](#page-88-0) *46* に示します。

#### <span id="page-88-0"></span>**表 46 UCS C シリーズの規制準拠要件**

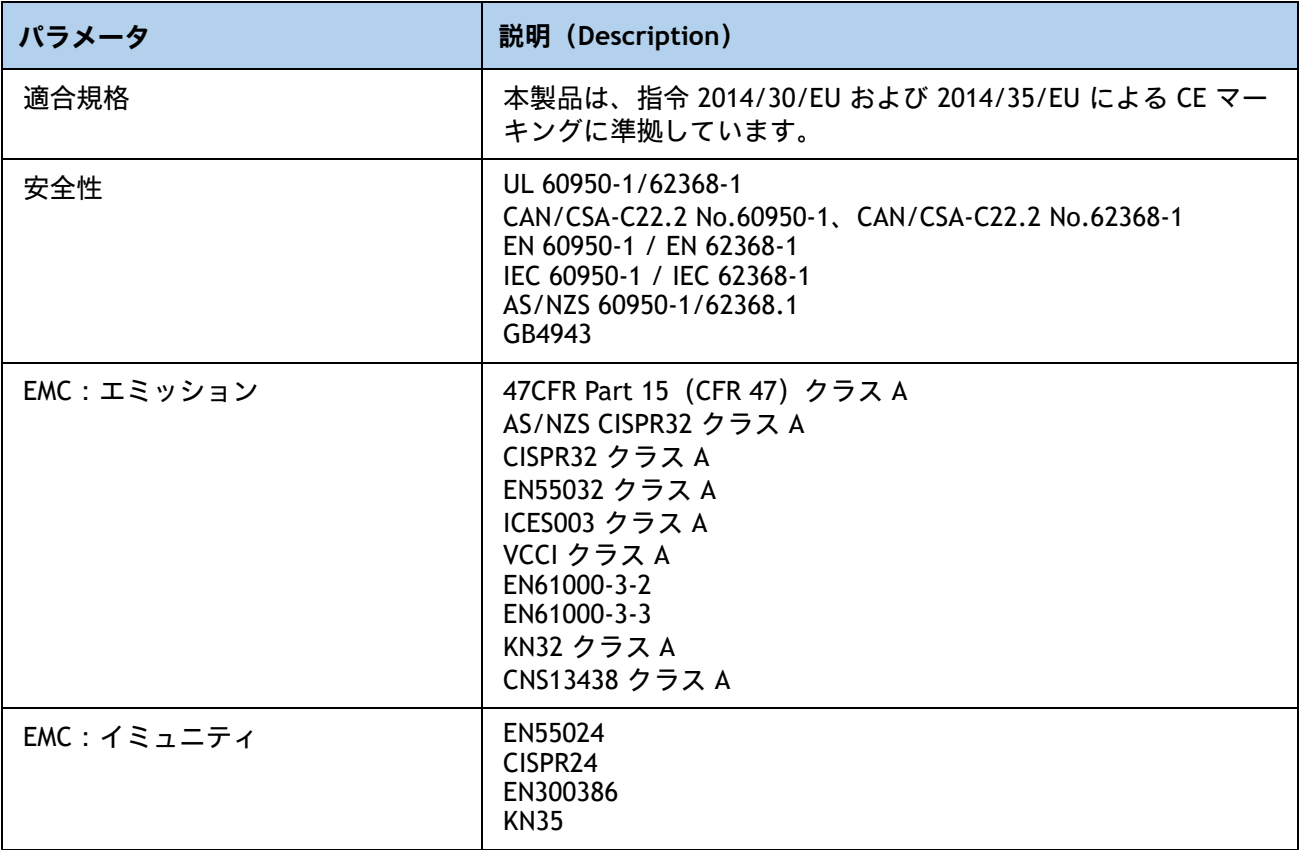

# **販売終了(EOL)製品**

以下は、以前この製品で使用可能でしたが、すでに販売停止している部品の一覧です。引き続きサポートさ れているかを確認するには、EOL ブルティン リンクを参照してください。

#### **表 47 EOS**

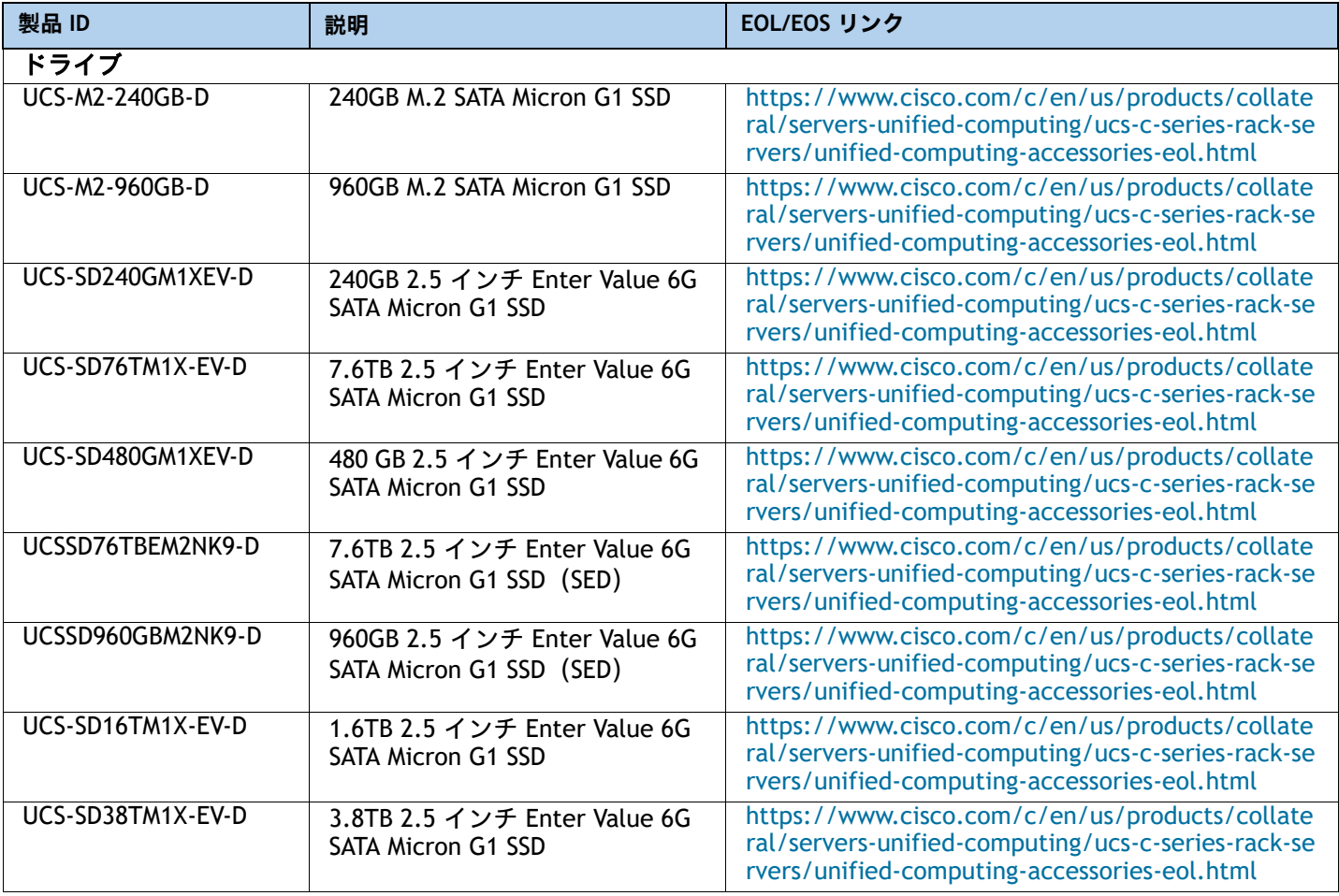

米国本社

Cisco Systems, Inc. カリフォルニア州サンノゼ

アジア太平洋本社 Cisco Systems (USA), Pte. Ltd. シンガポール

ヨーロッパ本社 Cisco Systems International BV Amsterdam, The Netherlands

@ 2023 Cisco and/or its affiliates. All rights reserved.

2023年11月発行

Cisco および Cisco ロゴは、Cisco Systems, Inc. またはその関連会社の米国およびその他の国における商標または登録商標です。シスコの商標の一覧については、<u>www.cisco.com/ip/go/trademarks</u> をご覧く<br>ださい。記載されているサードパーティの商標は、それぞれの所有者に帰属します。「パートナー」または「partner」という言葉が使用されていても、シスコと他社の間にパートナーシップ関係

abab. **CISCO**